Karsten Lentzsch - JGoodies

### **EIN NEUANSTRICH** FÜR DEN JAVA-DESKTOP

**\$1** IT21 (STB@TEST2) - [Institutionen verwalten (28.11.2007-28.11.2007)]

Datei Bearbeiten Gepard Basisdaten Elächenmanagement Produktmanagement Verkauf Traffic Logistik System Fenster Hilfe

 $\mathbf{E}[\mathbf{e}|\mathbf{x}]$ 그리지

 $\textbf{B}[\mathbb{B} | \mathbb{I} | \mathbb{R}_{\mathbb{H}} | \mathscr{J}]$  $\frac{1}{2}$  1  $|\mathbf{z}\mid\mathbf{z}\mid\mathbf{z}|\mathbf{z}|\mathbf{z}|\mathbf{z}|\mathbf{w}$ 

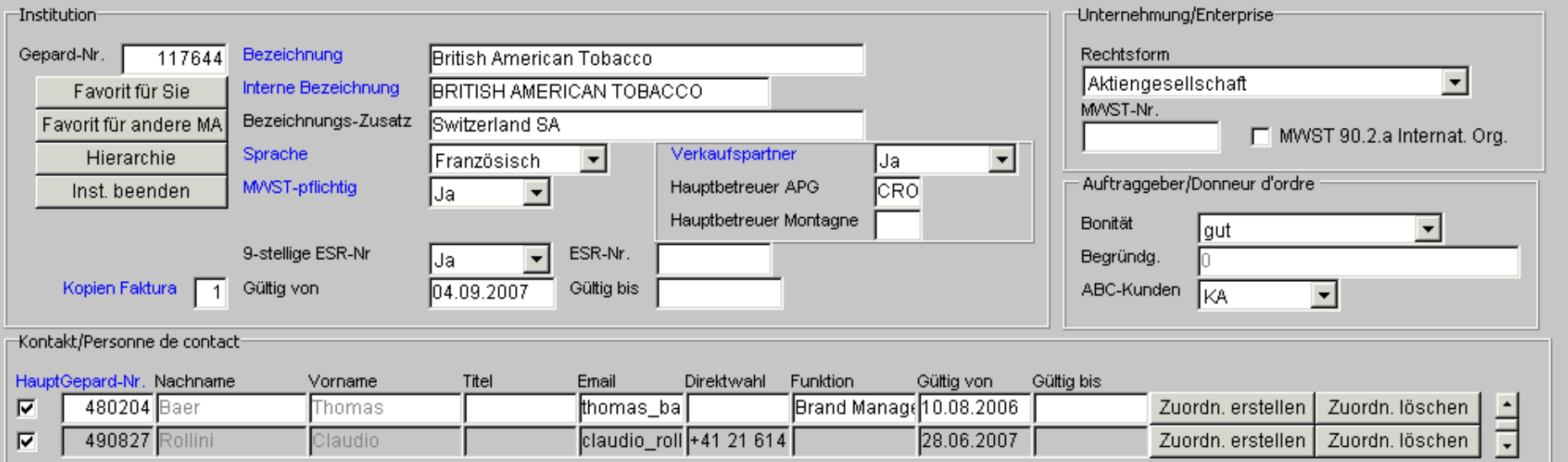

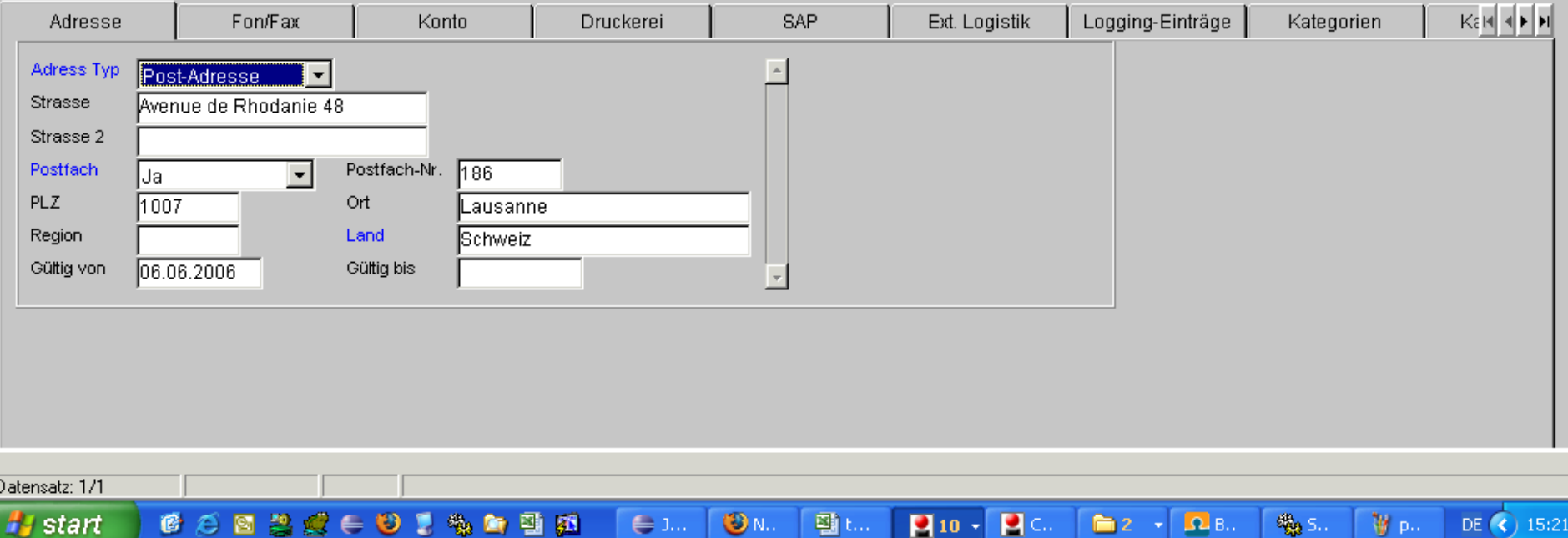

ш

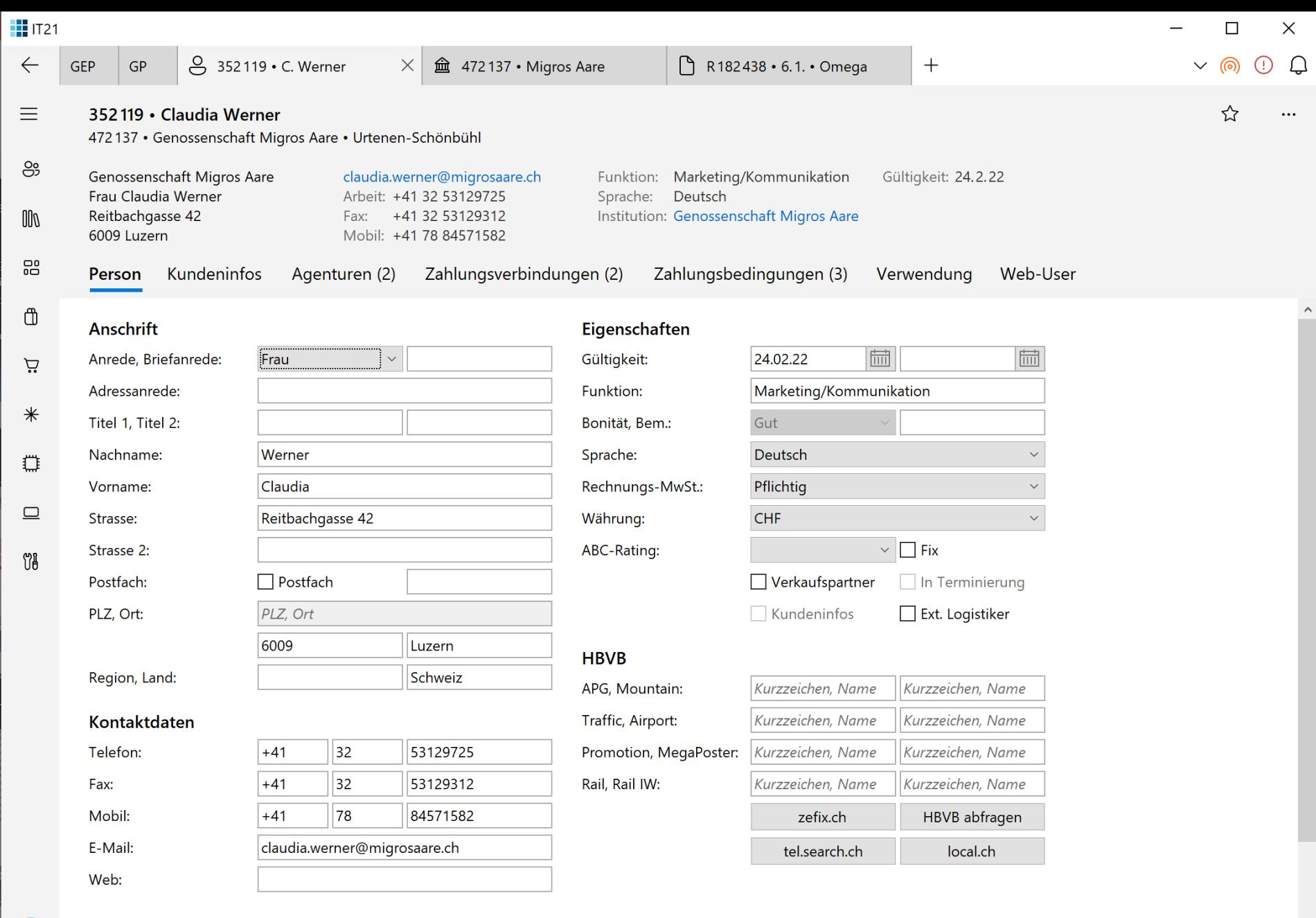

 $\backsim$ 

#### Institutionen

 $\Theta$ 

ද?

 $\bigstar$ 

# Ziel

# Frisch, modern, fasslich, ansehnlich – nach wenigen Tagen

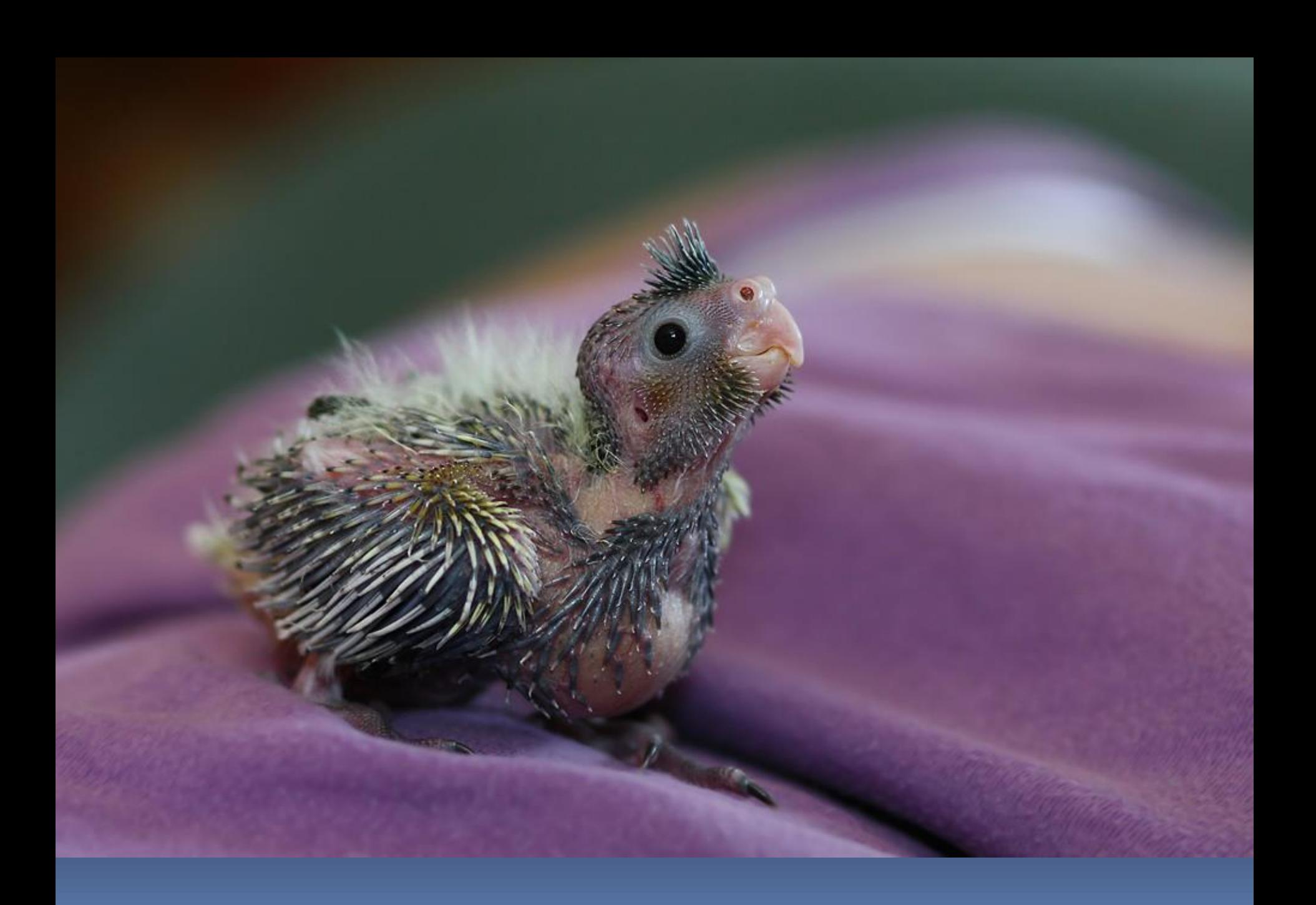

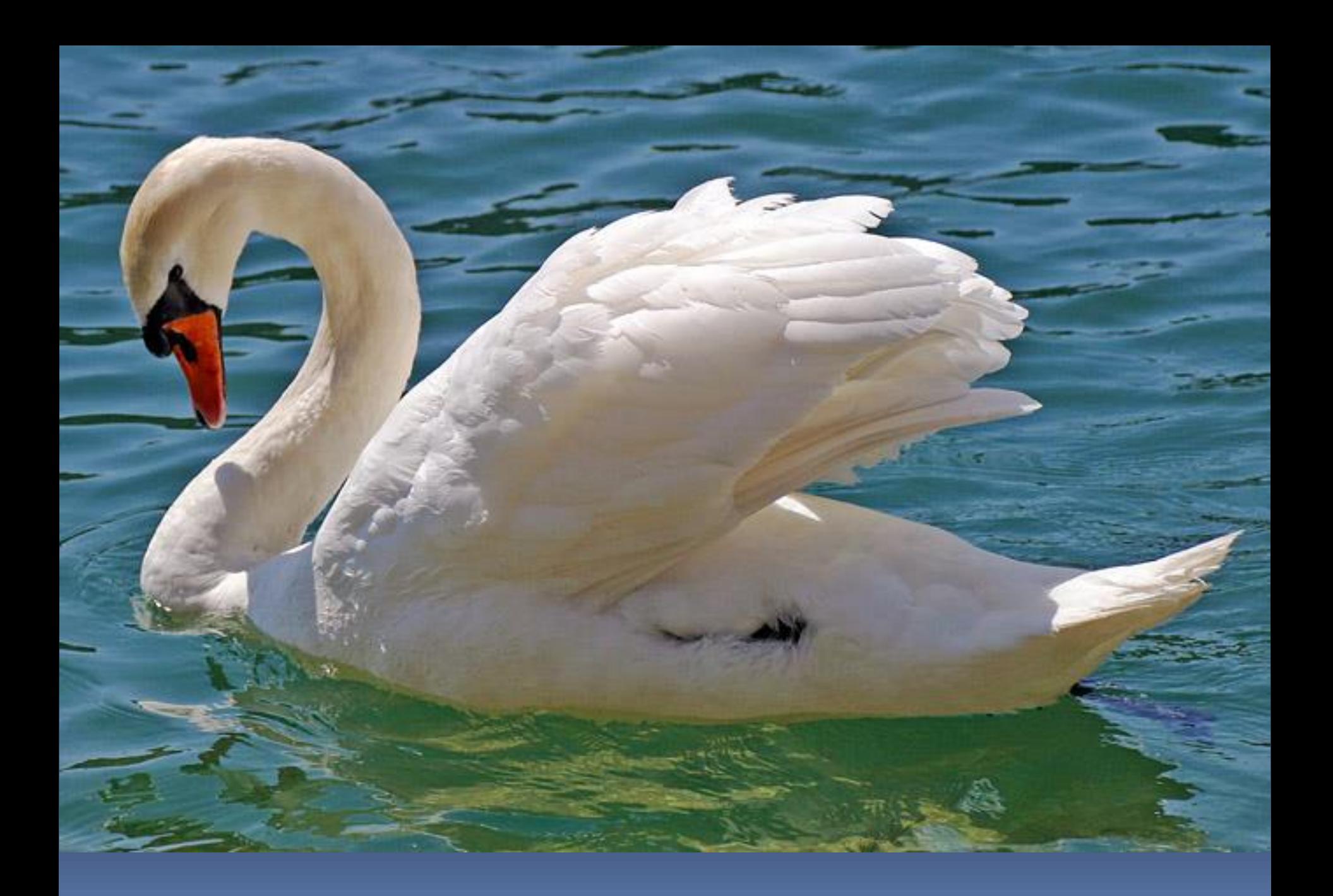

# Gliederung

Einleitung Verbote Gebote Beispiele

### *Renovieren, umziehen, neu bauen?*

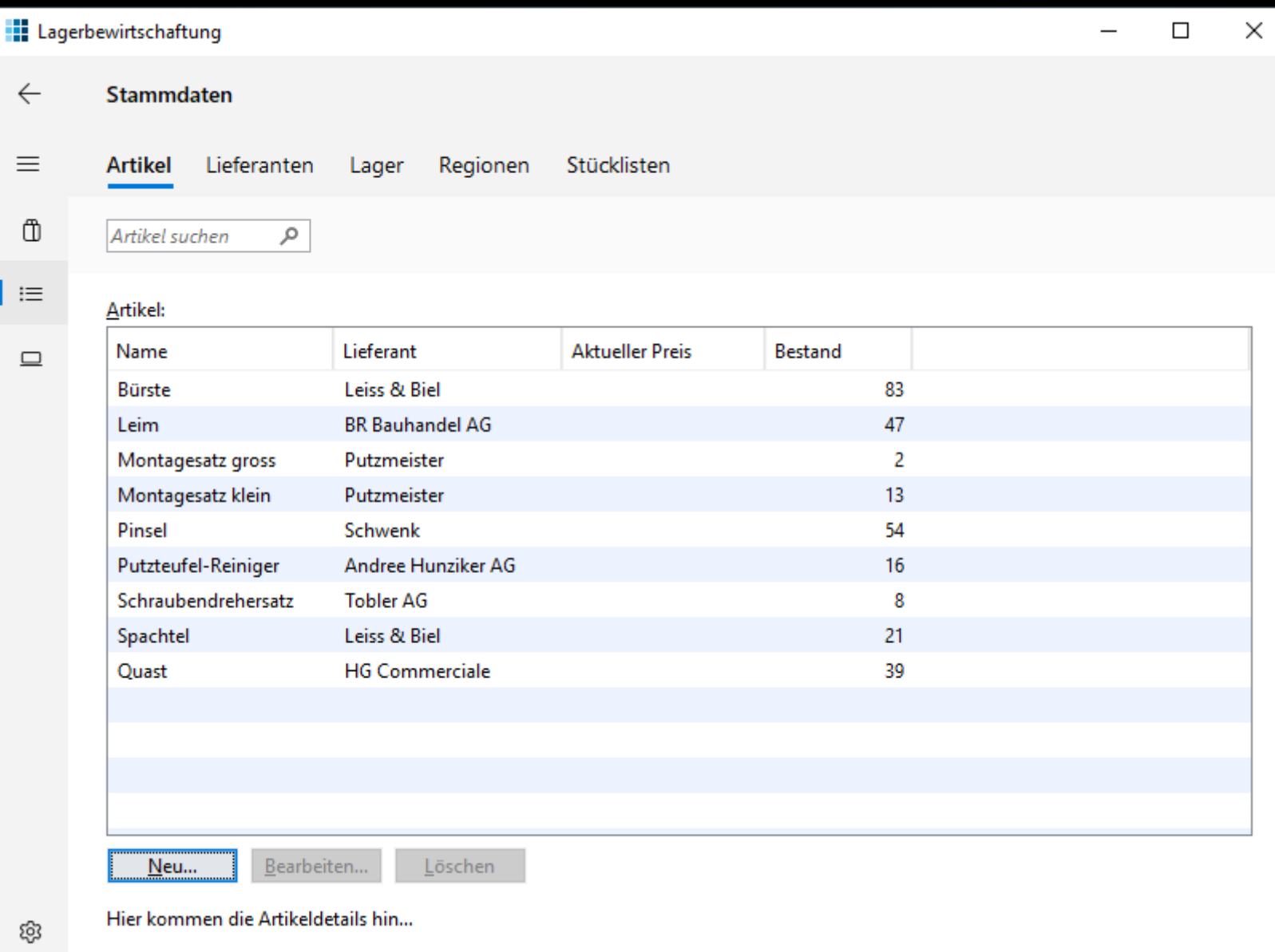

**Grunddaten** 

Artikelübersicht

G

 $\leftarrow$ 

═

注画尊

### $75$ □ localhost:8080/#LagerplatzBsHomepanelPlace:  $\equiv$ .:: APGISGA Benutzer: stb Abmelden Lagerplatz Lieferanten Regionen **Artikel Klasse Lieferant Artikel Bozolohnung** Dogion

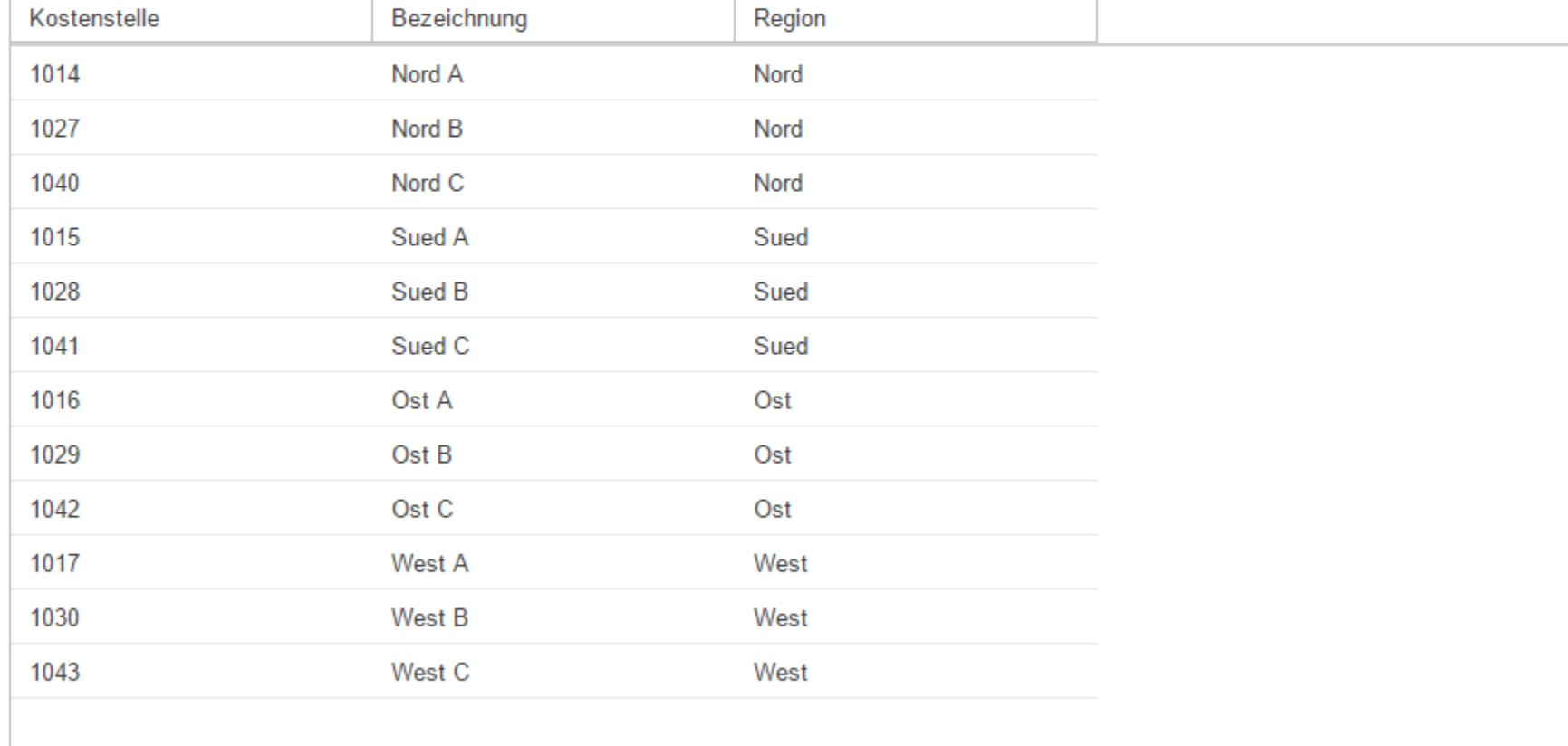

### Umbaukosten

### Qualität

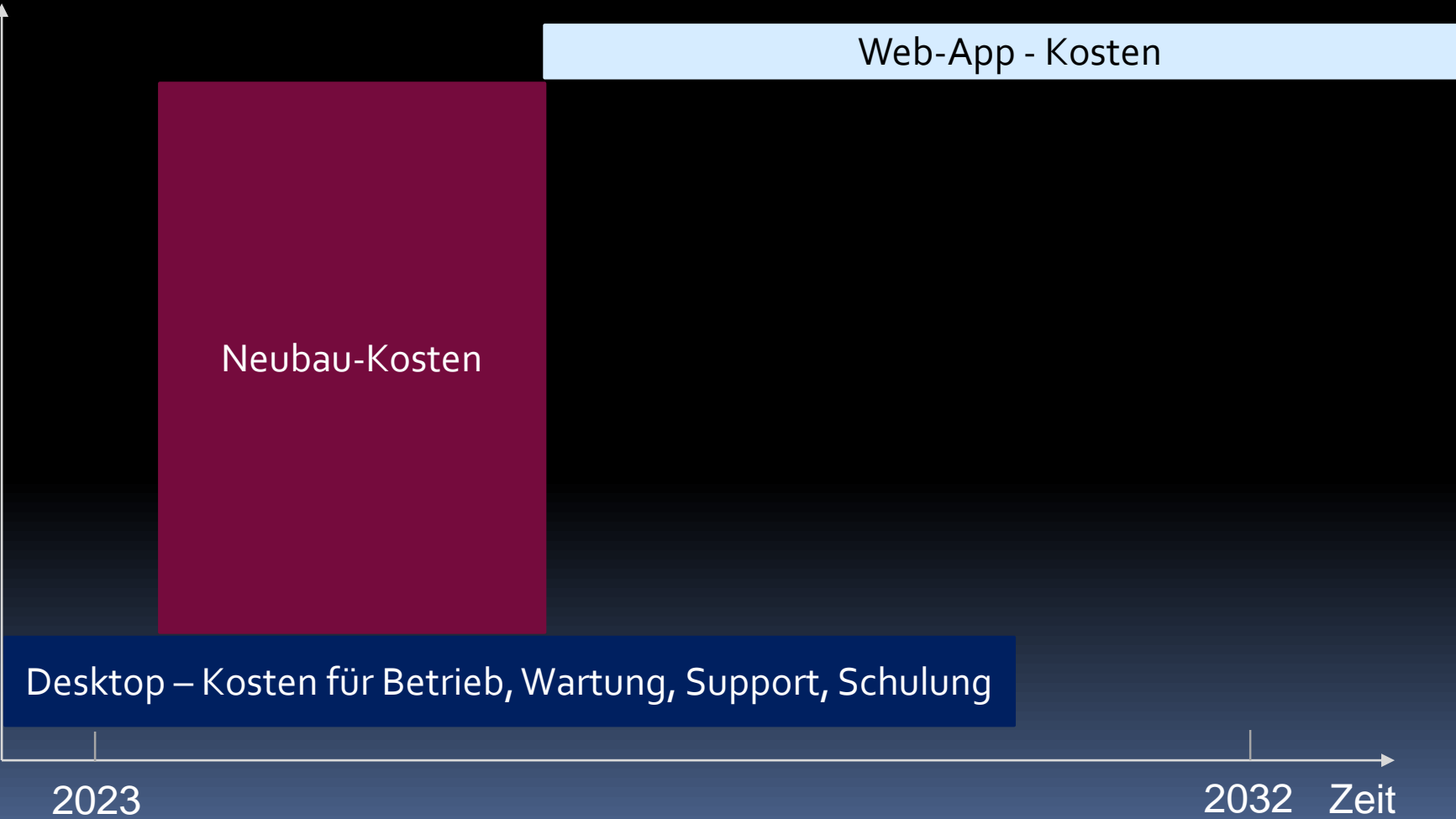

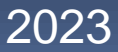

# Umbaukosten inkrementell

Qualität

Umbaukosten

Kosten nach Neuanstrich

Desktop – Kosten für Betrieb, Wartung, Support, Schulung

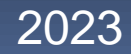

2023 2032 Zeit

# Umbaukosten inkrementell

Qualität

Umbaukosten

Kosten nach Renovierung

Kosten nach Neuanstrich

Desktop – Kosten für Betrieb, Wartung, Support, Schulung

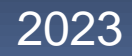

2023 2032 Zeit

# Hemmnisse

# Was geht schnell und billig?

- Look aktualisieren
	- Moderne Icons, z. B. Material Icons
	- Bessere Schriften, z. B. Fluent/Material Type Ramp)
	- Farbpatzer reduzieren
- **Bessere Nachrichten- und Frage-Dialoge**
- Gute Startseite
	- Häufige Navigationswege verkürzen
	- Informationen kondensieren

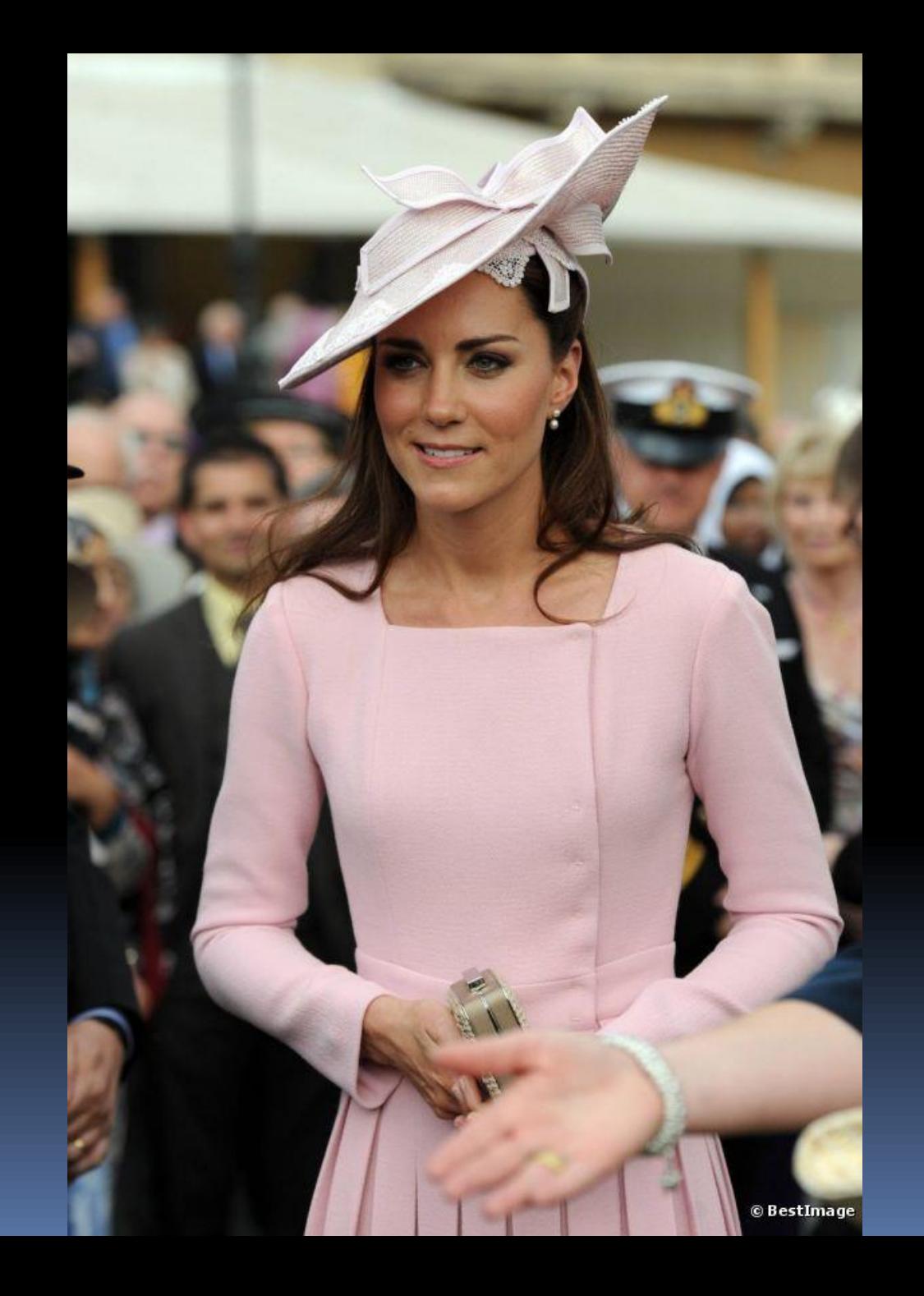

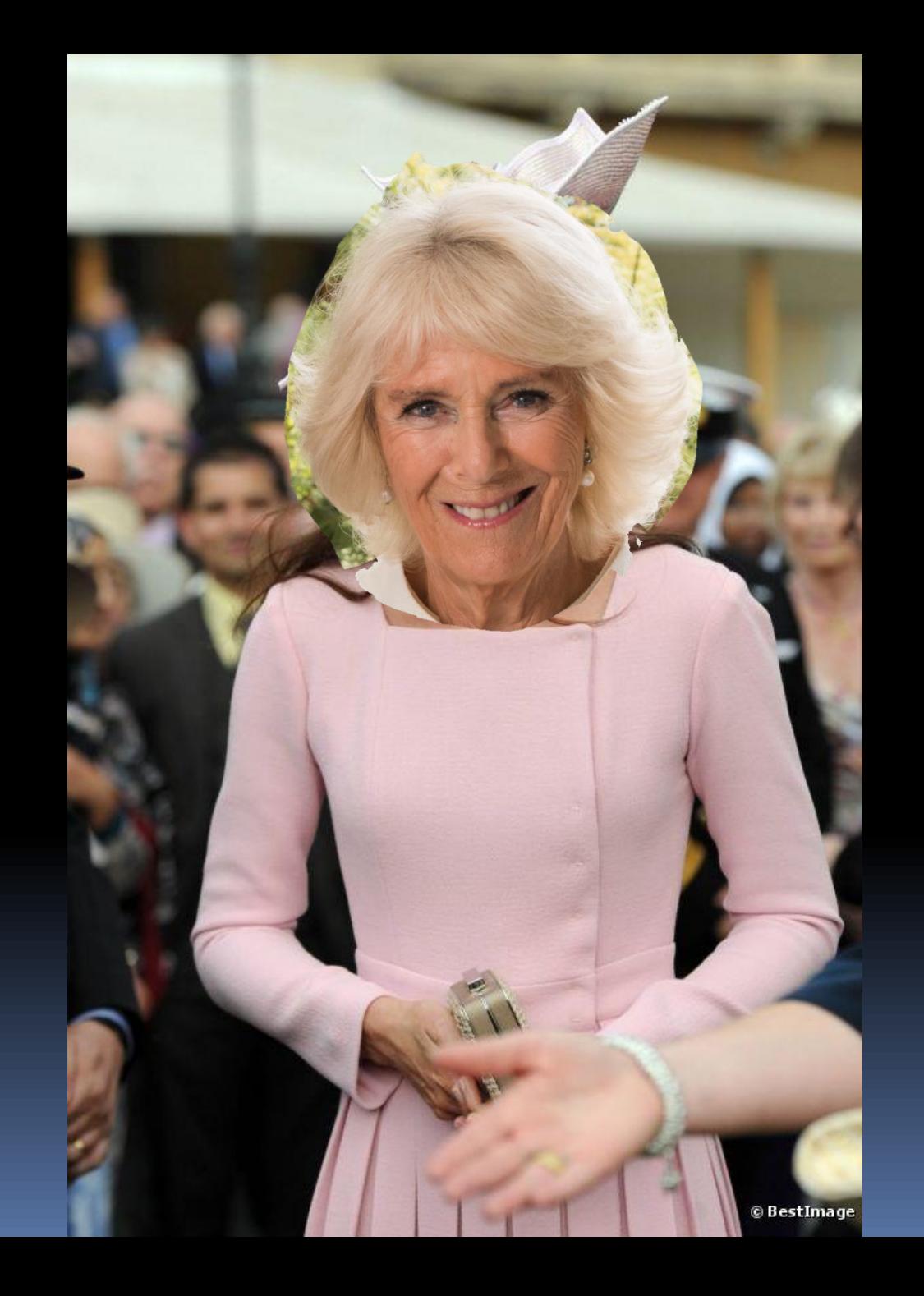

### Grundsätze der Dialoggestaltung

- Aufgabenangemessenheit
- Selbstbeschreibungsfähigkeit
- Erwartungskonformität
- Lernförderlichkeit
- **E** Steuerbarkeit
- Fehlertoleranz
- **·** Individualisierbarkeit

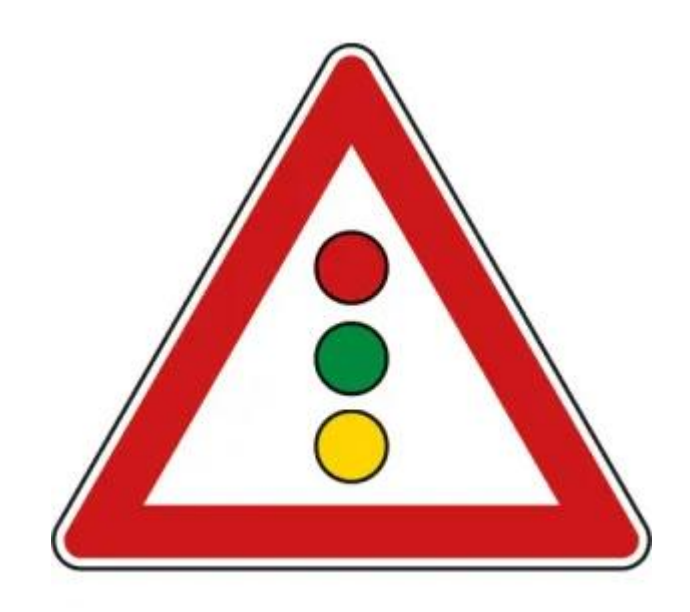

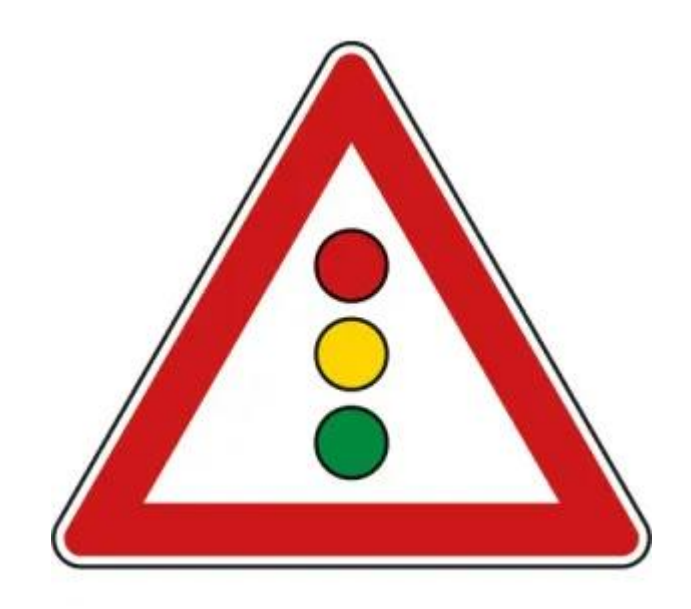

# Lass, was Du nicht kannst!

# Prinzipien

- ⚫ Kleiner Fehler, großer Schaden
- ⚫ Kleinigkeiten summieren sich
- Richte Aufmerksamkeit auf Inhalte, nicht auf die Gestaltung

# Stilführer

Richtlinien, damit Software einheitlich aussieht und bedient werden kann:

- Microsoft Fluent Design (Win 10/11)
- **Googles Material Design (Android)**
- Apple Design Specification (iOS)

# Karl Lagerfeld

# Gliederung

Einleitung Verbote Gebote Beispiele

# Pfusche nicht mit Schriften!

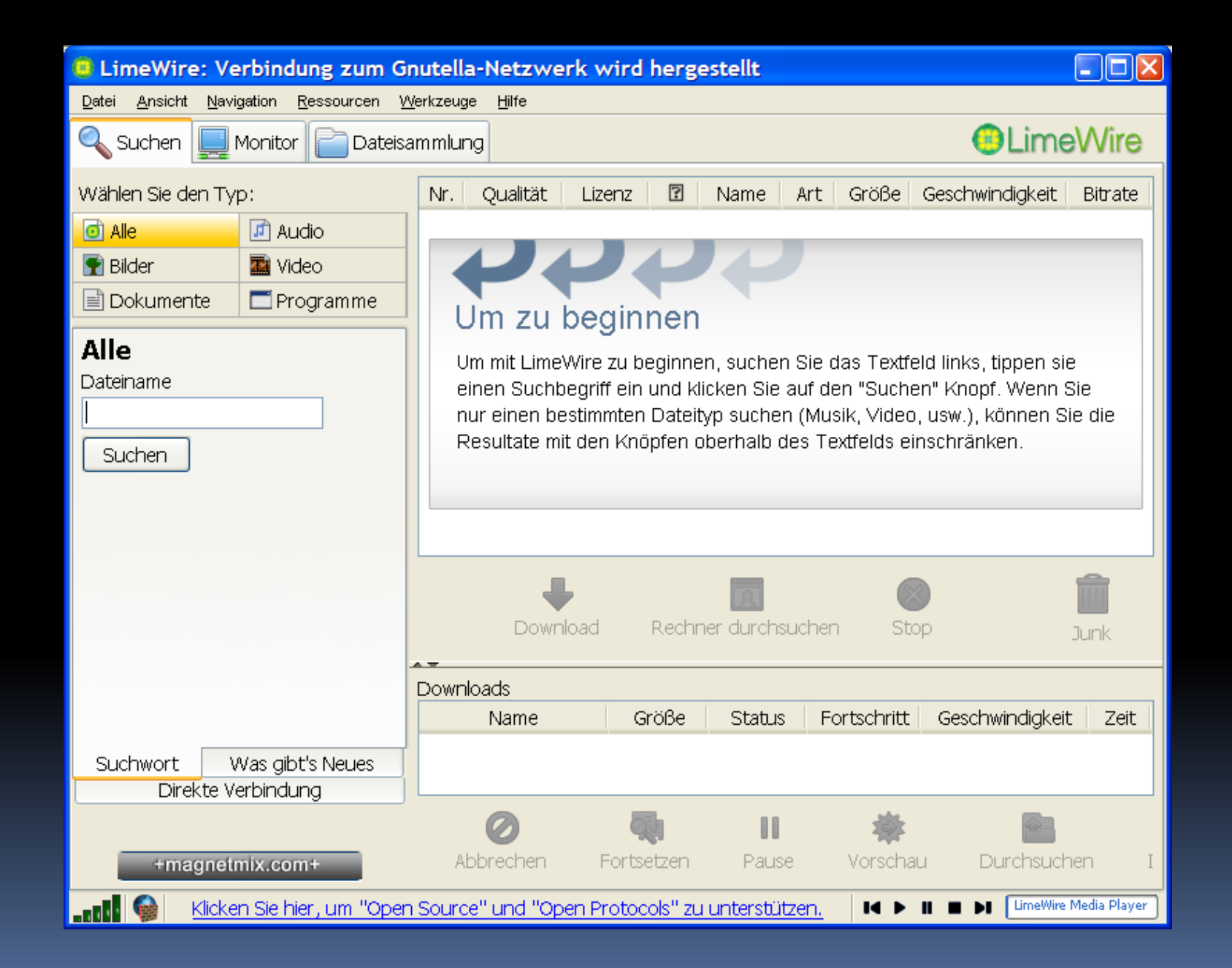

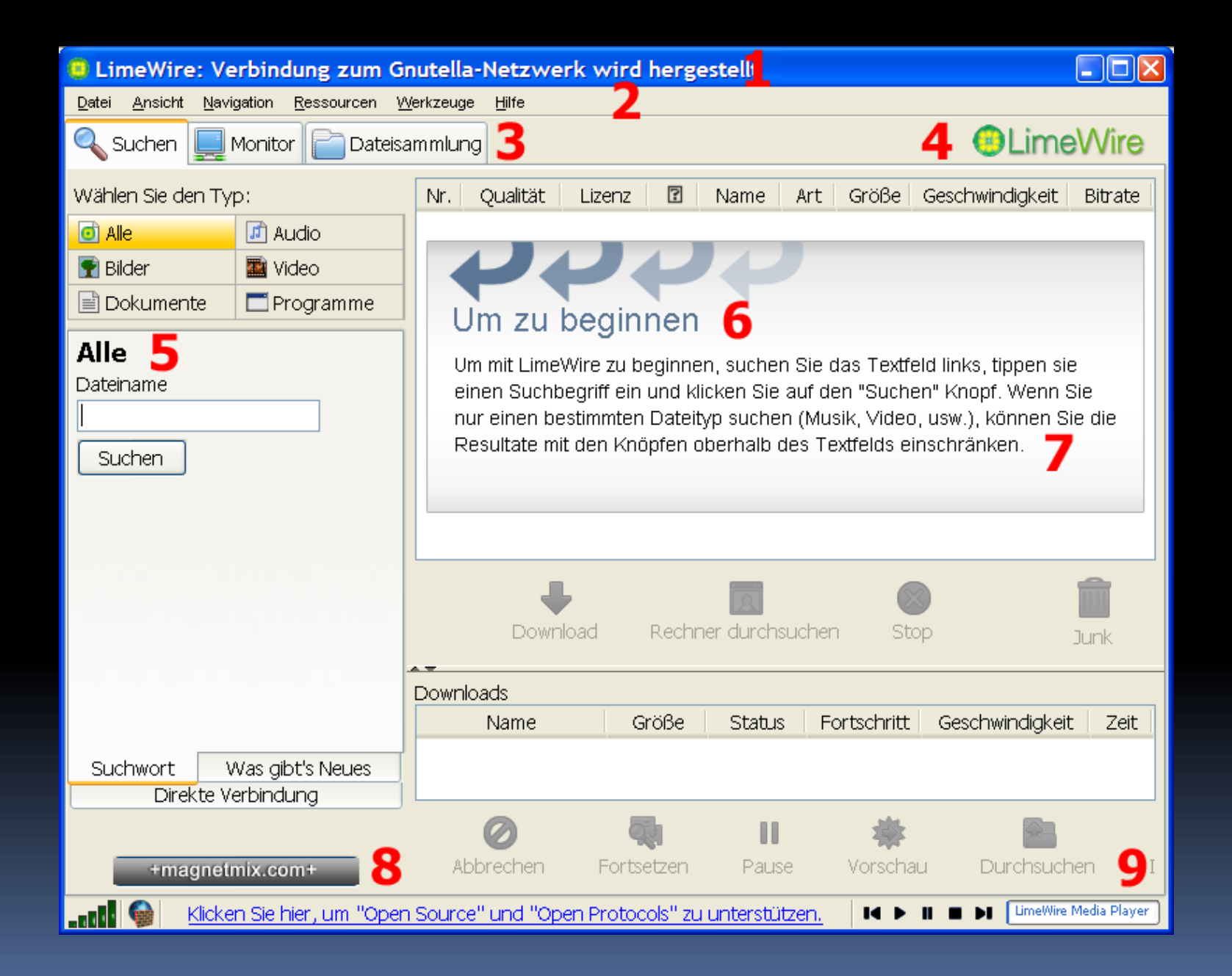

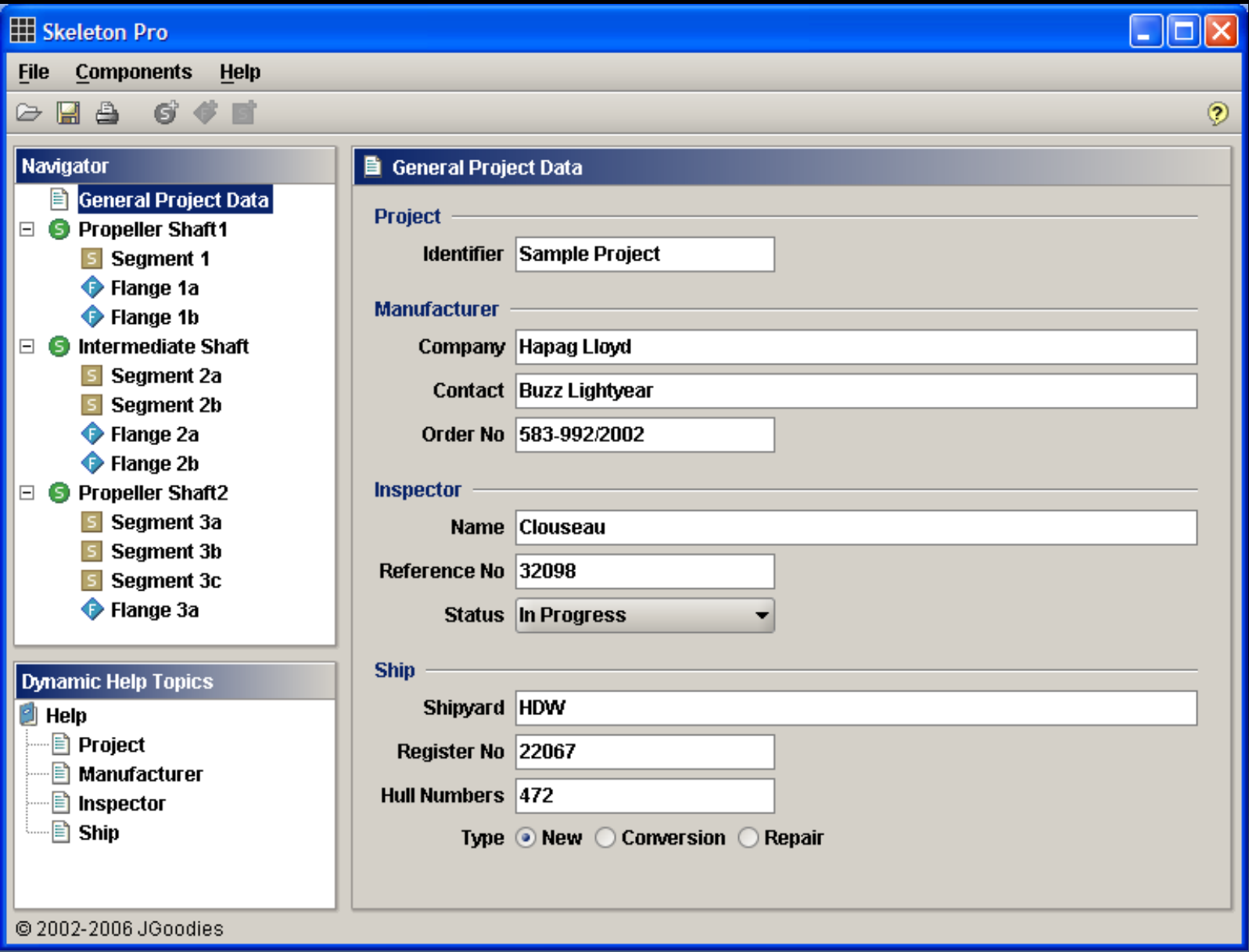

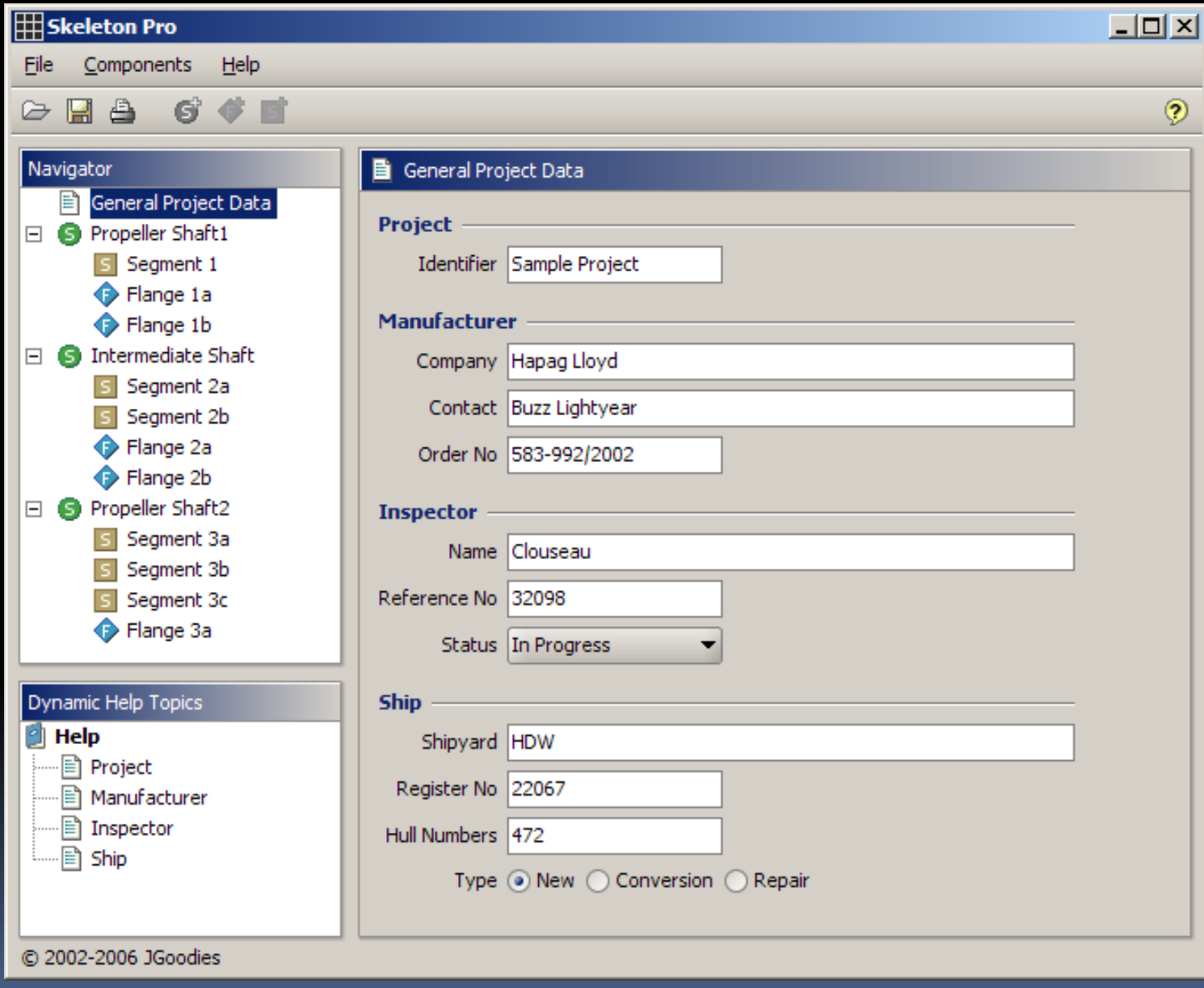

#### Lynden FMS

Trace Planning

#### **LYNDEN** 頂

Welcome robt

File Edit View Tools Window Help

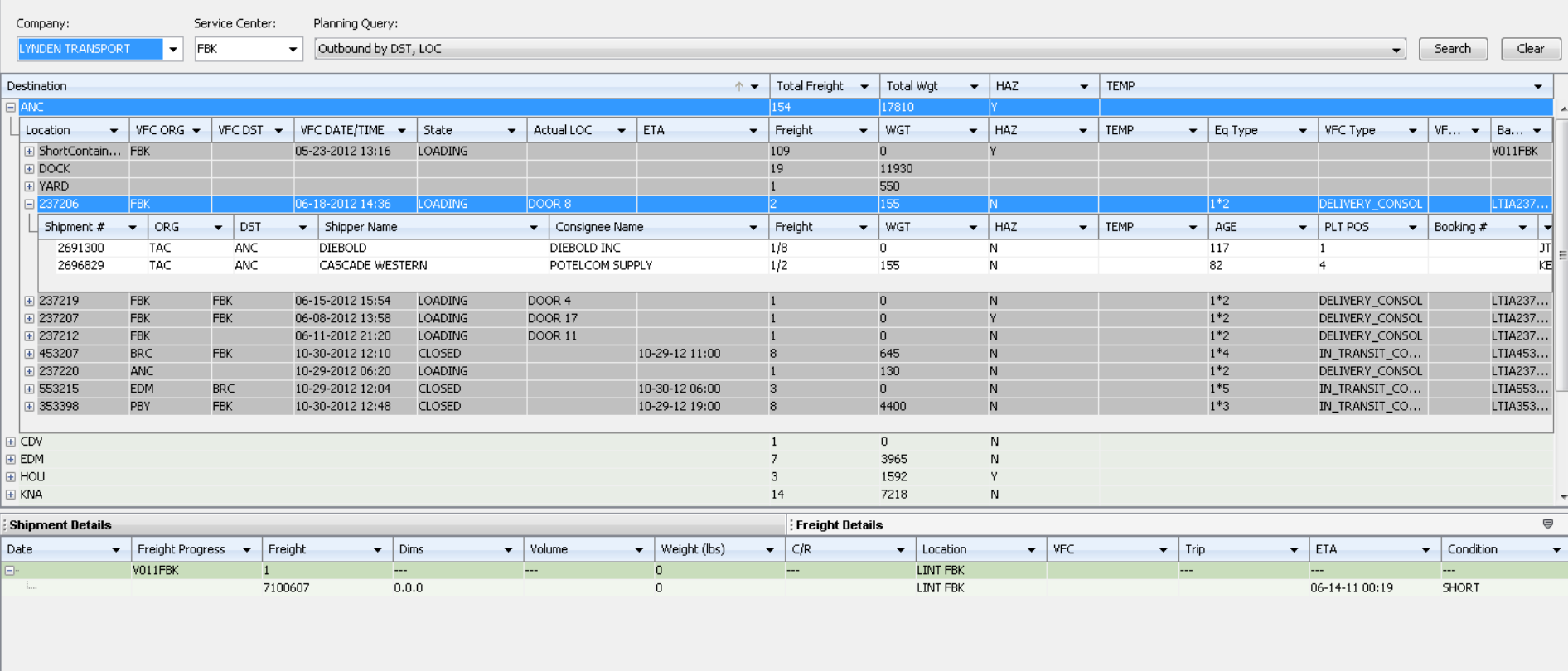

### VFC Recovery -

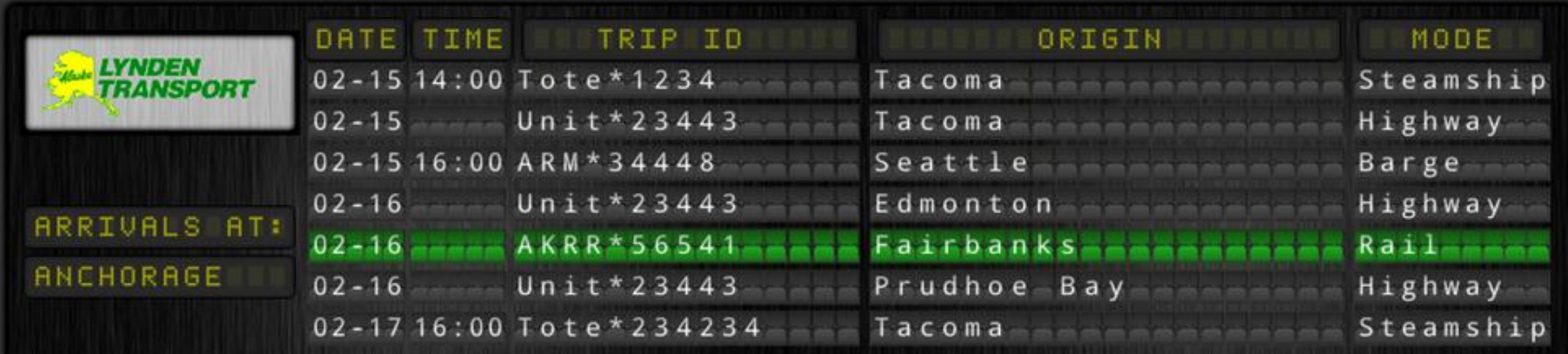

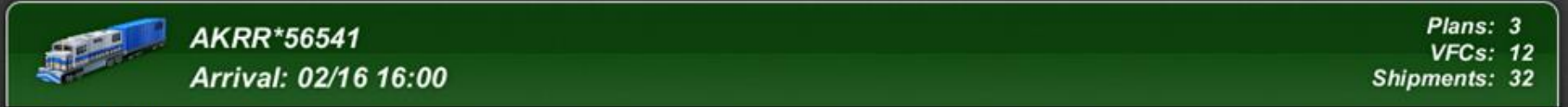

#### Fred Meyer

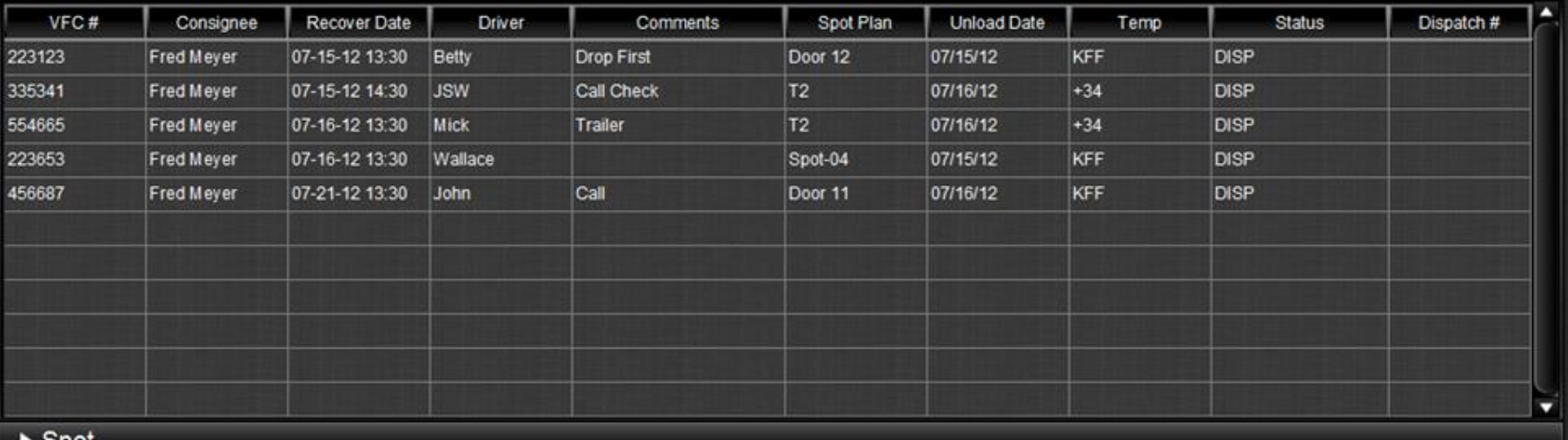

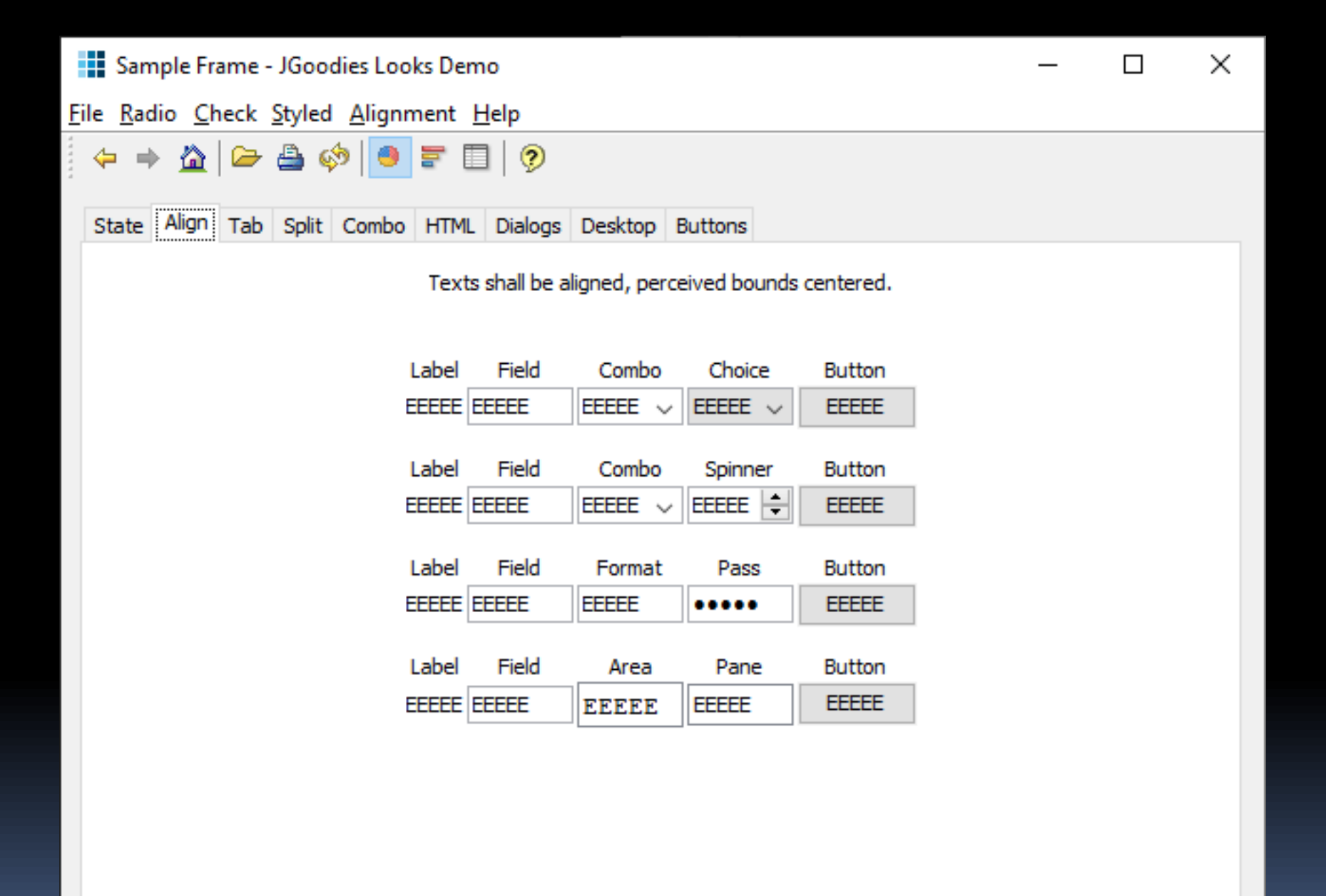

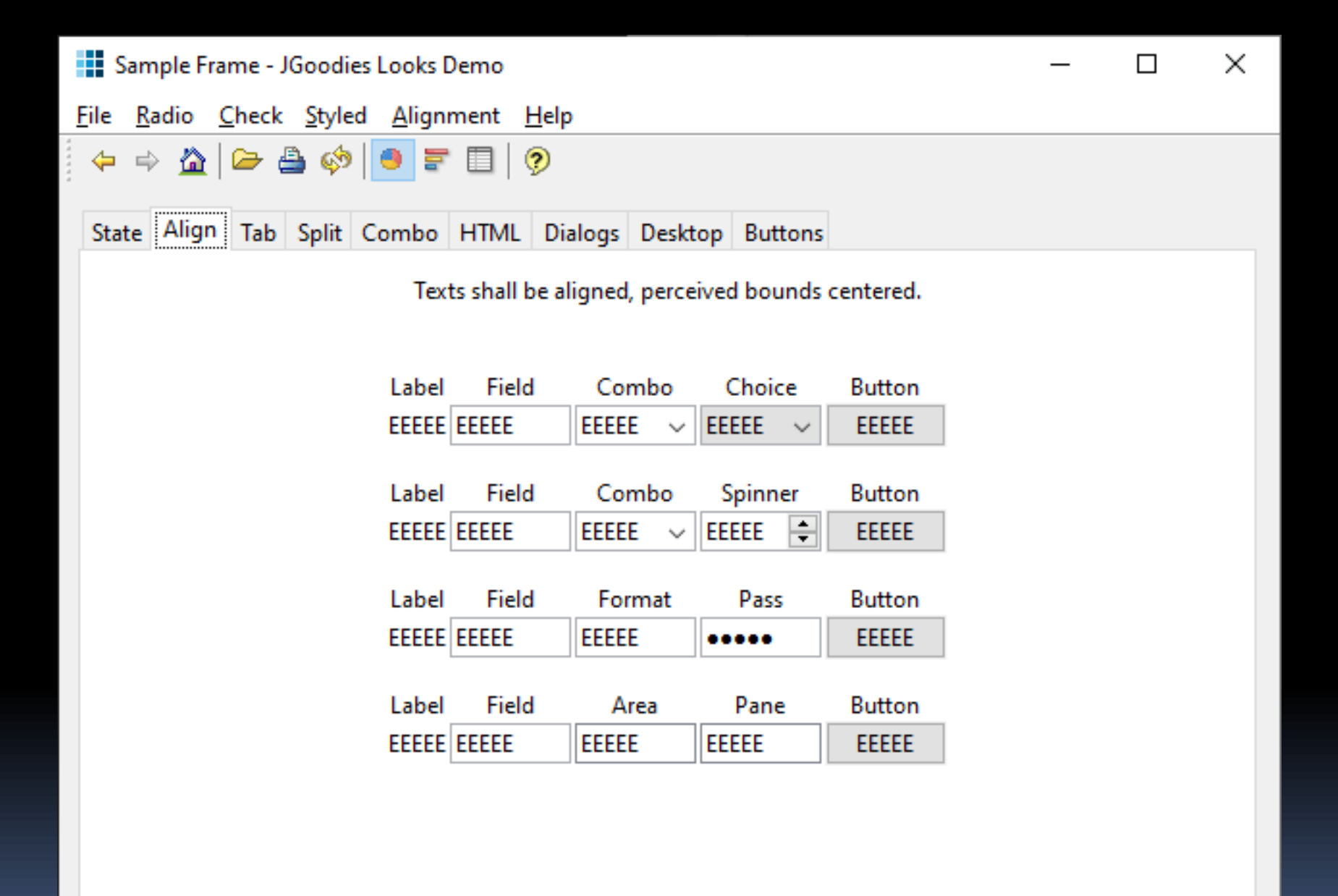

The Fluent type ramp for Windows uses Segoe UI Variable, a variant of the signature typeface. The type options provide clear style direction and semantic roles for creating scannable hierarchies and a sense of balance.

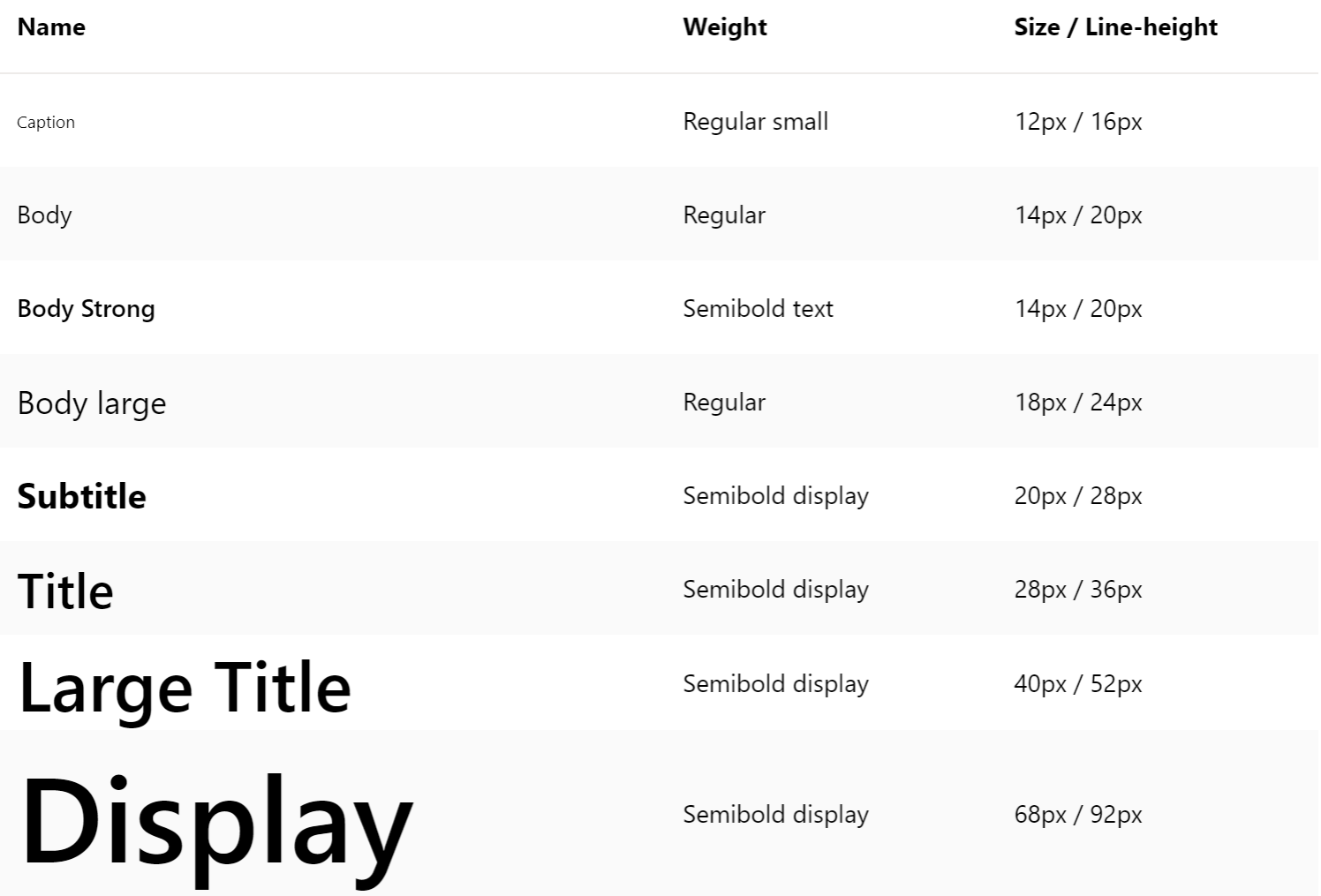

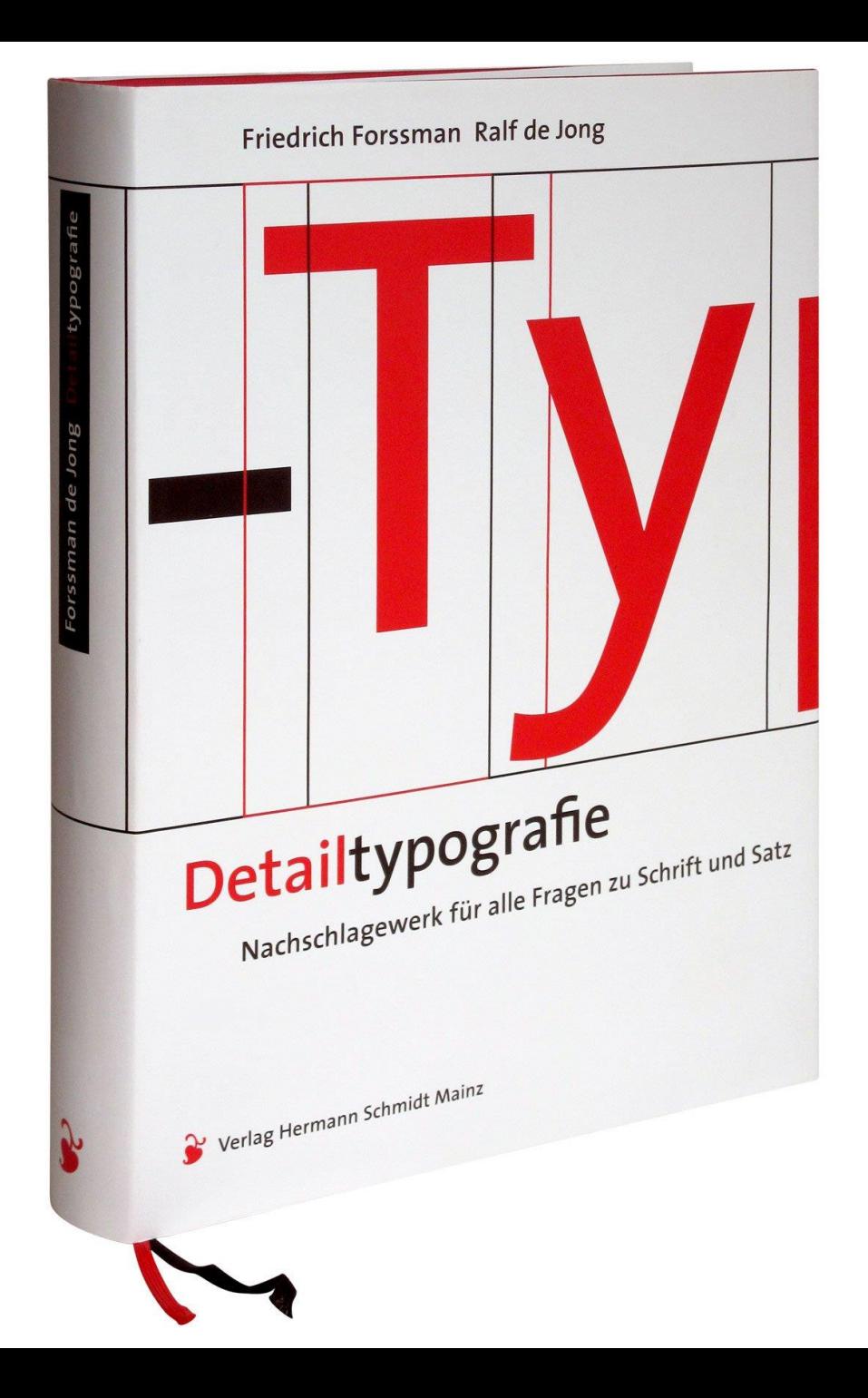
#### Pfusche nicht mit Farben!

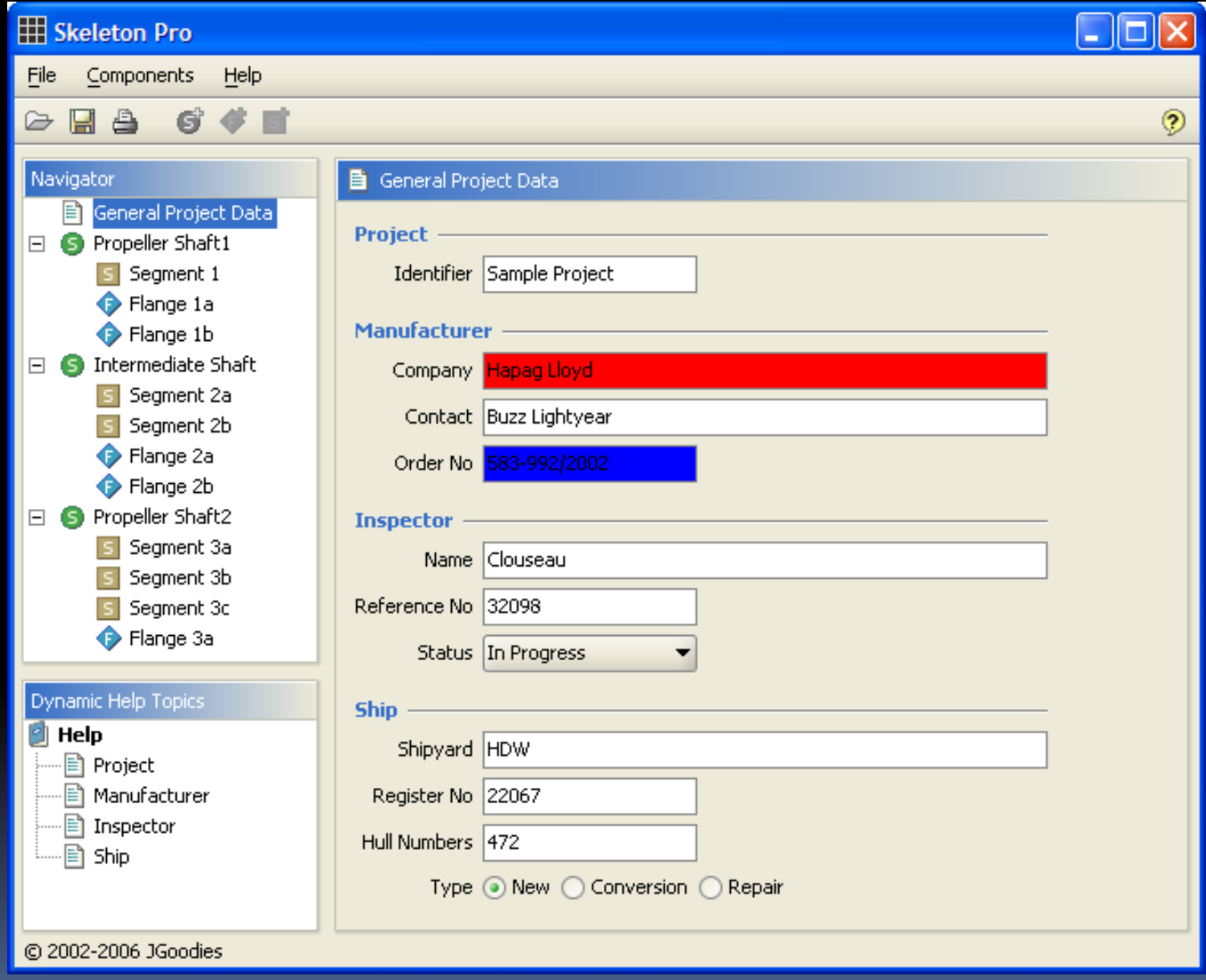

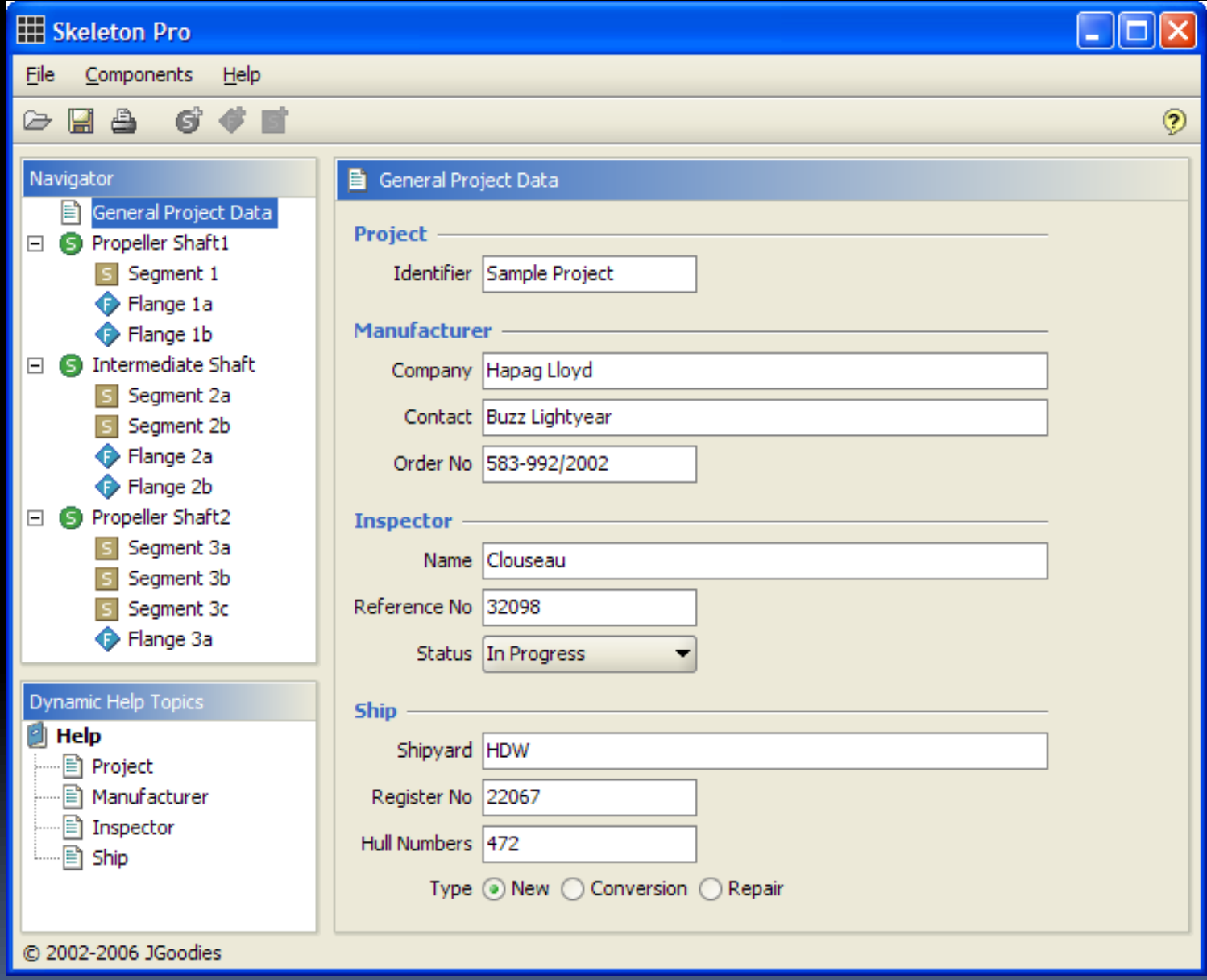

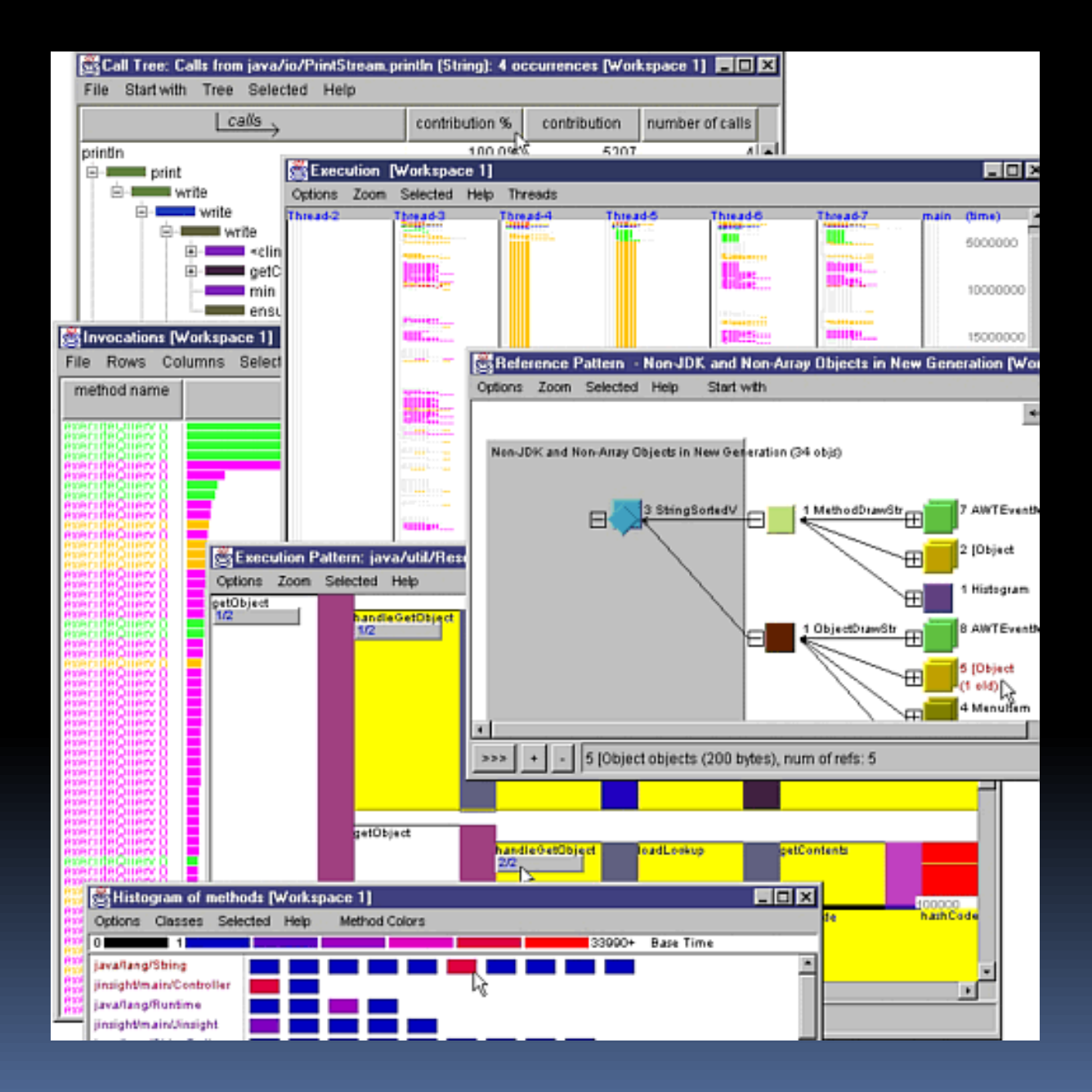

#### Paths Table

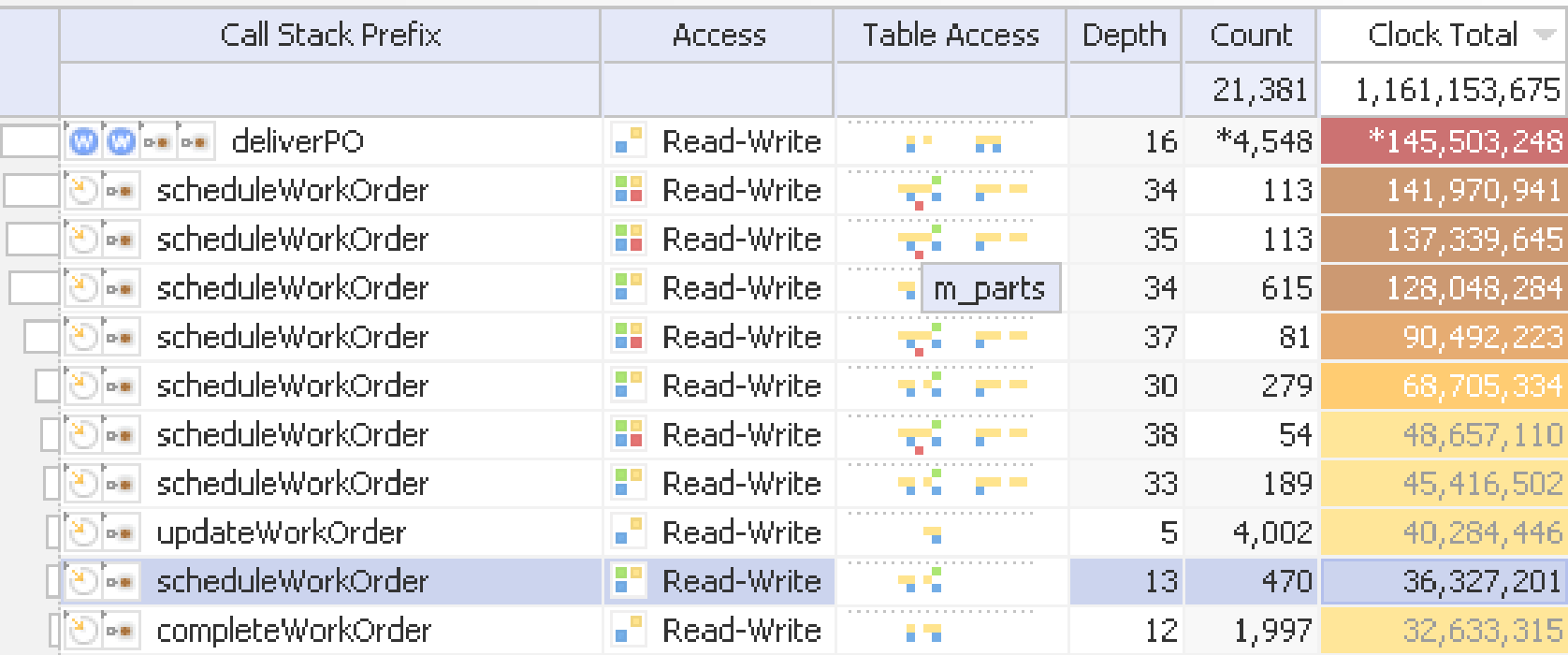

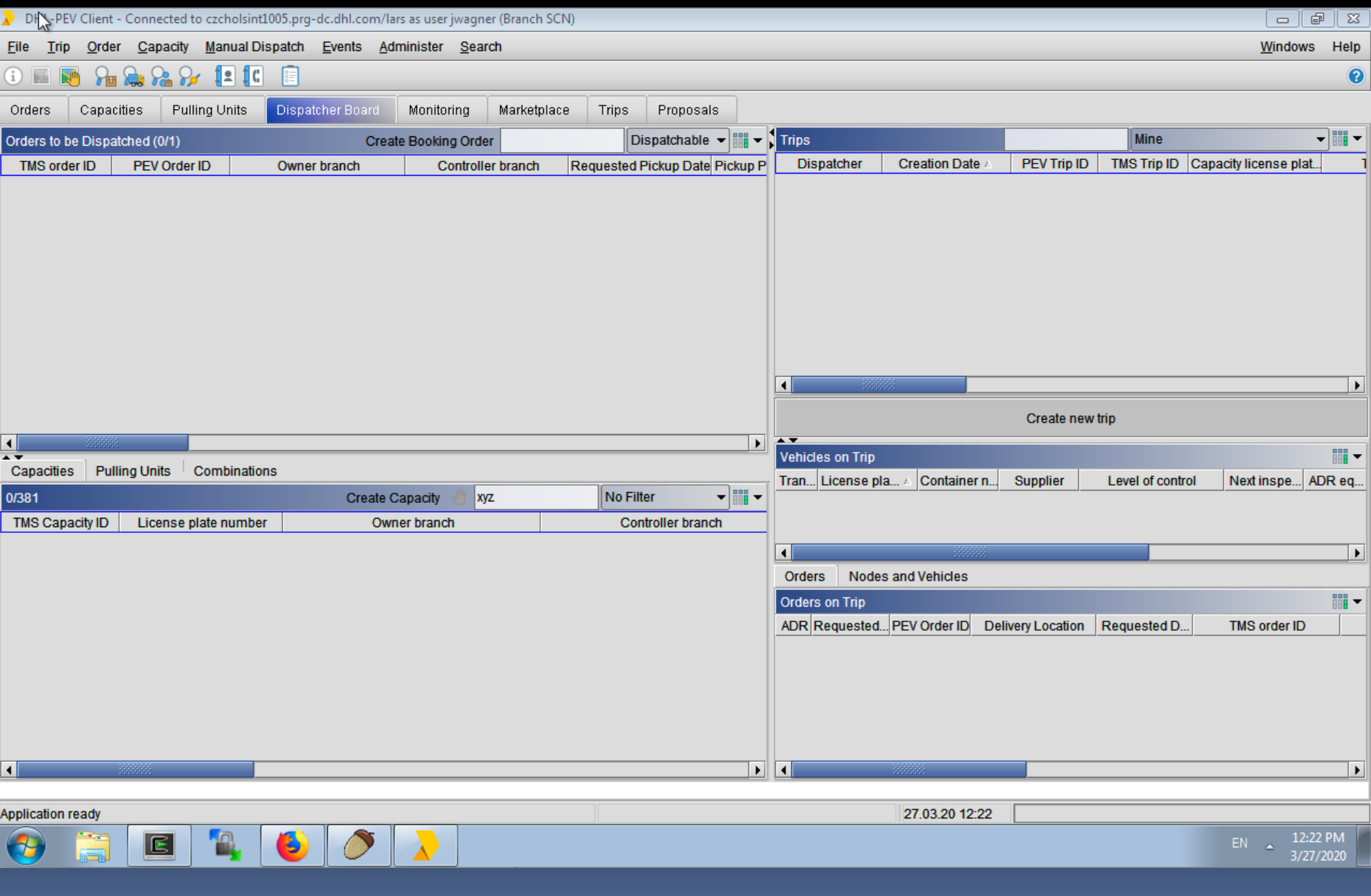

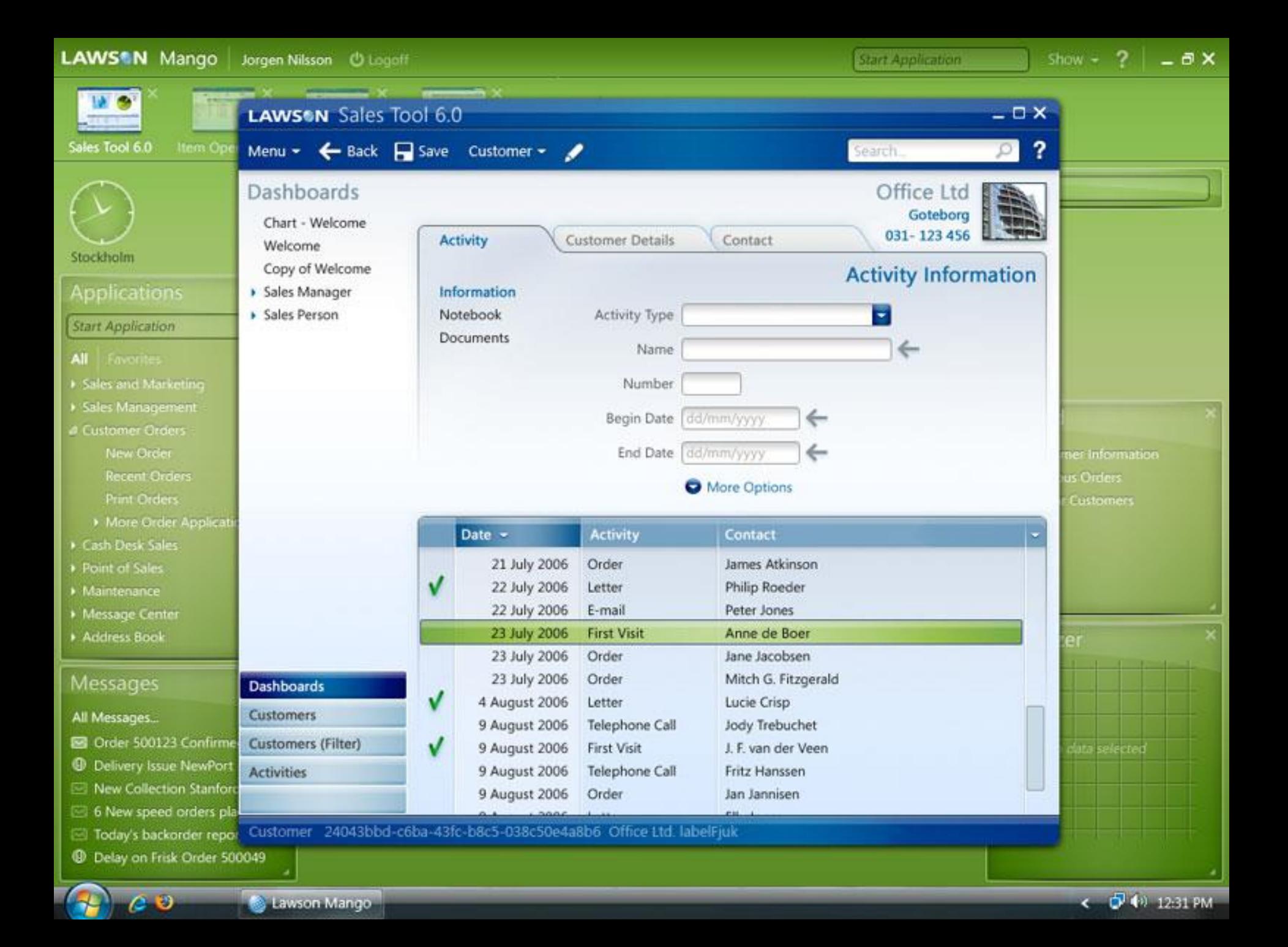

#### Windows: Standardfarbschema

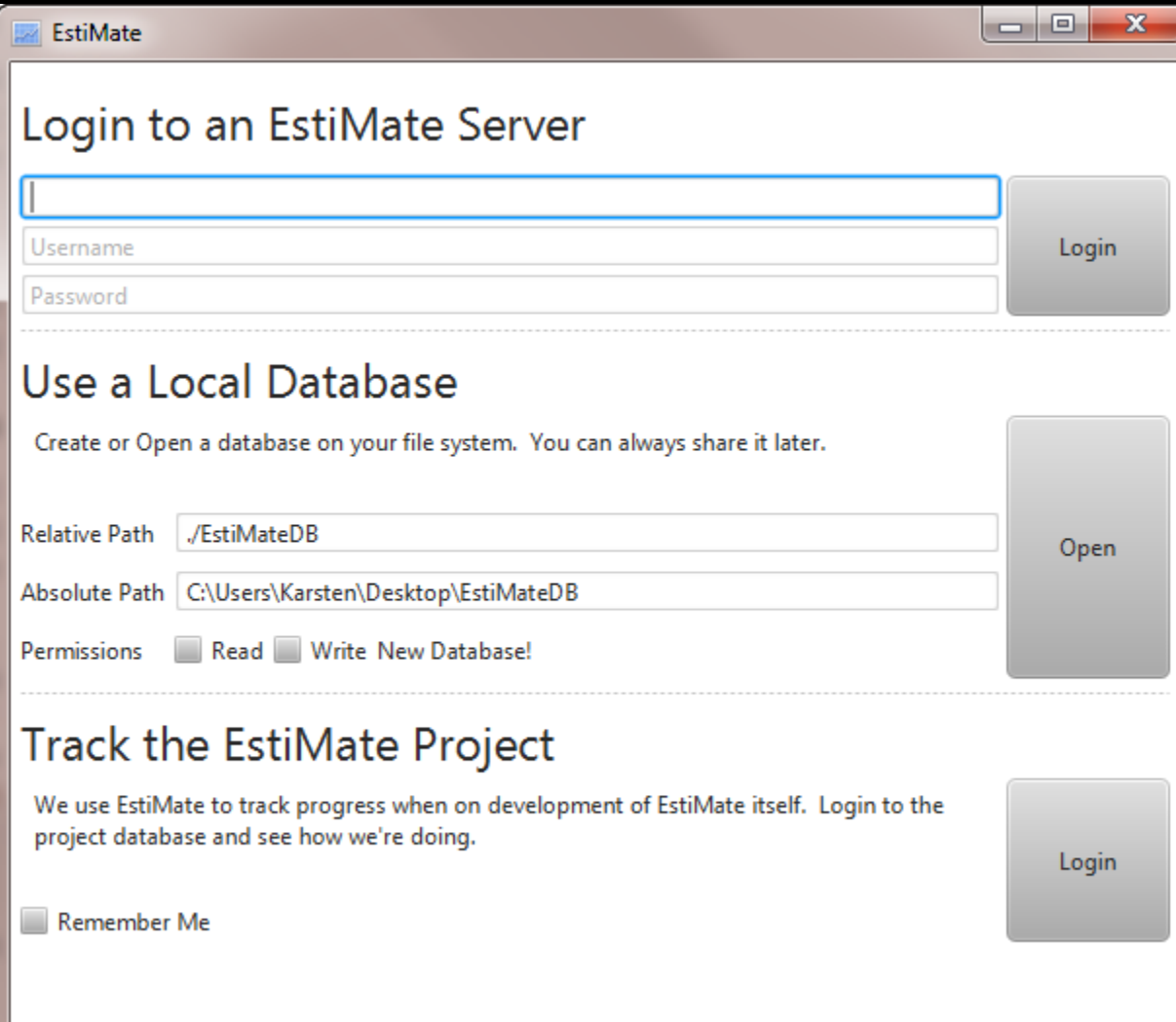

## Windows: High Contrast-Schema

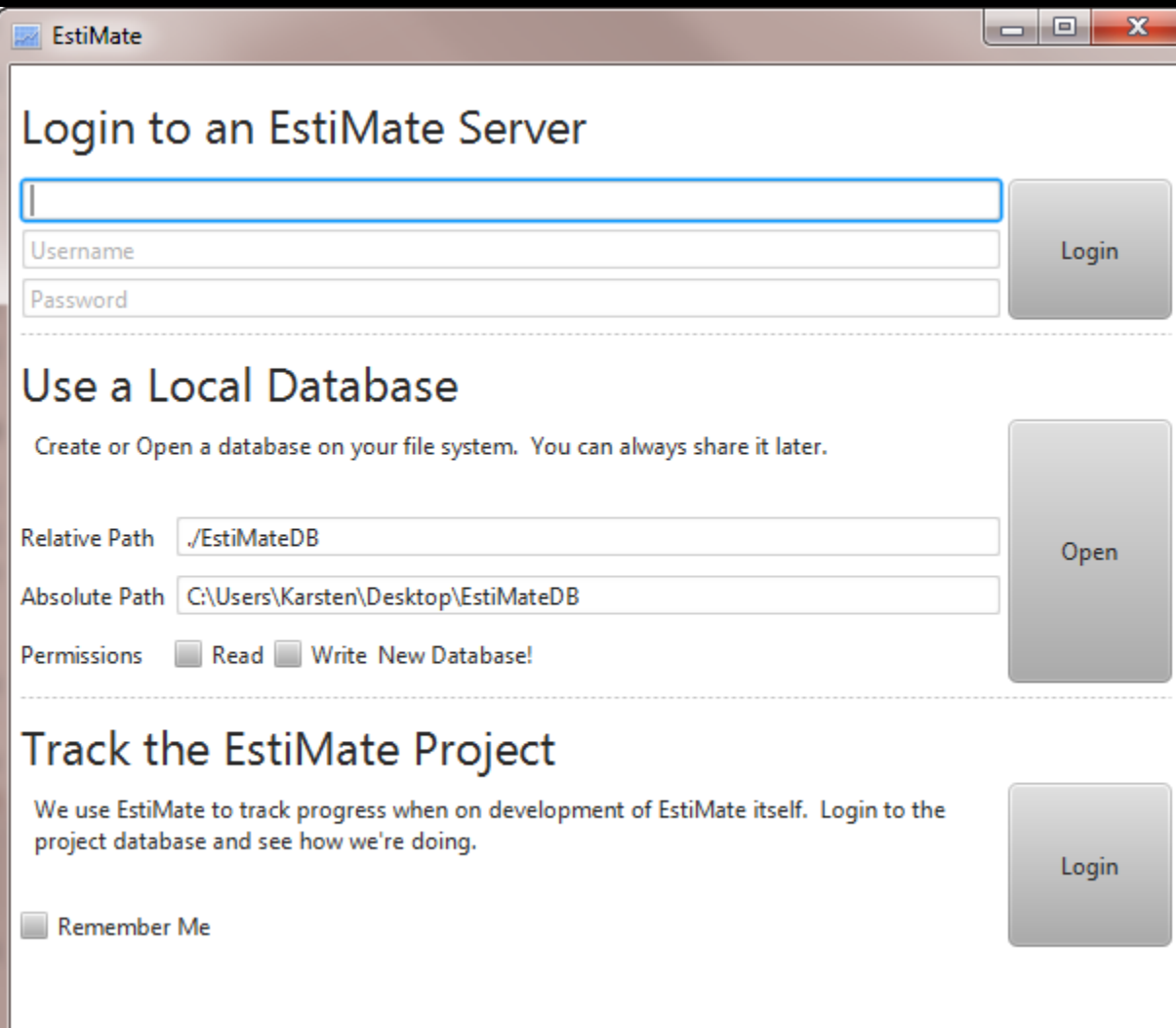

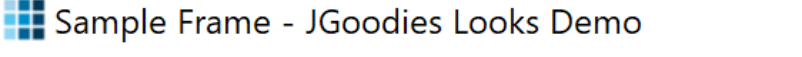

File Radio Check Styled Alignment Help

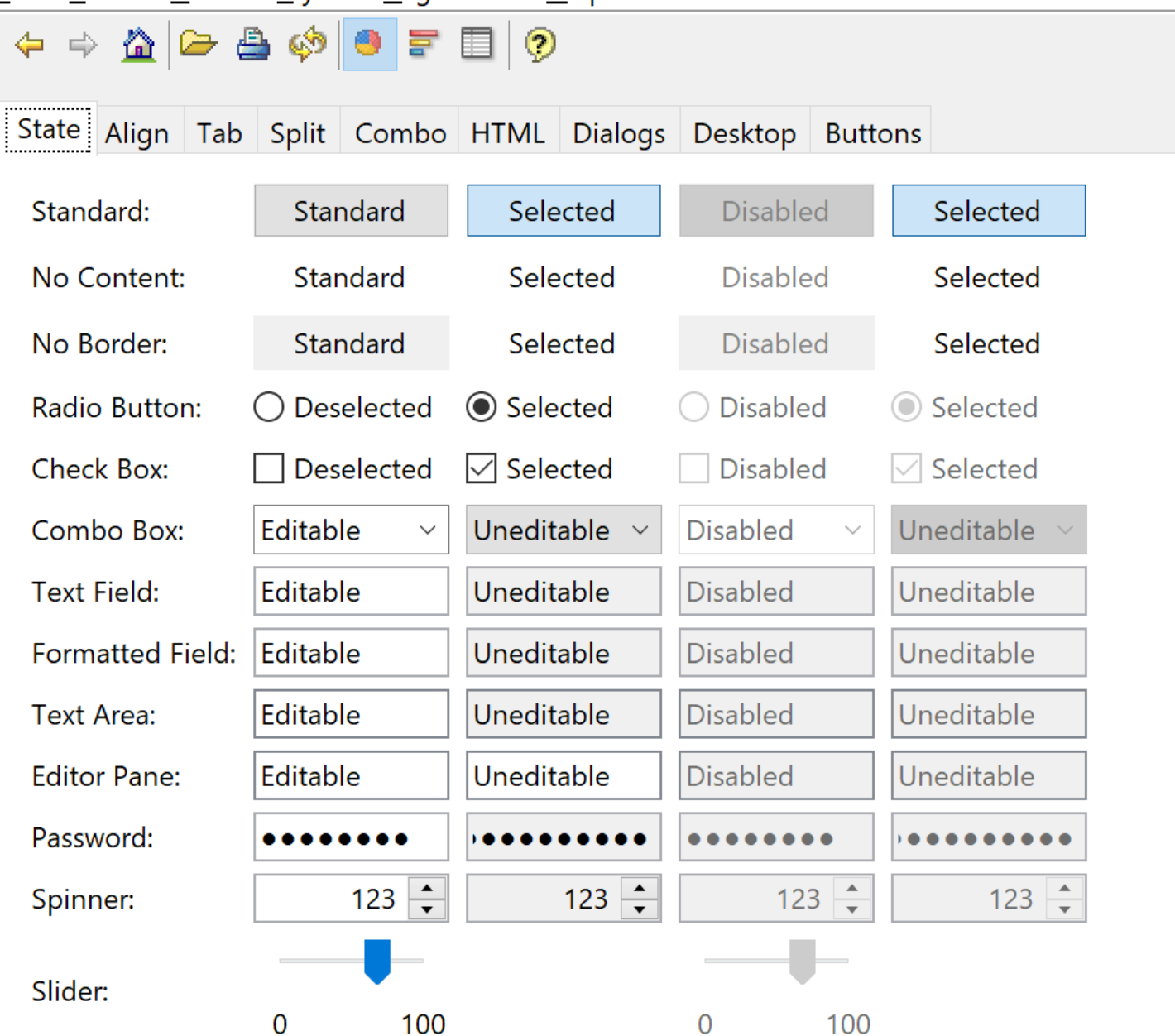

 $\times$ 

П

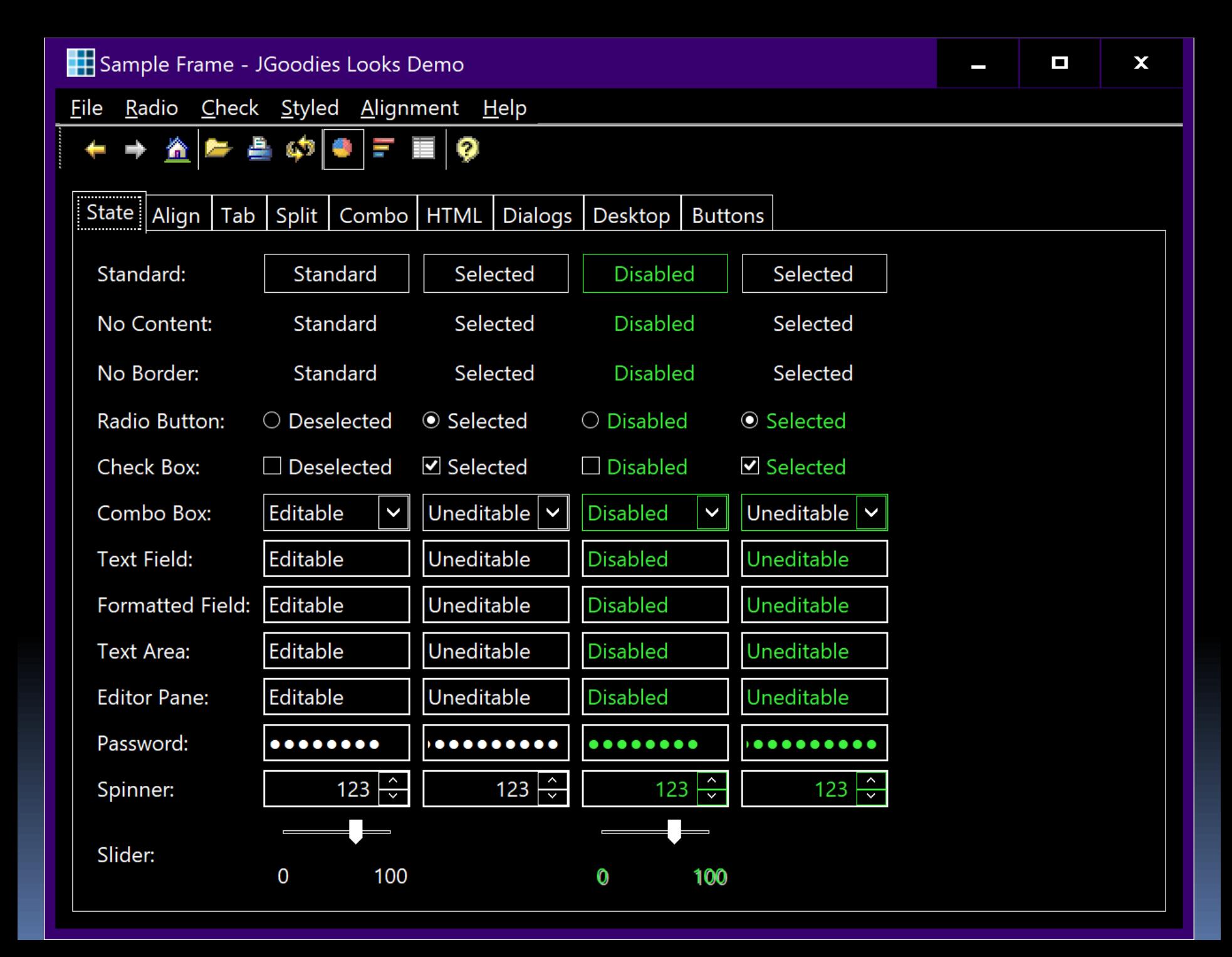

### Pfusche nicht mit Icons!

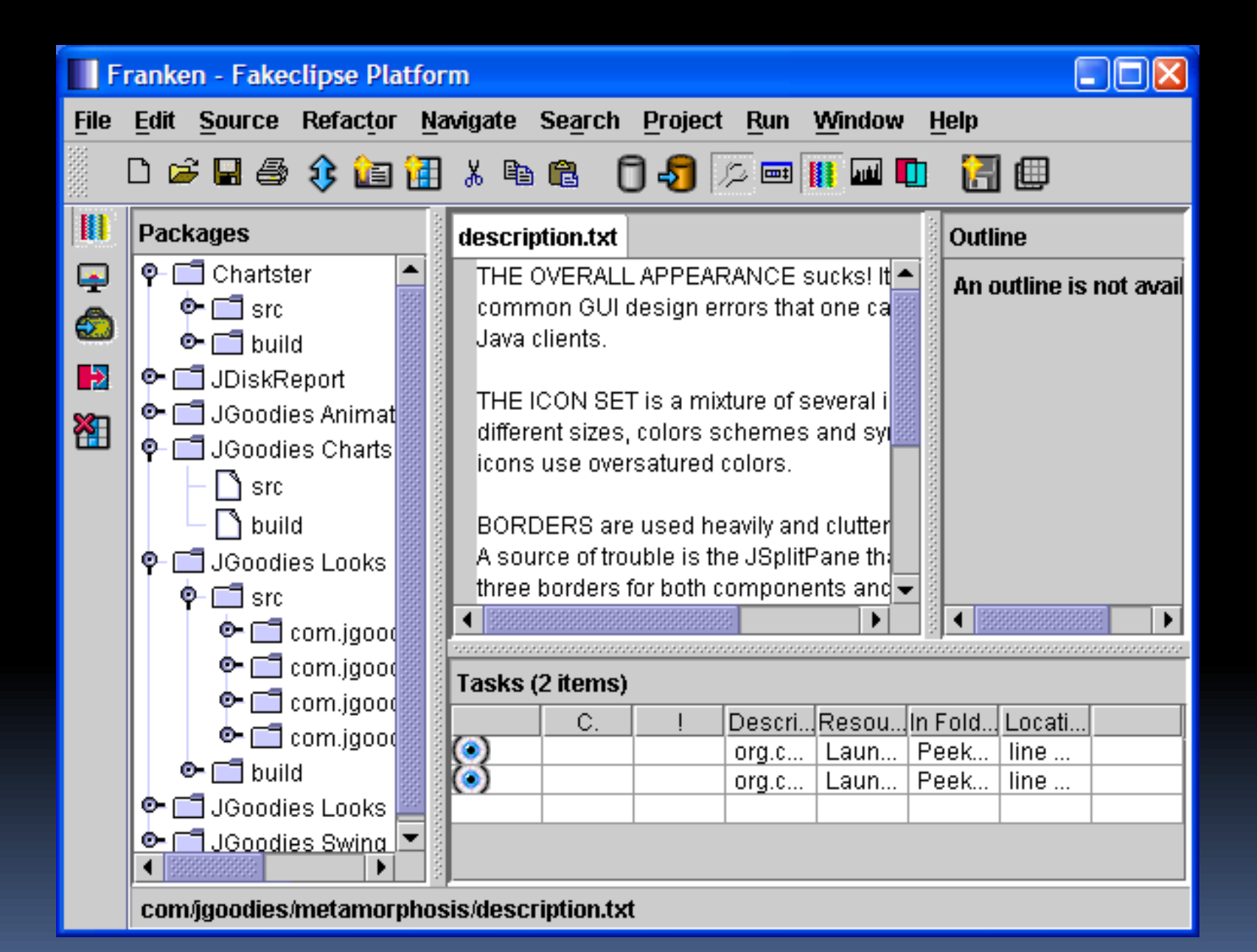

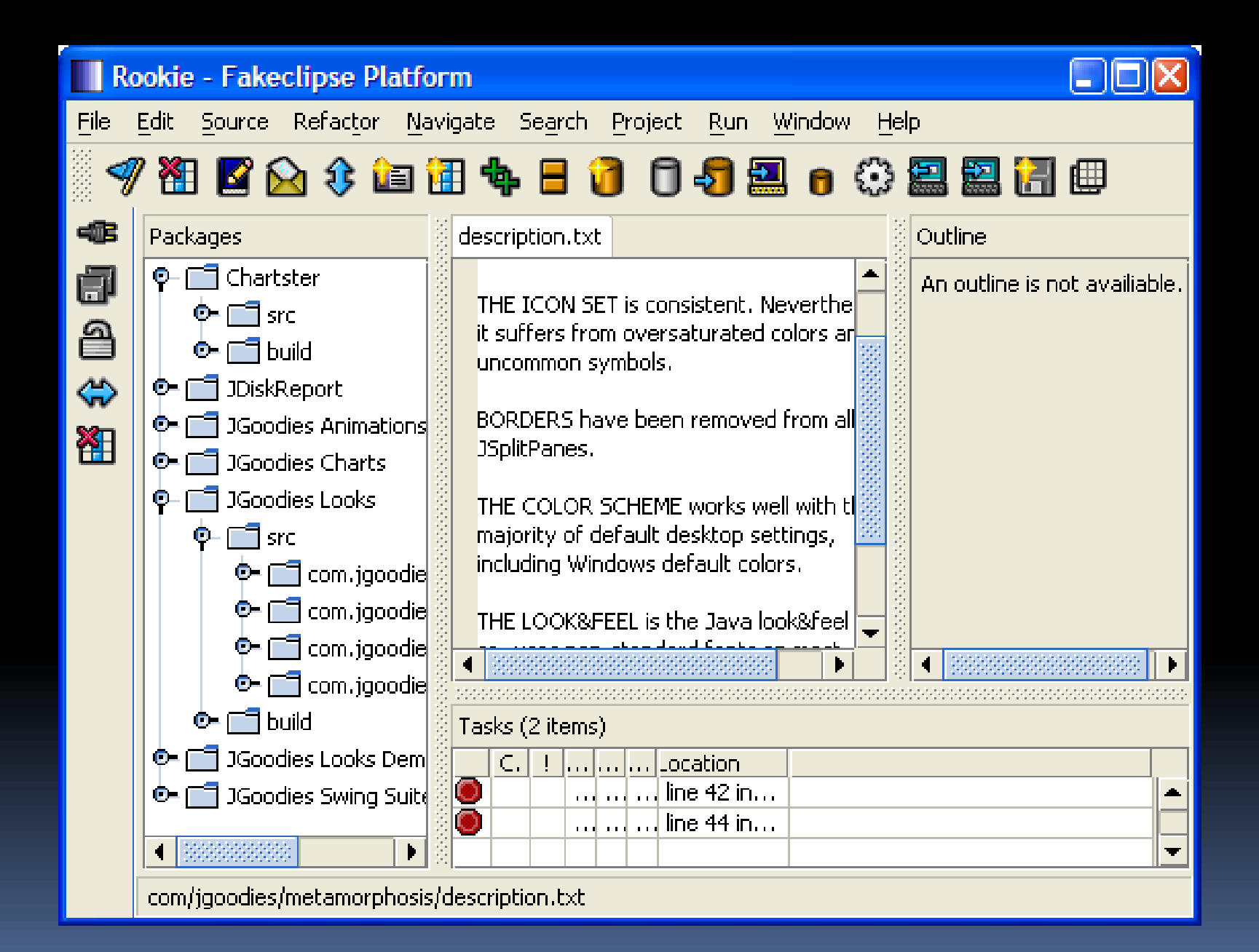

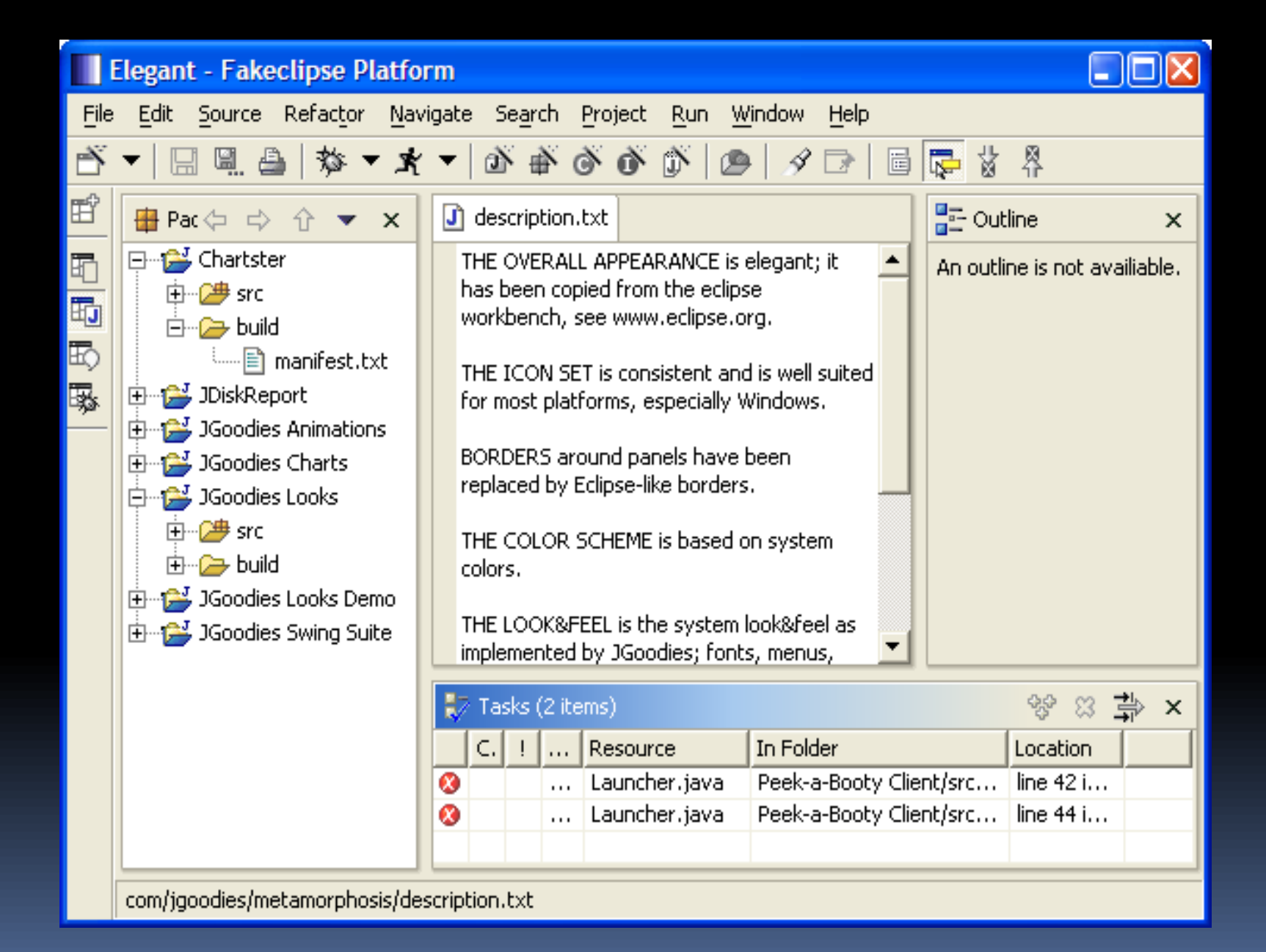

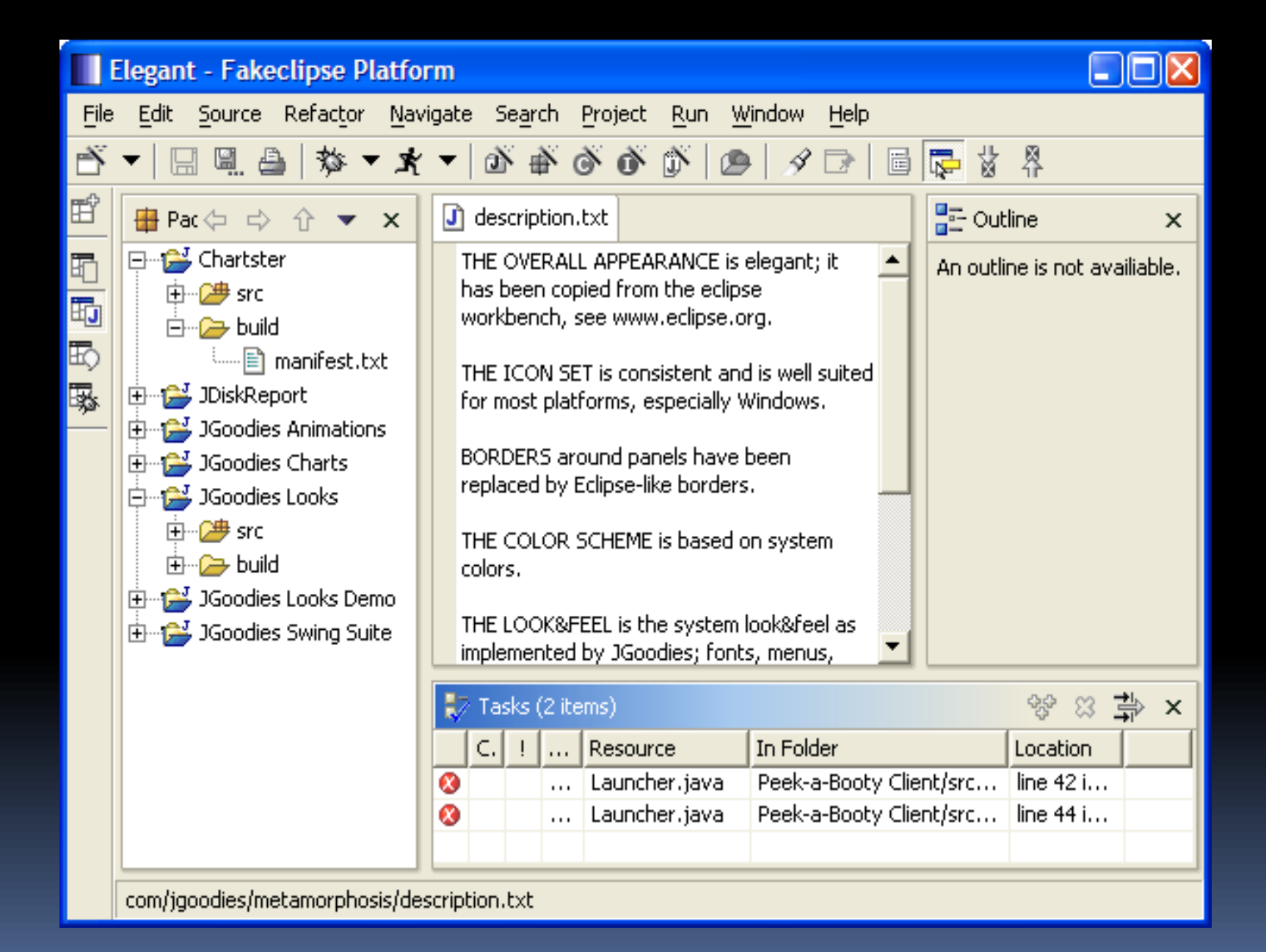

# Tipps

- **E** FlatLAF, JGoodies L&fs
- Nutze: JTable.setFillsViewportHeight(true)
- Reduziere: UIManager.put(...)
- Reduziere: new Font(...)
- Reduziere: new Color(...)

### Gliederung

Einleitung Verbote Gebote Beispiele

#### Reduziere!

### Doppelt gemoppelt

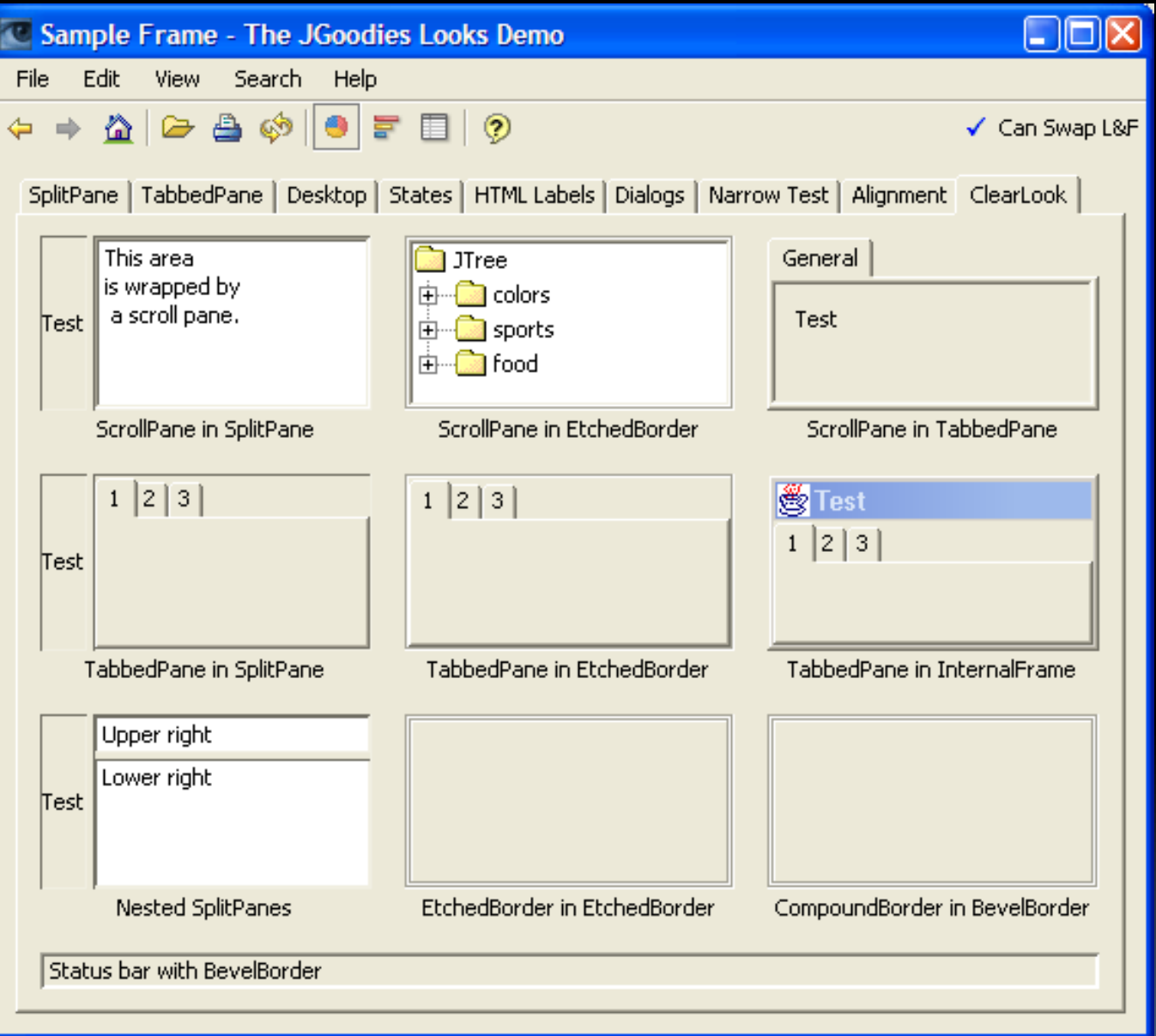

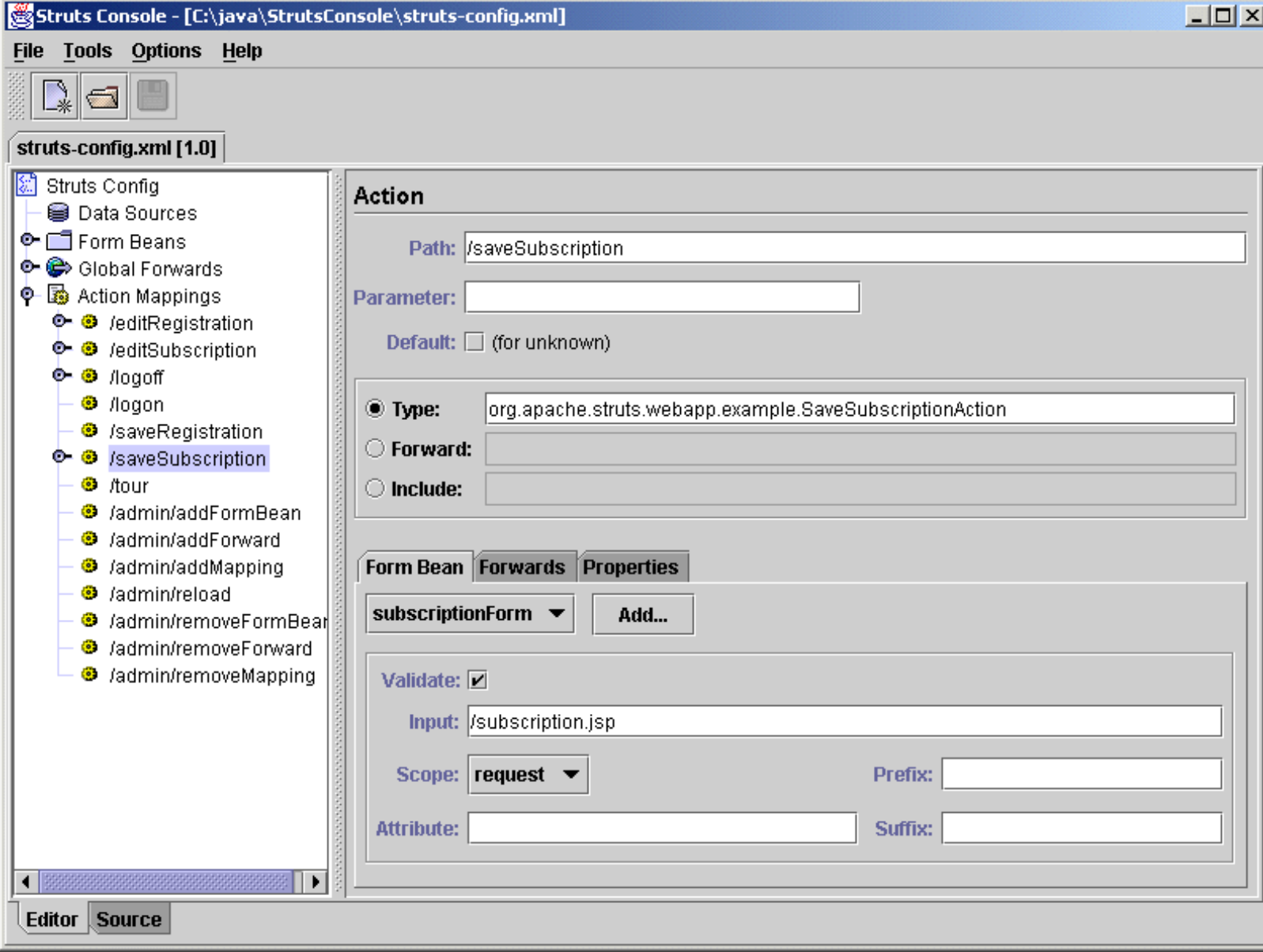

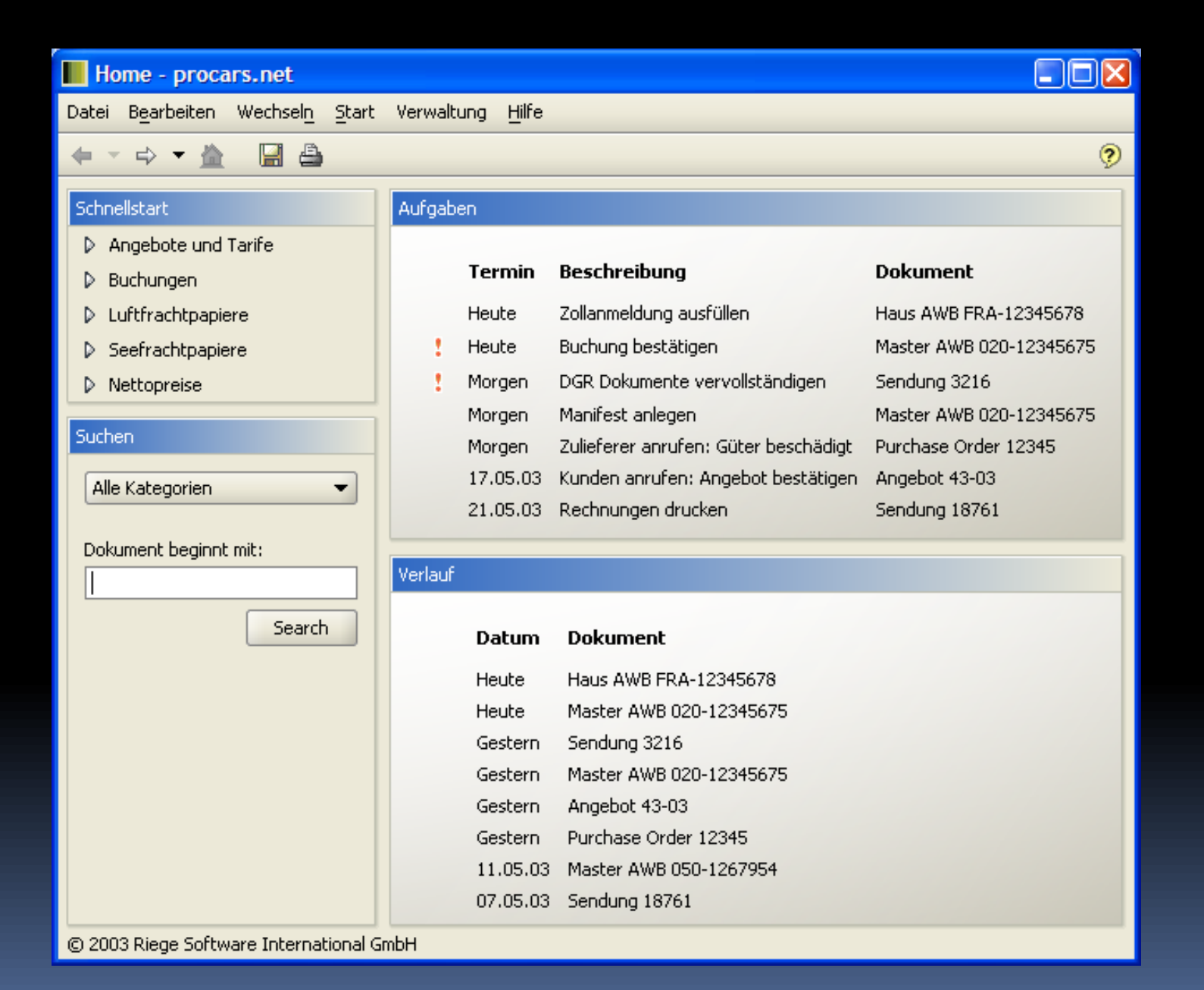

#### Der üble TitledBorder

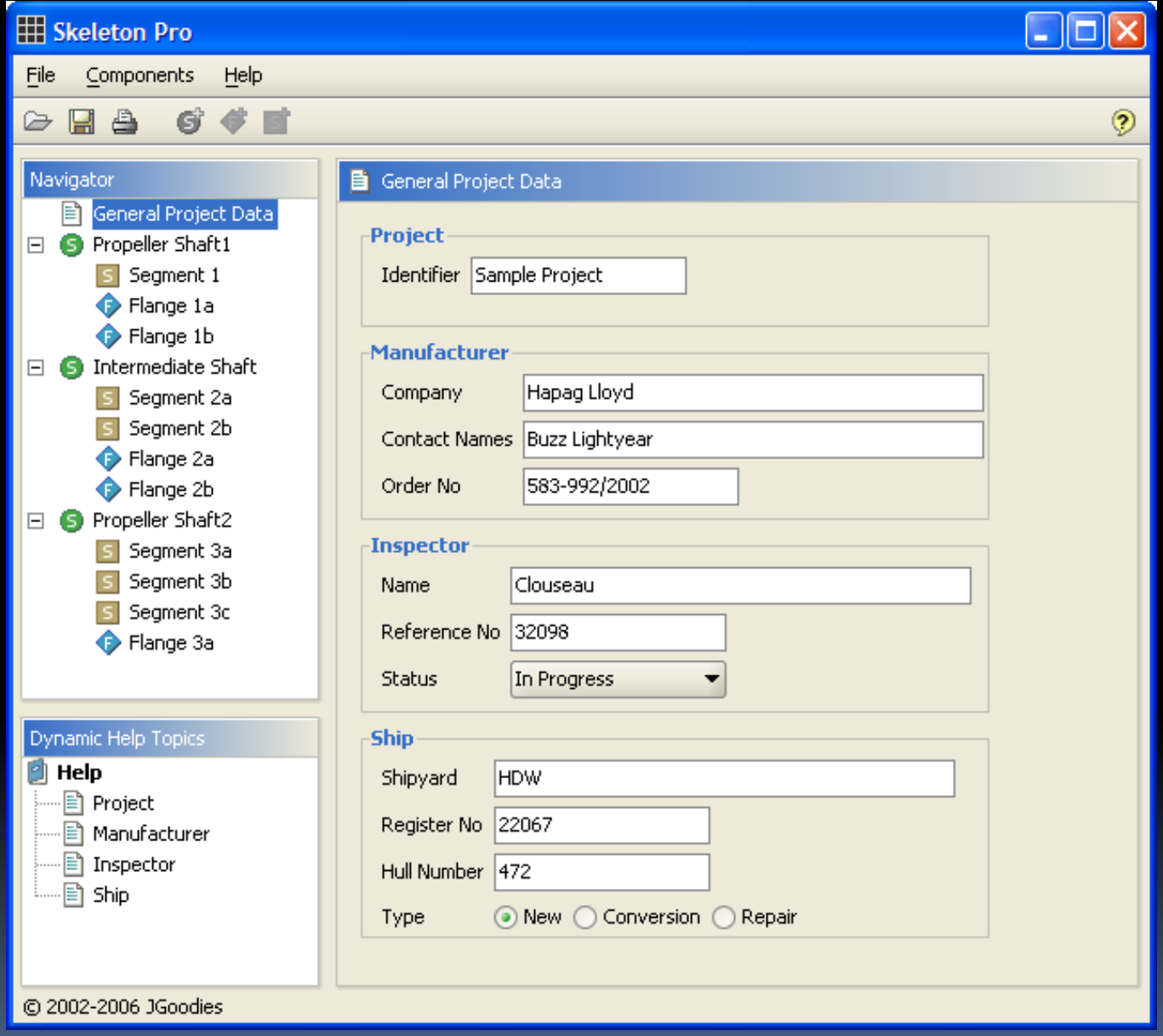

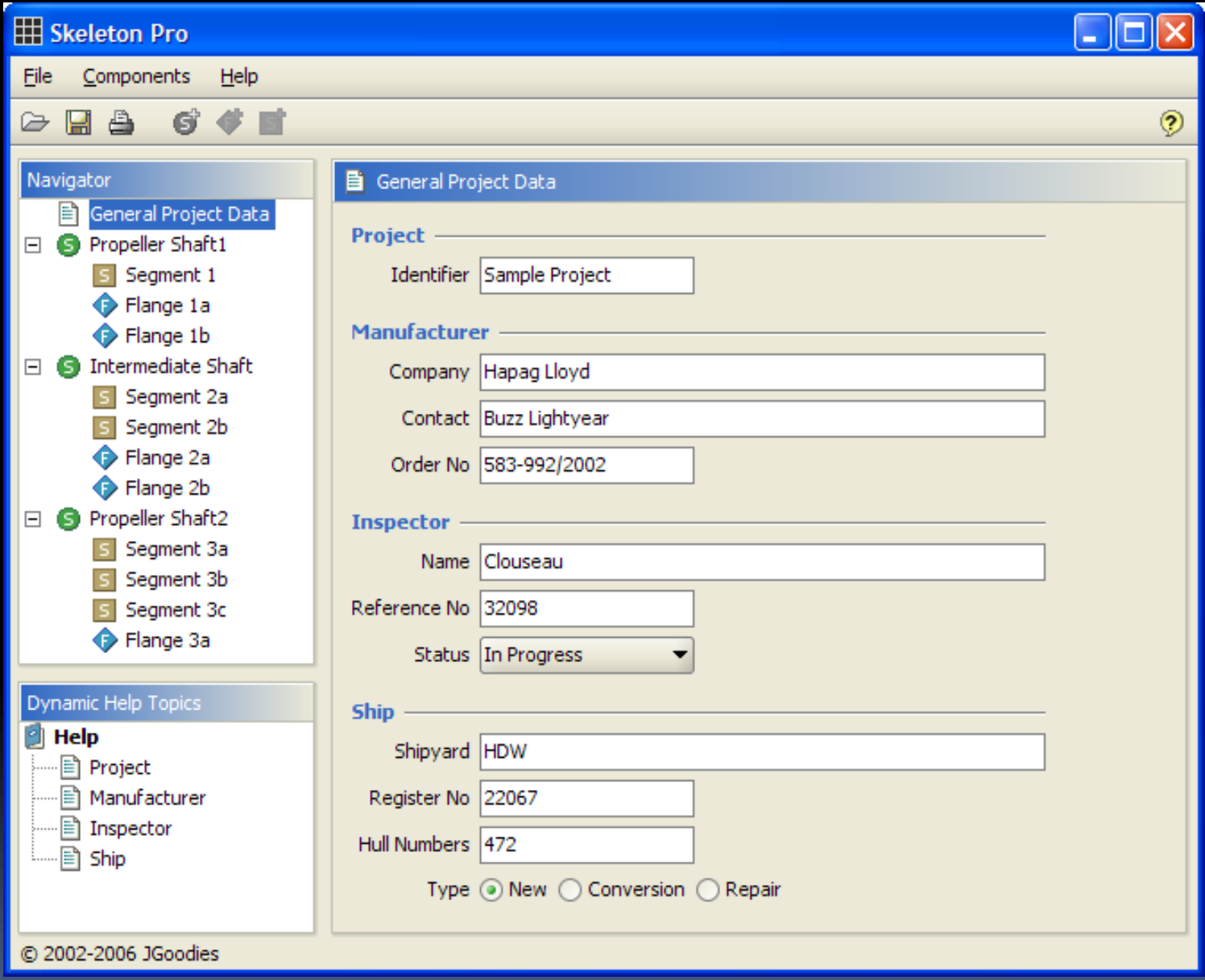

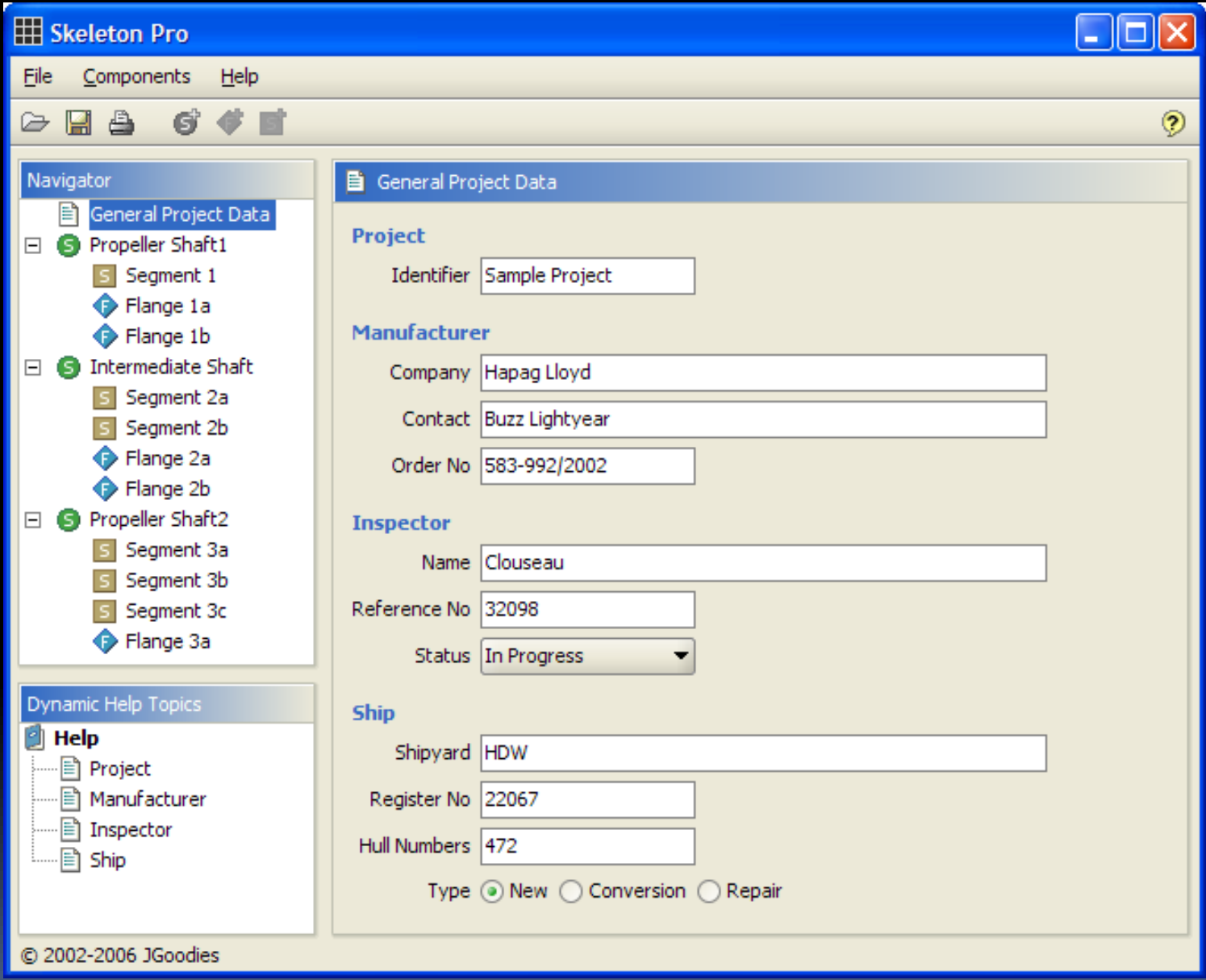

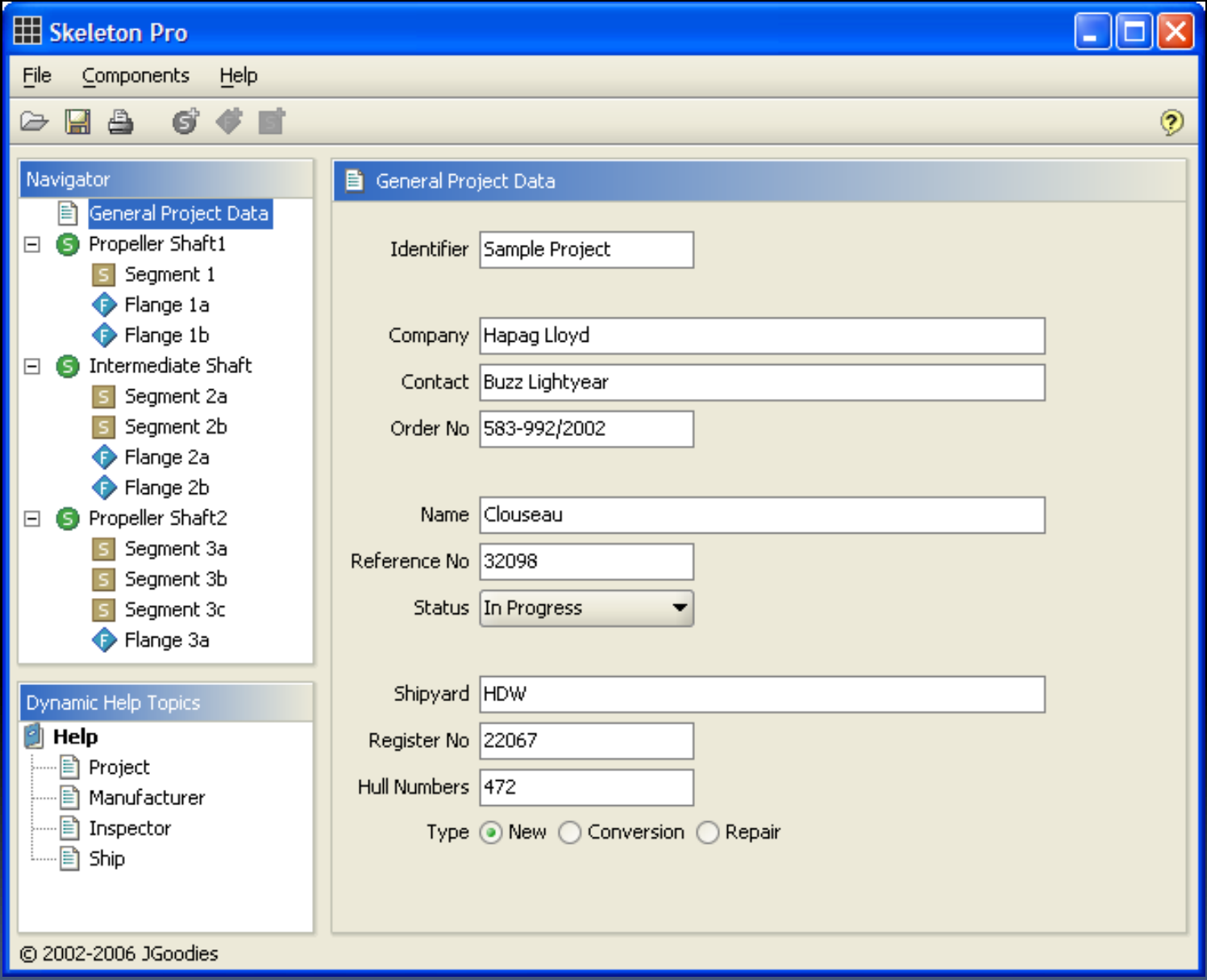

#### Leerraum

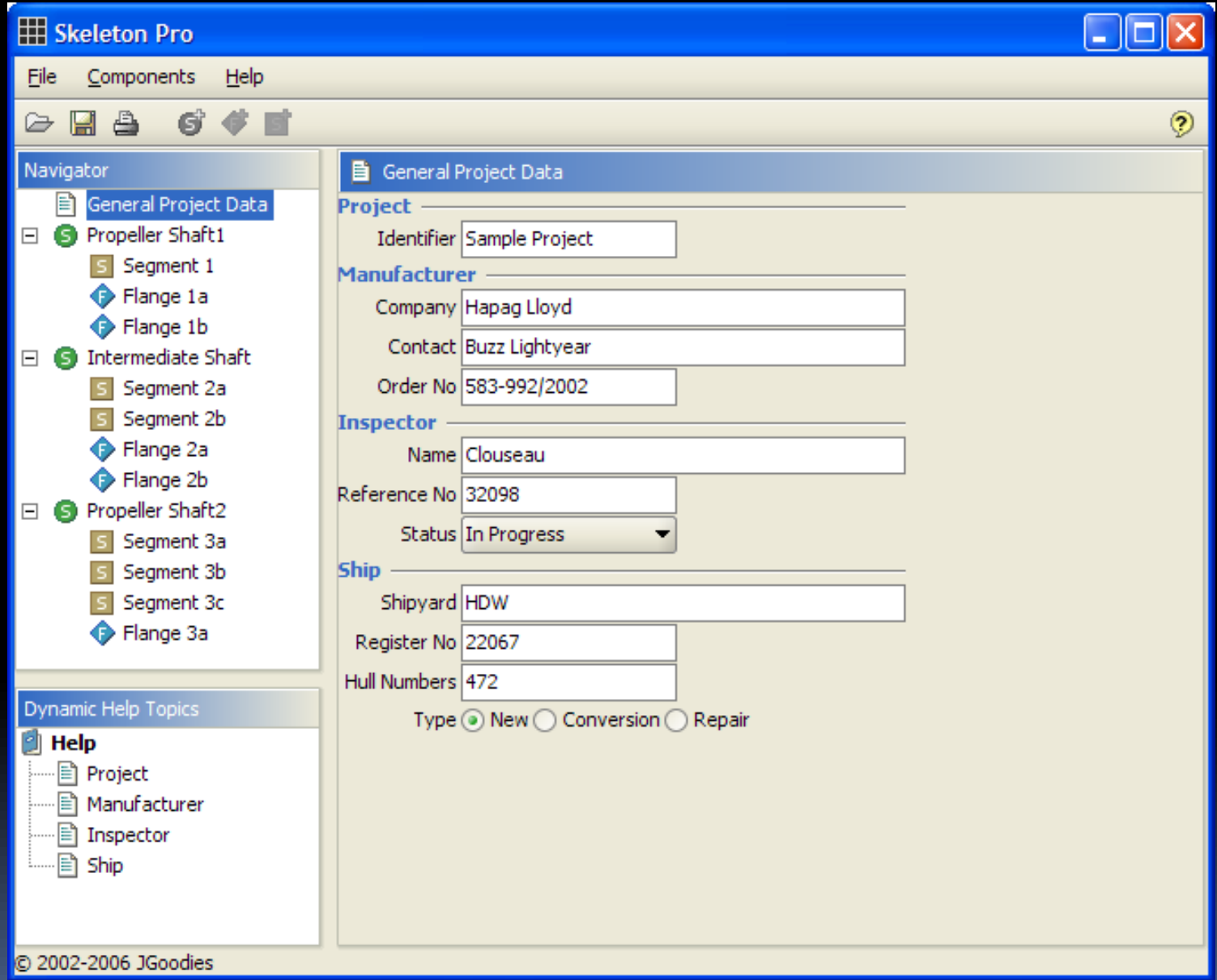

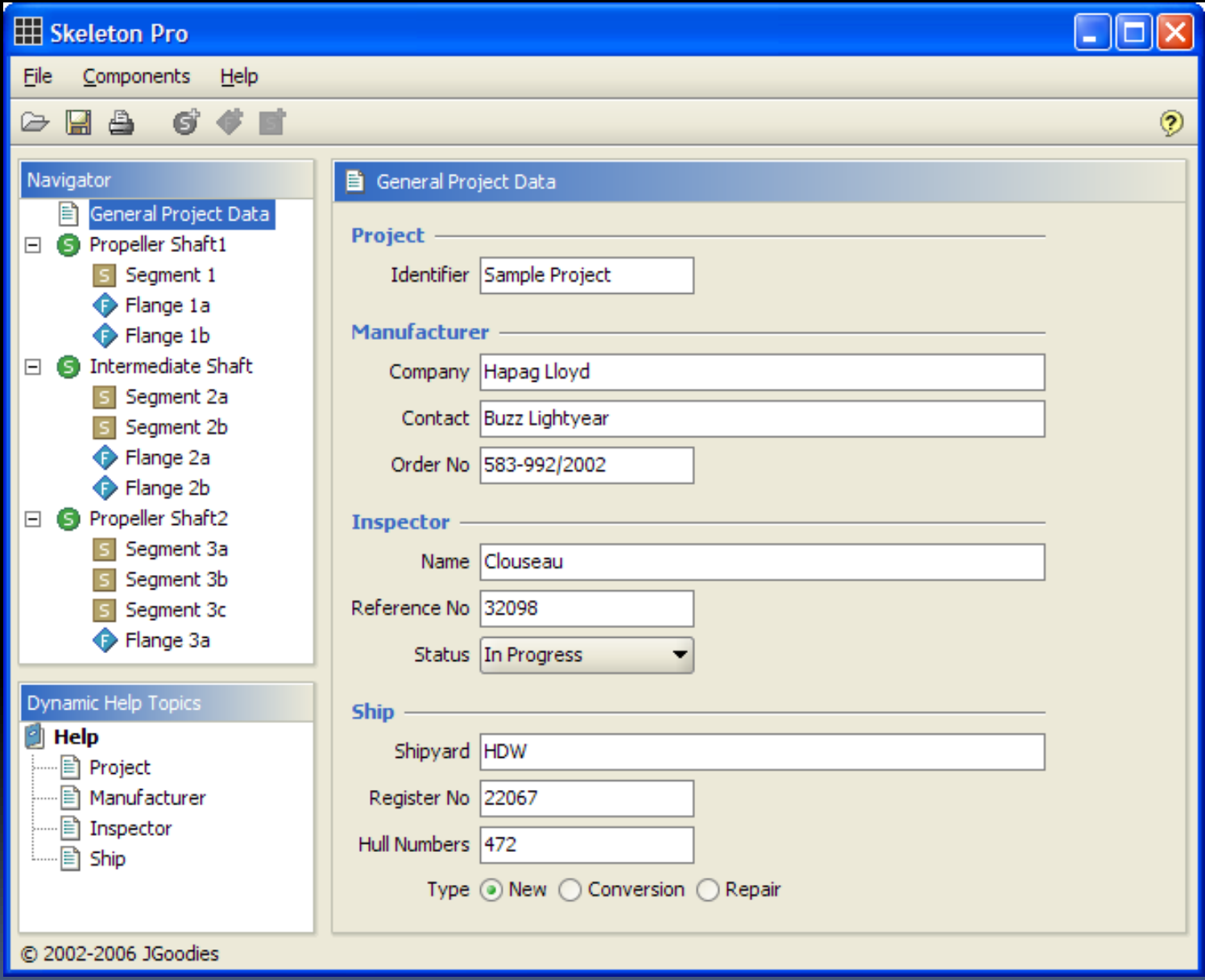

 $\Sigma\!$  $\Box$   $\Box$  $\boxed{\underline{\underline{\mathscr{E}}}}$  Belege > Rechnung 2006-06-04 - Invoicing Neu v Н Q Rechnung 2006-06-04 Anwendungen: Status: 15.Sep.08, abgeschlossen **AIRFRANCE - Air France** Empfänger: Belege Geändert: 13.Sep.08, Guido **Air France** Kunden Erstellt: 10.Sep.08, Karsten Mr. Jaques Brillot 100 Champs-Élysées USt.-Id: DE 232122354235 **75008 Paris** Verwaltung: Kreditorenkonto: 30820342309 France Debitorenkonto: 9324932498234 Länder **Betreff:** Endrechnung Projekt1 Sprache: Deutsch Rechnungscodes ▼ Sofort O In 14 Zahlungsziel: Tagen Bemerkungen: Hilfe: 1,128 Währung, Kurs: **USD** Inhalt Rechnungsposten: Info Neu... Kode Name Bemerkung Steuer Summe AF Air freight USt. 10.245,42 EUR A Bearbeiten... **CF Collection Fee** Frei 100,00 EUR Löschen Alle berechnen Berechnen Hoch Runter Endsumme: 12.879,56 EUR 13.415,78 USD Offene Dokumente:  $>$ R2006-06-04\*

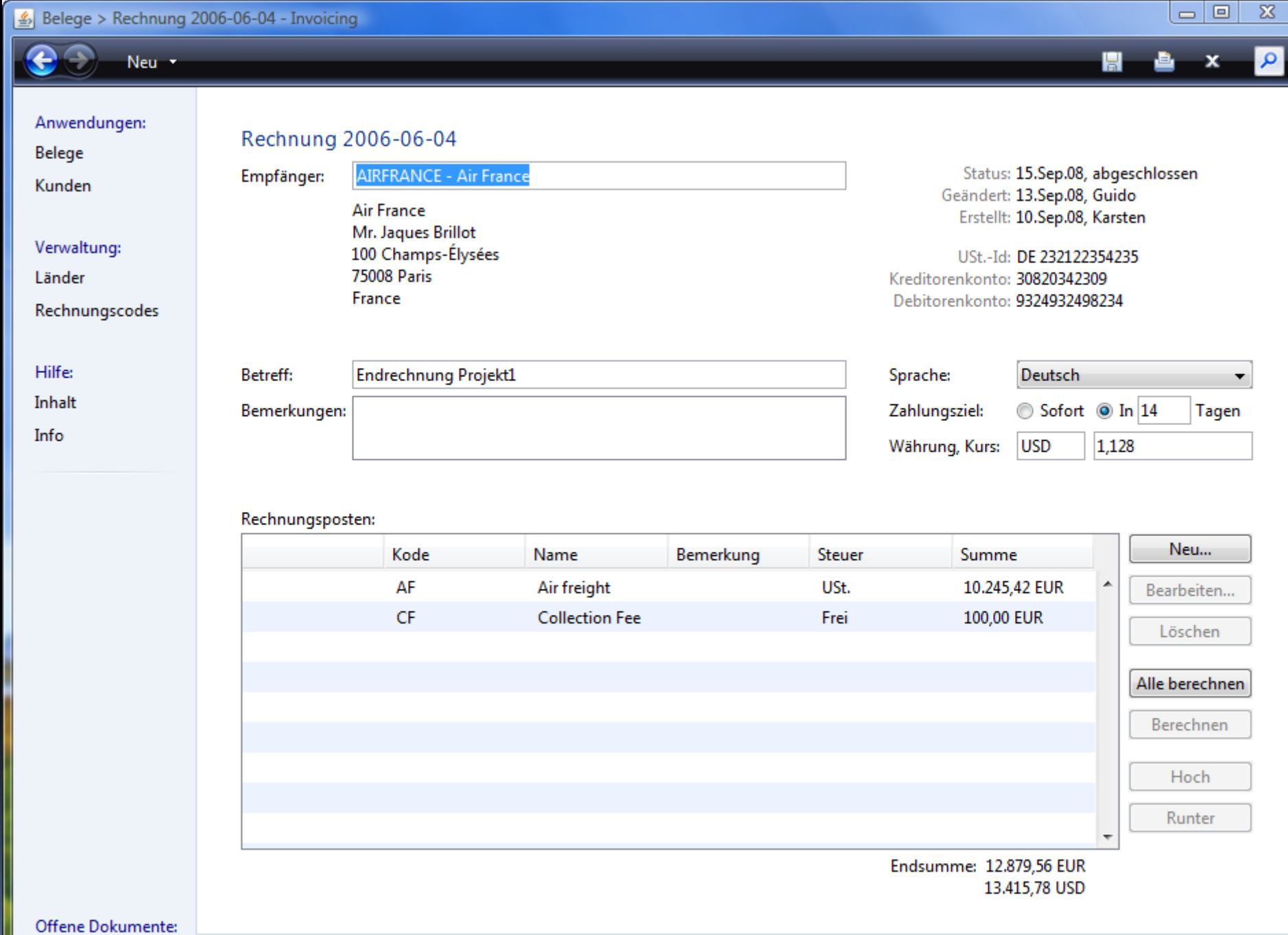

 $\boxed{\text{--}^{\text{--}}\text{--}^{\text{--}}\text{--}^{\text{--}}\text{--}}$ 

۰

 $>$ R2006-06-04\*

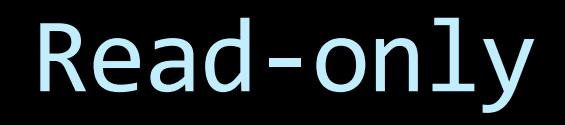

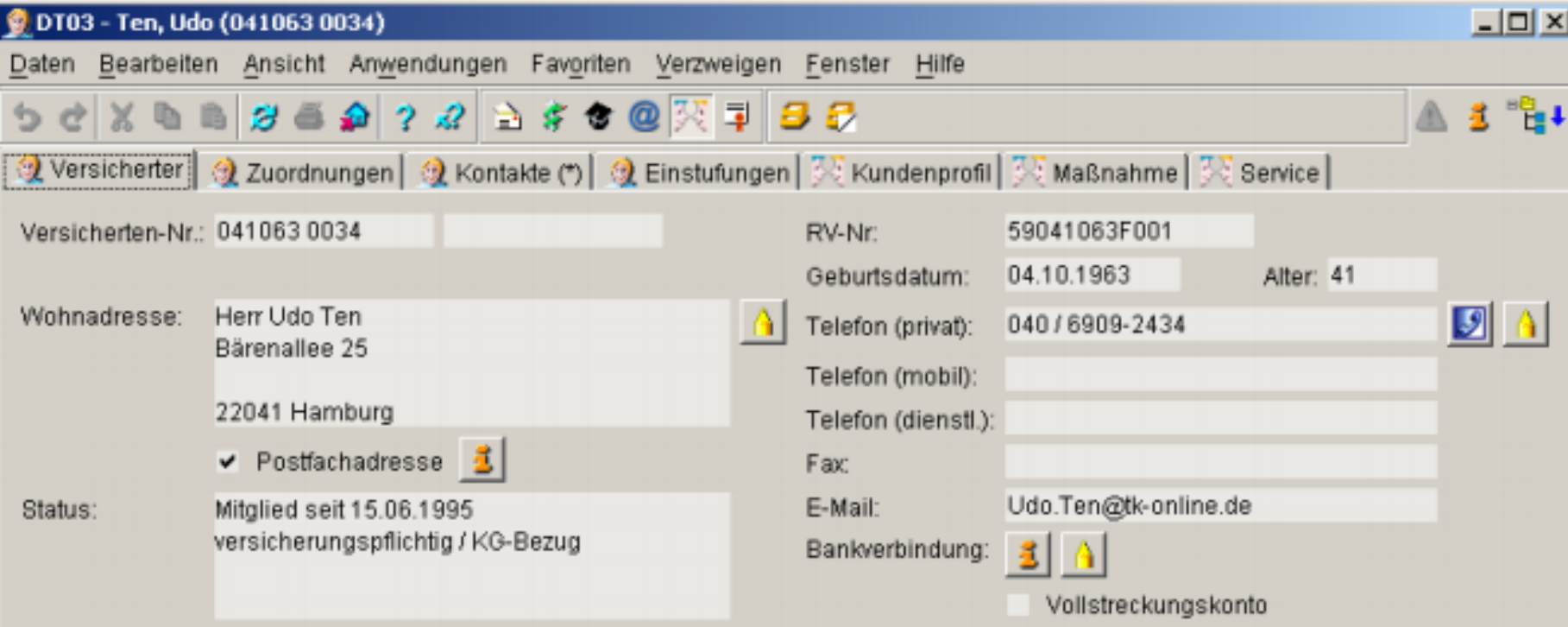

#### Familie (2 / 2):

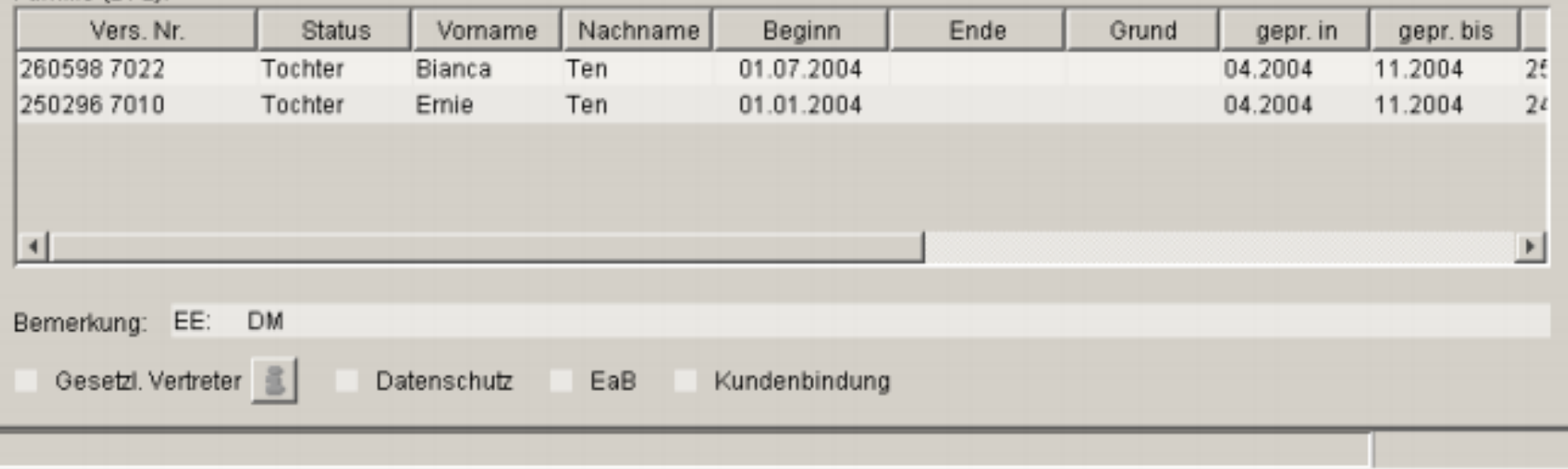

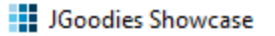

 $\leftarrow$ 

 $\equiv$ 

Business Objects / Health Customer

**Udo Ten** \*11/4/63 · 53 Jahre

Privat 040 69 09 24 34 Arbeit udo.ten@tk-online.de

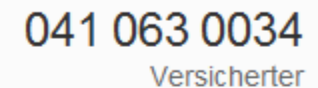

 $\overline{\phantom{0}}$ 

Mitglied seit 7/15/95 Versicherungspflichtig KG-Bezug Datenschutz

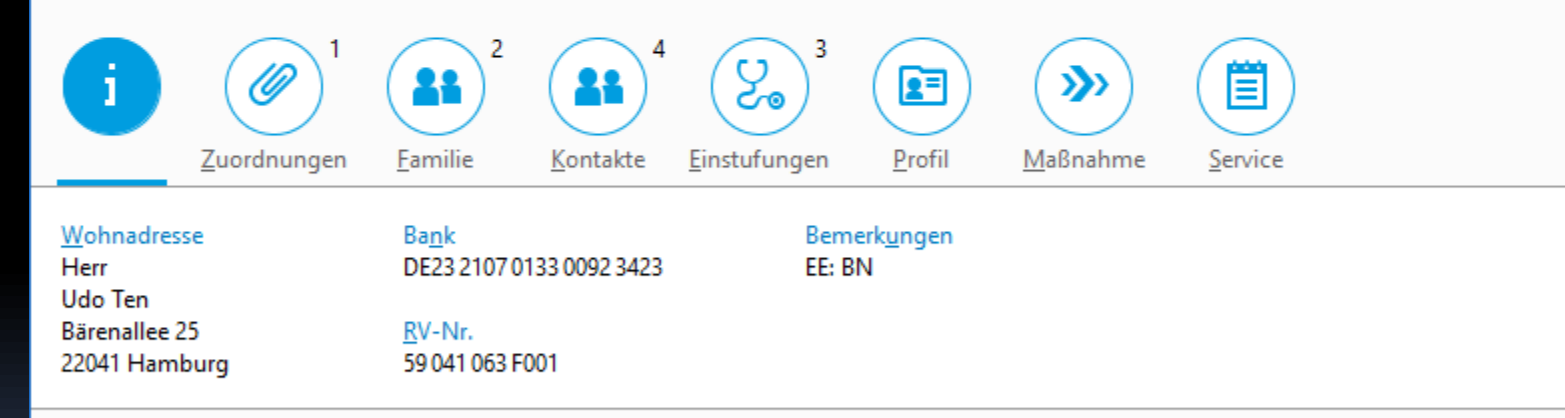

Bearbeiten

 $\Box$  $\times$ 

. . .

 $\overline{f}$
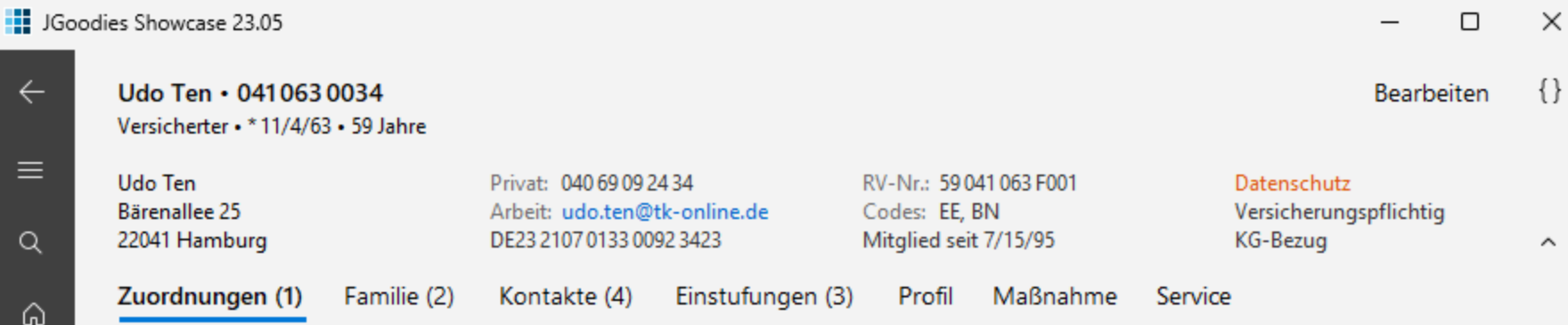

Die Zuordnungen kommen hierhin ...

## Nachrichten-Dialoge

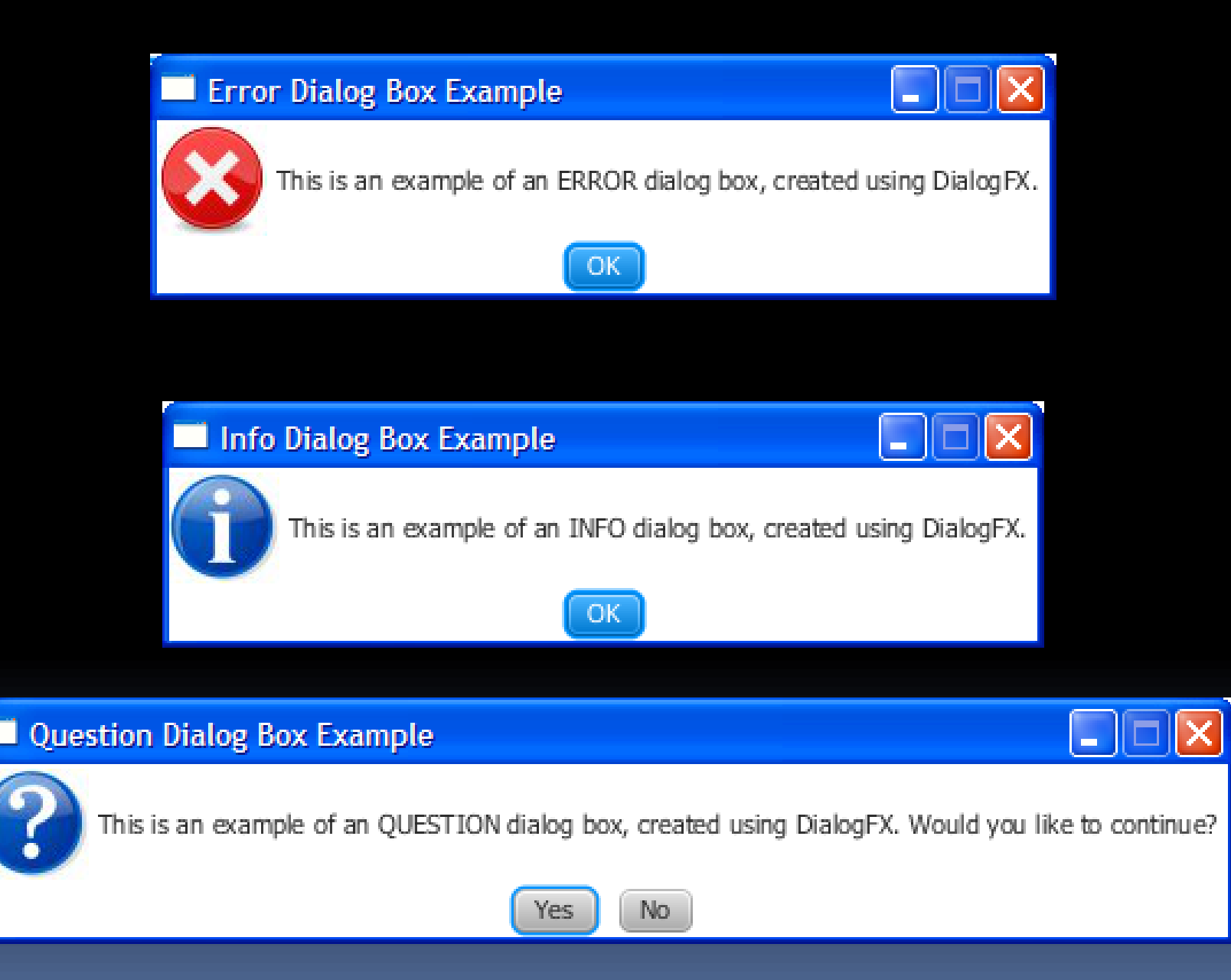

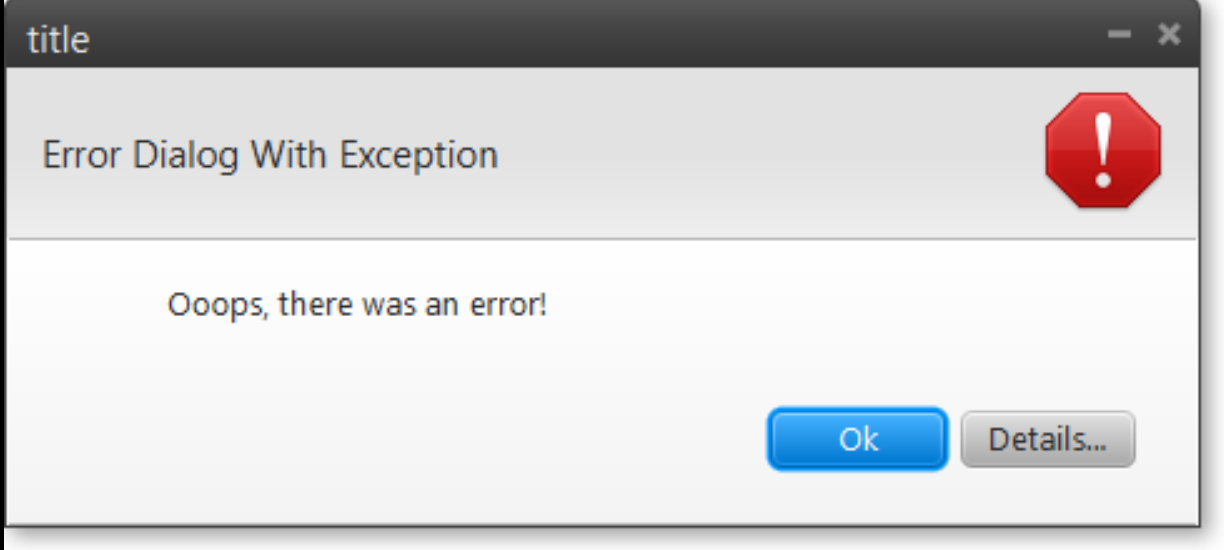

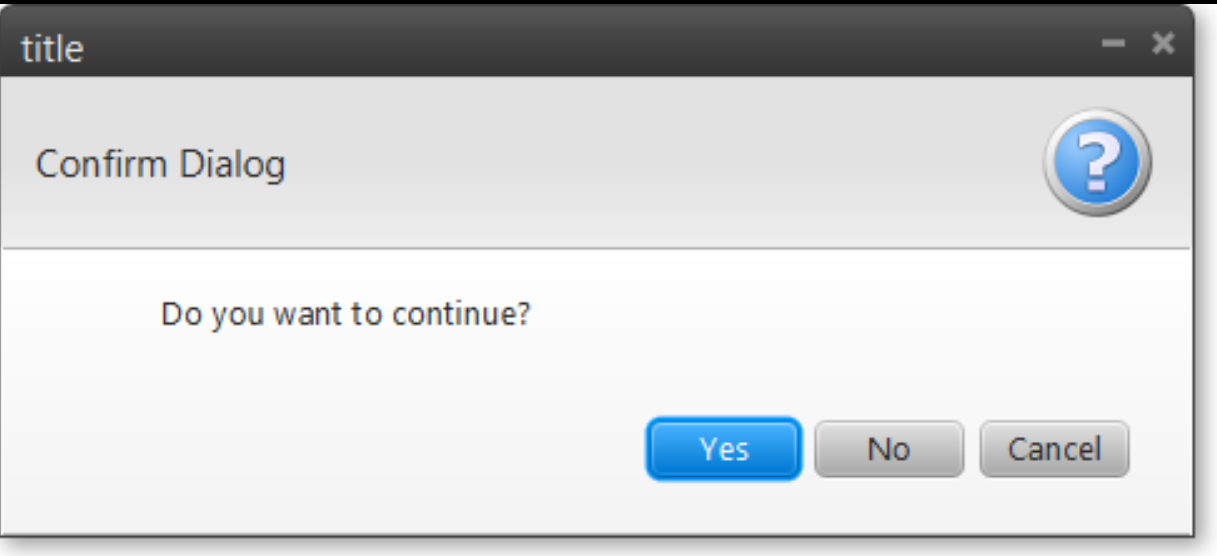

### Auftragsbearbeitung

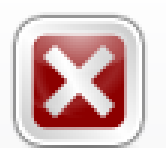

Der Auftrag, an dem Sie zwei Stunden gearbeitet haben, ist beim Speichern verloren gegangen

 $Ok$ 

B.

## **C** File and Folder Rename

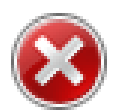

Can't rename "Pictures" because a file or folder with that name already exists

Specify a different name.

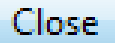

 $\mathbf{x}$ 

#### **Ellie and Folder Rename**

 $\times$ 

Can't rename "Pictures" because a file or folder with that name already exists

Specify a different name.

#### Close

#### **Windows**

#### Close programs to prevent system failure

Your computer is almost out of virtual memory which can cause Windows or your programs to stop working.

×

#### Windows Help and Support

#### The desktop (overview)

The desktop is the main screen area that you see after you turn on your computer and log on to our system. Like the top of an actual desk, it serves as a surface for your work. When you open programs or folders, they appear on the desktop. You can also put things on the desktop, such as files and folders, and arrange them however you want.

The desktop is sometimes defined more broadly to include the taskbar and System Sidebar. The taskbar sits at the bottom of your screen. It shows you which programs are running and allows you to switch between them. It also contains the Start button, which you can use to access programs, folders, and computer settings. On the side of the screen, Sidebar contains links to the most frequently used tasks.

Close

## $\times$ Sample Install Do you want to restart Windows now? To finish installing this sample, you need to restart your computer. Yes **No**  $\mathbf{J}_\mathbf{L}$  $\times$ **JGoodies Showcase** Enter your address **OK** Cancel

 $\times$ 

ОΚ

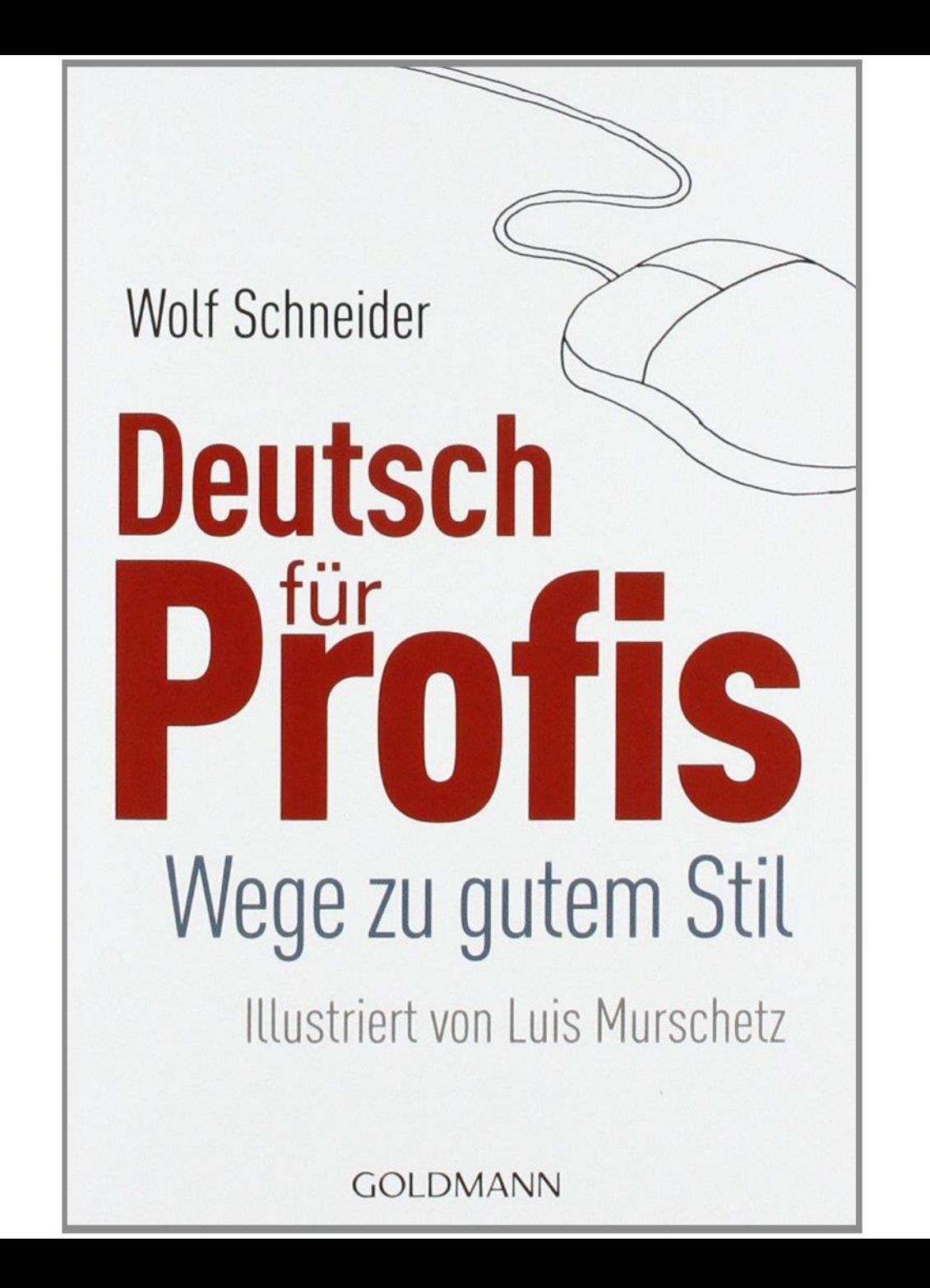

## Formulare

**Create Account** 

Phone (optional):

837 383 3216

#### $\times$  $\Box$

#### Personal **Account Options** john@johndoe.com Layout: John Doe Email: Name:  $\bigcirc$  Responsive Date of birth: Re-type email:  $\bigcirc$  Small (S) Gender (optional):  $\bigcirc$  Male Password: ◯ Medium (M)  $\bigcirc$  Female Re-type password:  $O$  Large (L) ◯ Other ◯ Extra Large (XL) Label alignment M, L, XL: Contact **O** Left 938 Jackson St. Address:  $\bigcirc$  Right Ann Arbor City: Label has colon State: - Select your state - $\checkmark$ Mandatory marker:

 $\bigcirc$  (None)

◯ Required, e.g. "Name\*"

- O Optional, e.g. "Name (optional)"
- $\Box$  Hide group title

 $\leftarrow$ 

 $\equiv$ 

 $Q$ 

#### **BEE** JGoodies Showcase 23.05

 $\leftarrow$ 

 $\equiv$ 

 $\alpha$ 

⋒

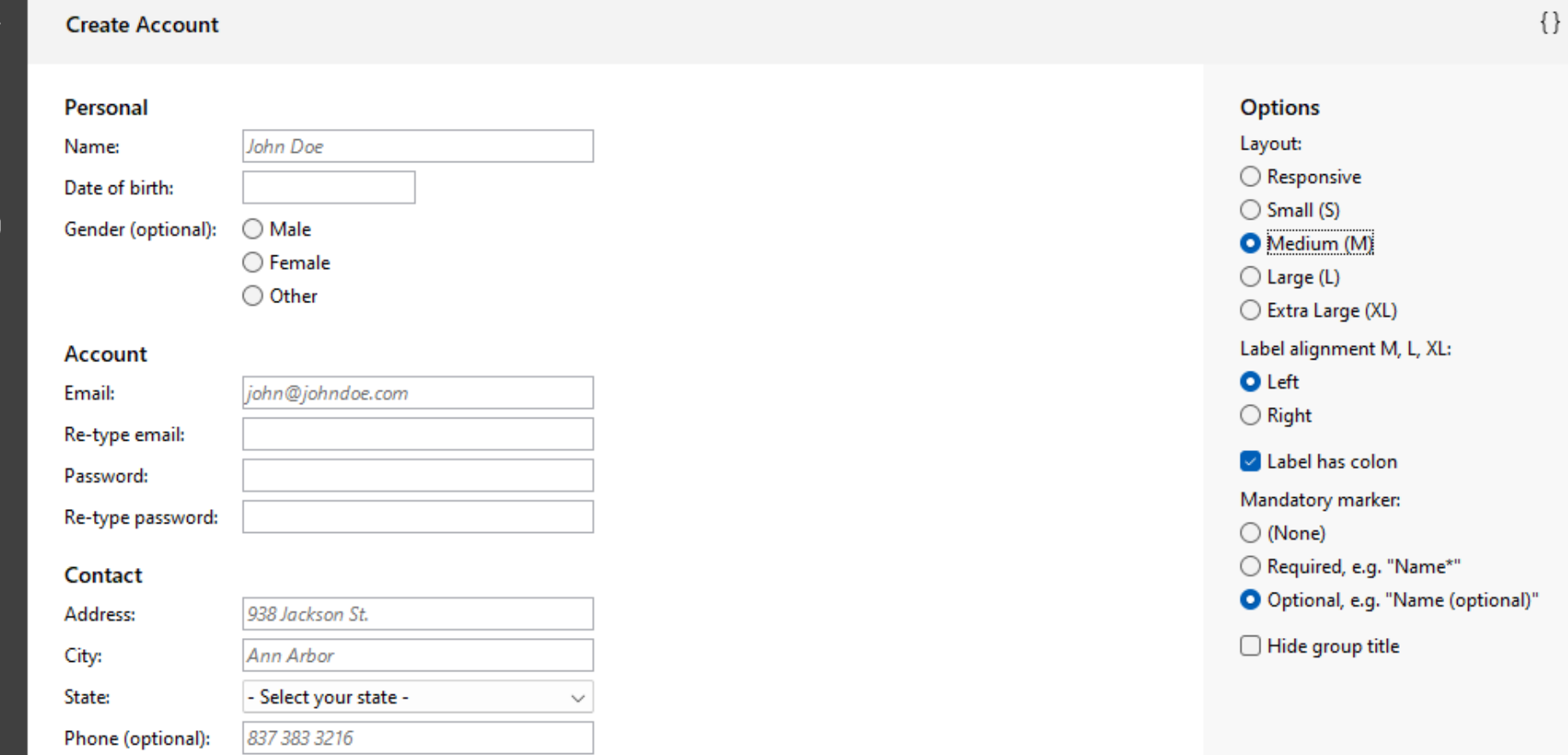

 $\Box$ 

 $\overline{\phantom{0}}$ 

 $\times$ 

Personal Name:

John Doe

 $\leftarrow$ 

 $\equiv$ 

 $\alpha$ 

⋒

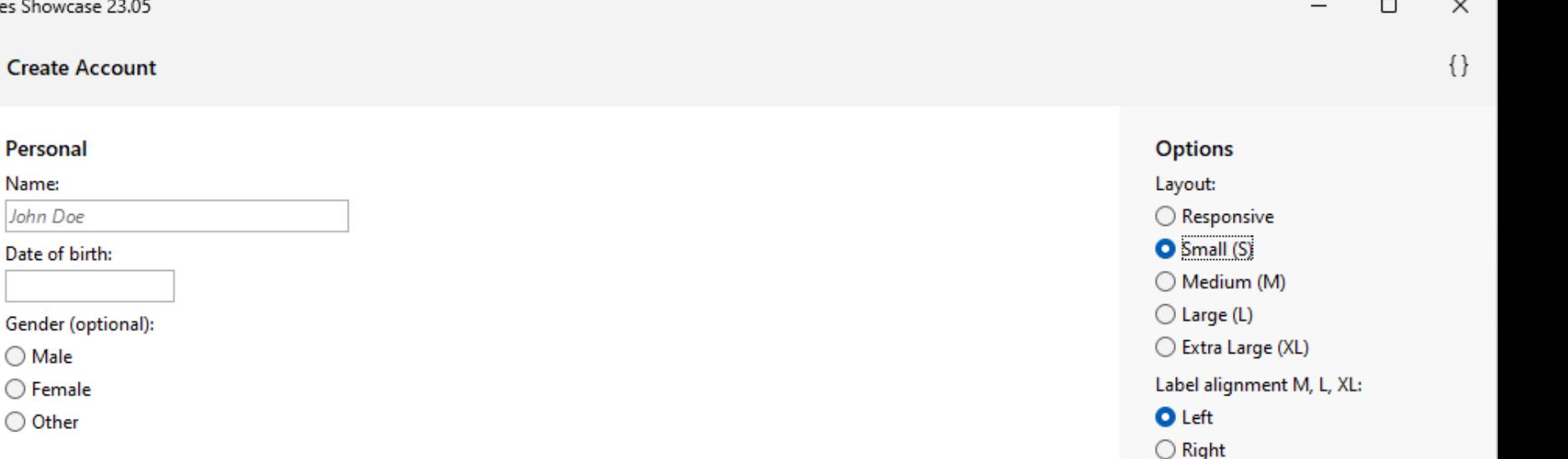

Label has colon

Mandatory marker:

 $\Box$  Hide group title

◯ Required, e.g. "Name\*"

O Optional, e.g. "Name (optional)"

 $\bigcirc$  (None)

#### **Account**

 $\bigcirc$  Male  $\bigcirc$  Female ◯ Other

#### Email:

john@johndoe.com

#### Re-type email:

Password:

#### Re-type password:

Contact

#### Address:

938 Jackson St.

City:

Ann Arbor

State:

ඹ

- Select your state -

 $\checkmark$ 

#### Phone (optional):

837 383 3216

## Formular-Code

```
new Form.Builder()
    .title("Payment Information")
    .beginGroup("Credit Card")
        .beginItem()
            .label("_Name on card")
             .component(nameOnCardField)
            .required()
        .endItem()
        .beginRow()
…
        .endRow()
…
    .endGroup()
    .build();
```
# Animationen

# Gliederung

Einleitung Verbote Gebote Beispiele

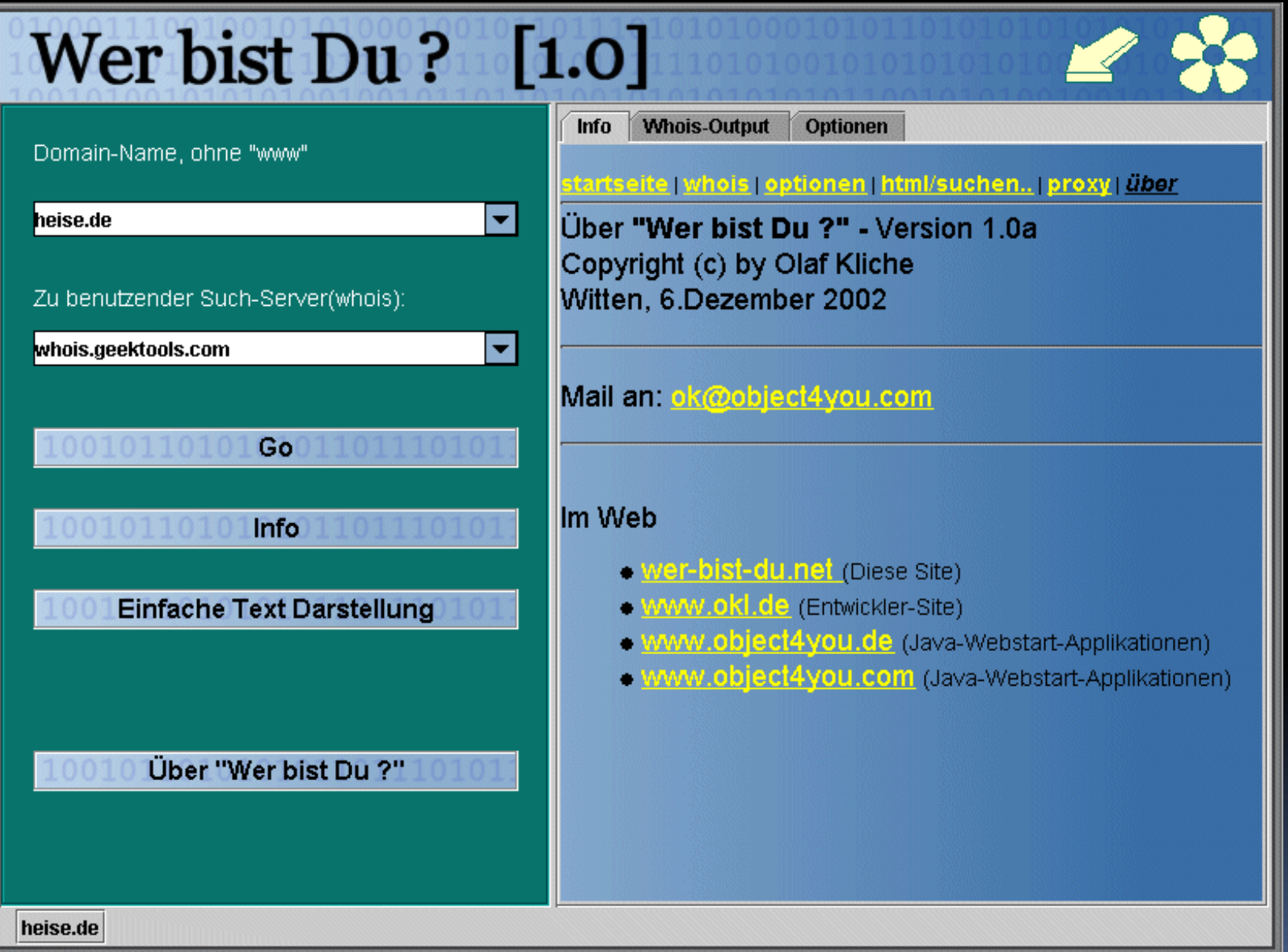

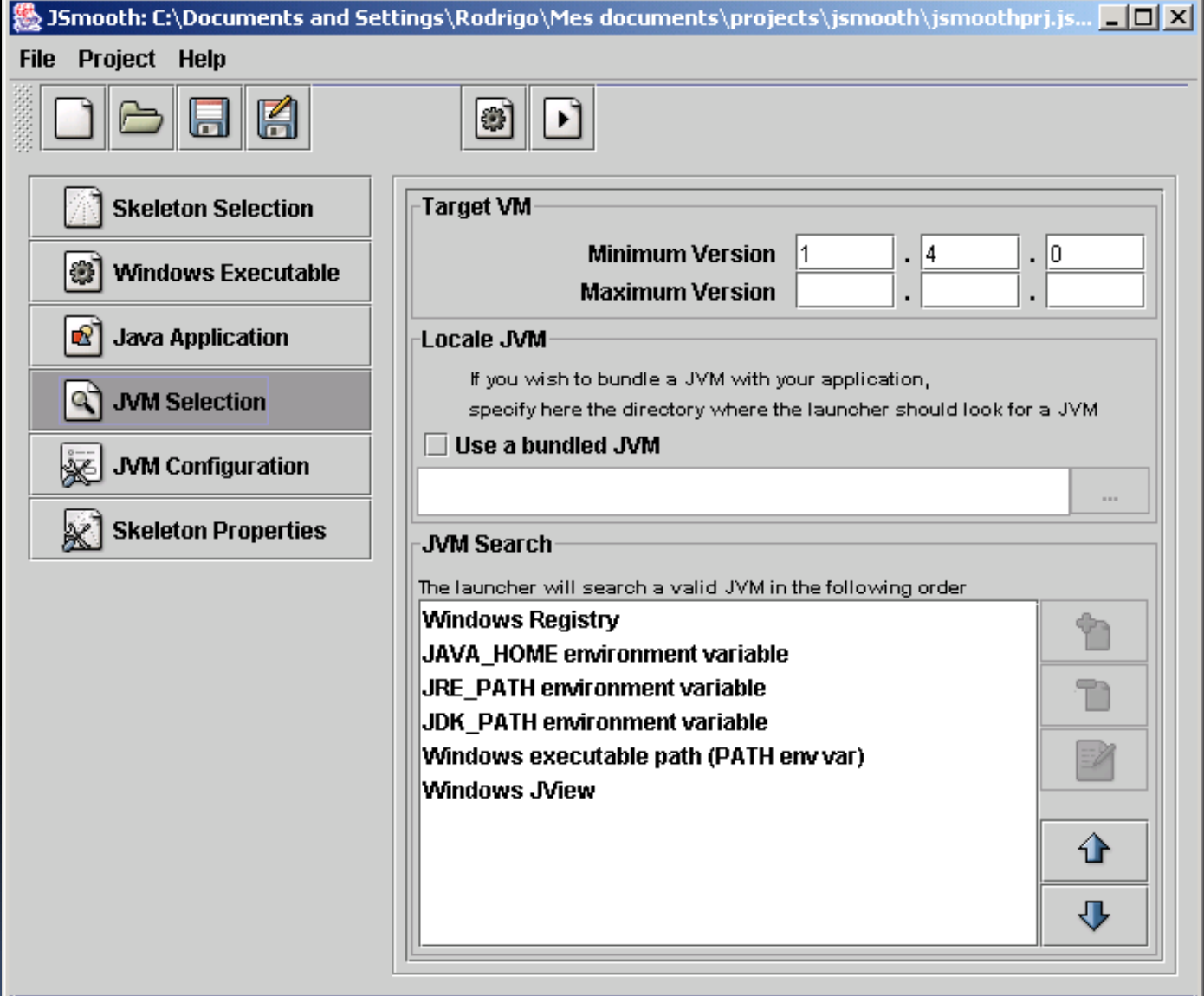

 $\overline{1}$ 

### Software License Agreement

Please read the terms and conditions of this license agreement carefully. By selecting the "Accept" button below, you accept the terms and conditions of this license agreement. If you are not willing to be bound by its terms, select the "Decline" button at the bottom of this dialog.

## jDiskUsage 1.0 Beta1 **Binary Software Evaluation Agreement**

### **Terms of Agreement**

This is a legal Agreement between you (either an individual or entity) and Karsten Lentzsch, Robert-Koch-Strasse 3, 24116 Kiel, Germany ("KL").

KL is willing to license jDiskUsage 1.0 Beta1 software to you only upon the condition that you accept all the terms contained in this license agreement ("Agreement"). Please read the terms and conditions of the license carefully. By installing or using this software, you accept the terms and conditions of this license agreement. If you are not willing to be bound by its terms, select the "Decline" button at the bottom of this

**Accept** 

### jDiskReport Setup

#### **License Agreement**

Please read the following license agreement carefully. Press the PAGE DOWN key to see the rest of the agreement.

### jDiskReport Binary Software License Agreement

**Terms of Agreement** 

This is a legal Agreement between you (either an individual or entity) and Karsten Lentzsch, Wilhelmshavener Str. 25, 24105 Kiel, Germany ("KL").

KL is willing to license jDiskReport 1.0 Final software to you only upon the condition that you accept all the terms contained in this license agreement ("Agreement"). Please read the terms and conditions of the license carefully. By installing or using this software, you are acknowledging that you have read this Agreement, that you understand it, and that you are agreeing to be legally bound by its terms and conditions. If you do not accept all the terms of this Agreement, you may not install or use the software.

Do you accept all the terms of the preceding License Agreement? If you choose "No", the setup will close. To install jDiskReport, you must accept this agreement.

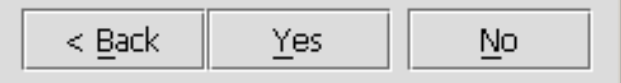

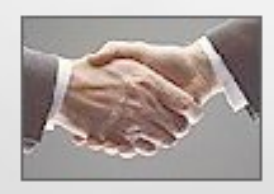

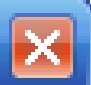

Ξ

Ich lehne ab

Ich stimme zu

## Bitte lesen Sie den Lizenzvertrag

## JGoodies Media Player License Agreement

© 2006-2007 JGoodies Karsten Lentzsch. All rights reserved.

This software is provided 'as-is', without any express or implied warranty. In no event will JGoodies Karsten Lentzsch be held liable for any damages arising from the use of this software.

Permission is granted to anyone to use this software, to copy it and redistribute it freely, subject to the following restrictions:

- 1. The origin of this software must not be misrepresented; you must not claim that you wrote the software.
- 2. You may not modify or create derivative works of this software, or reverse engineer, or decompile binary portions of it, or otherwise attempt to derive the source code from such portions.
- 3. You may not sell, rent, loan or otherwise encumber this software in whole or in

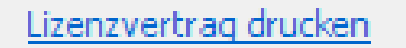

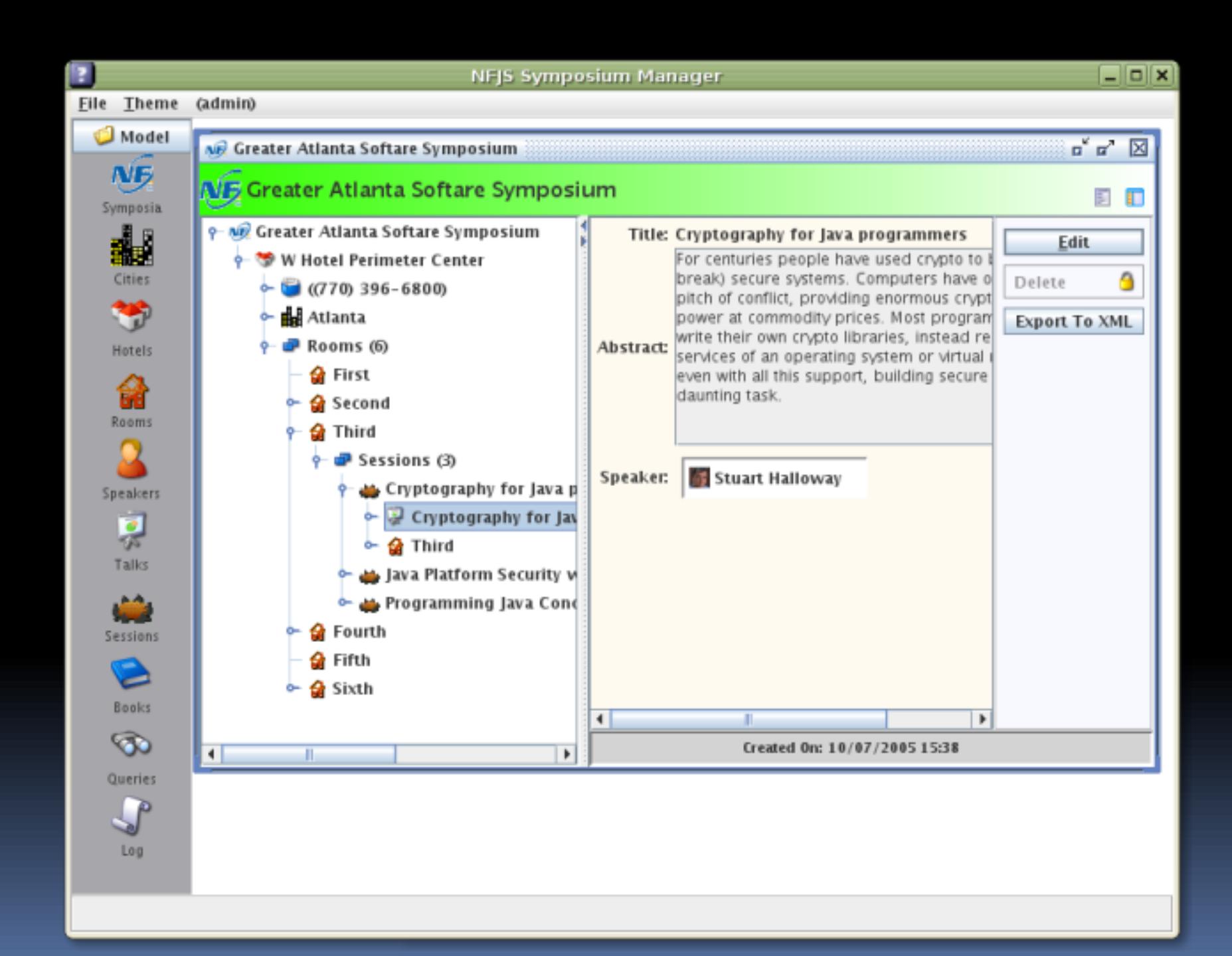

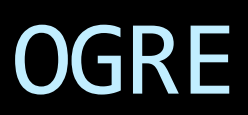

R. R3 Development 2021.1, Asset Manager

Eile Edit View Asset Forms Tools Window Help

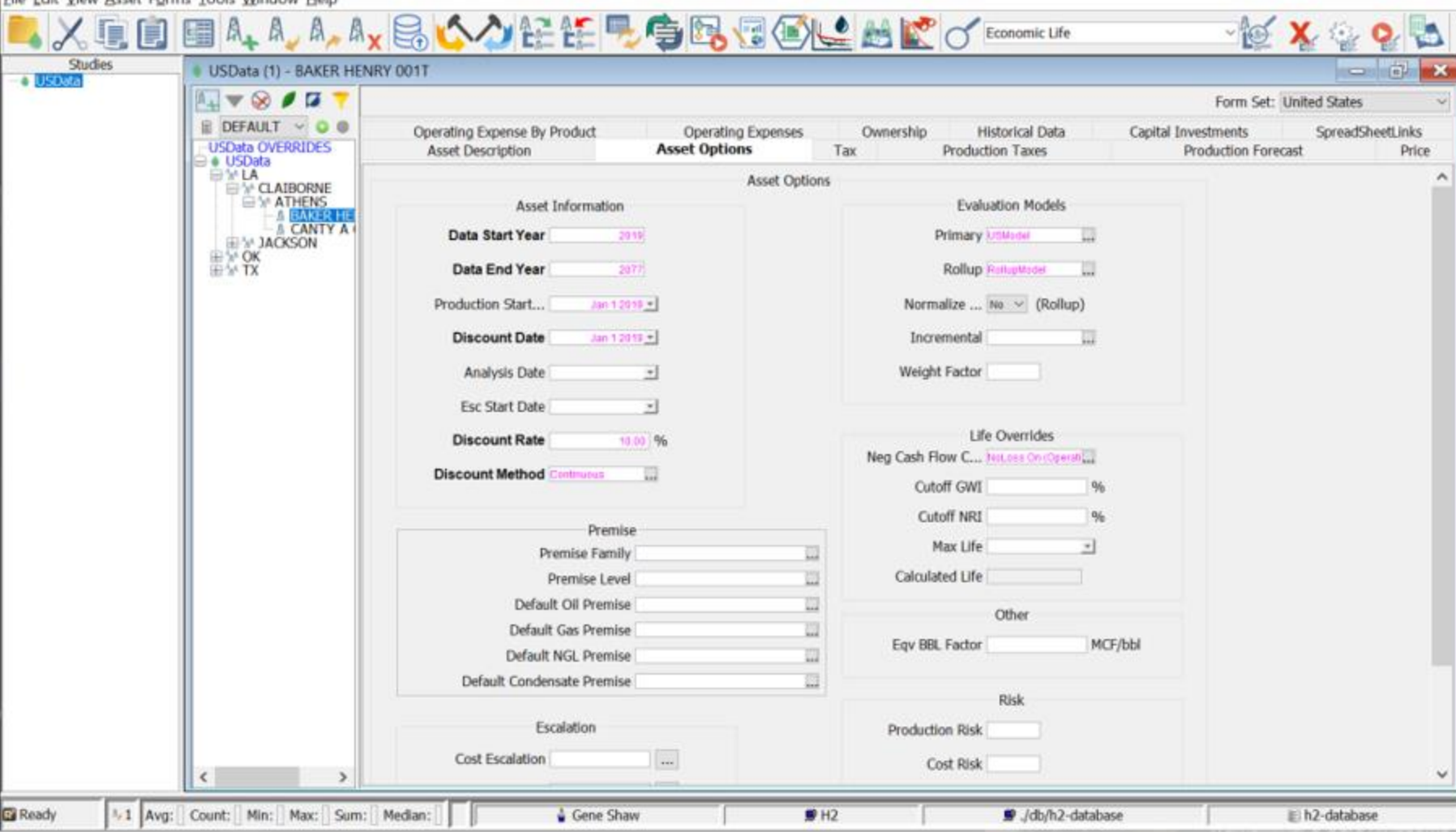

O

 $\times$ 

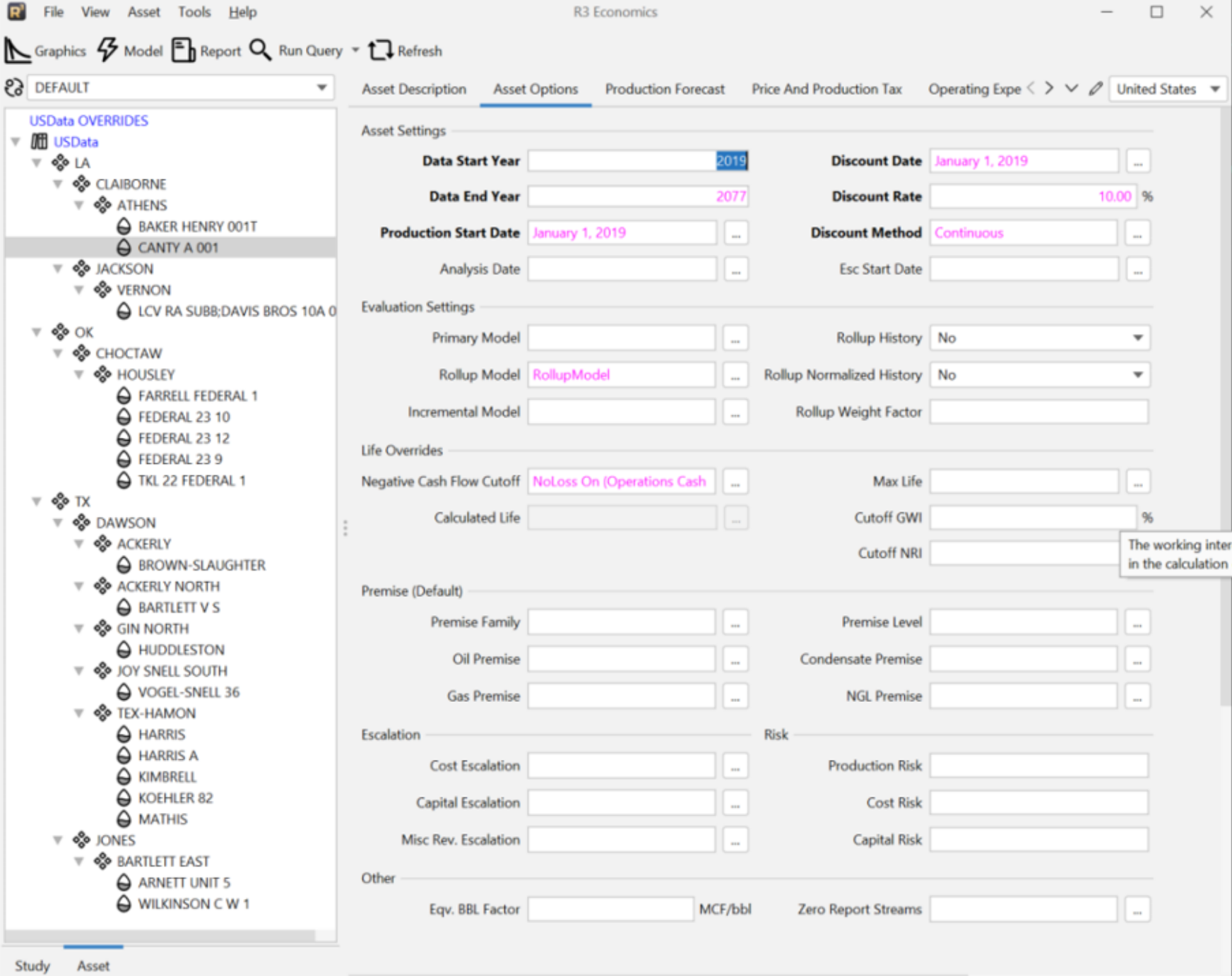

 $\Theta$  1

 $\triangle$  Gene Shaw  $\Box$  H2  $\equiv$  h2-database 331M of 653M  $\bar{m}$ 

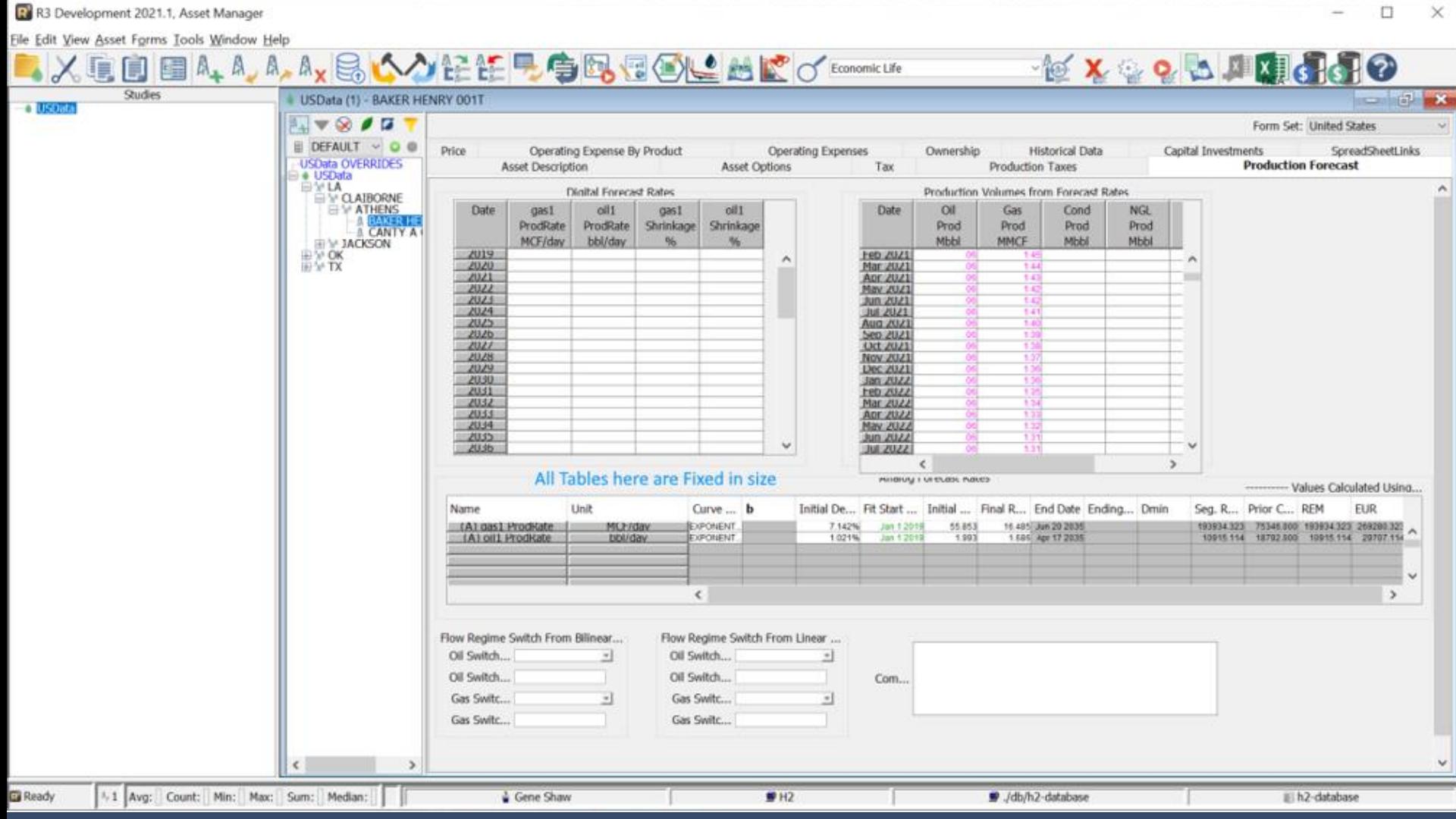

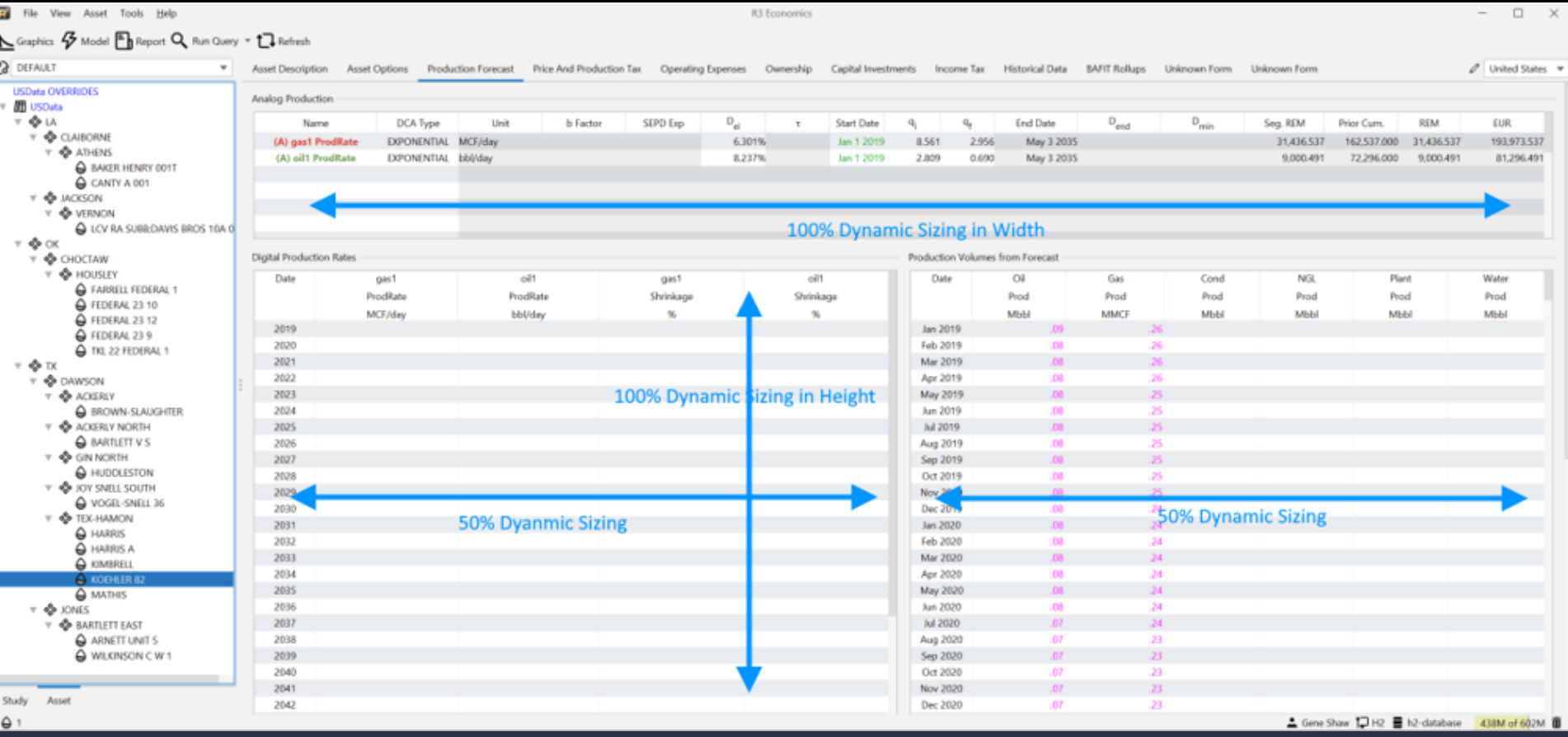

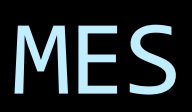

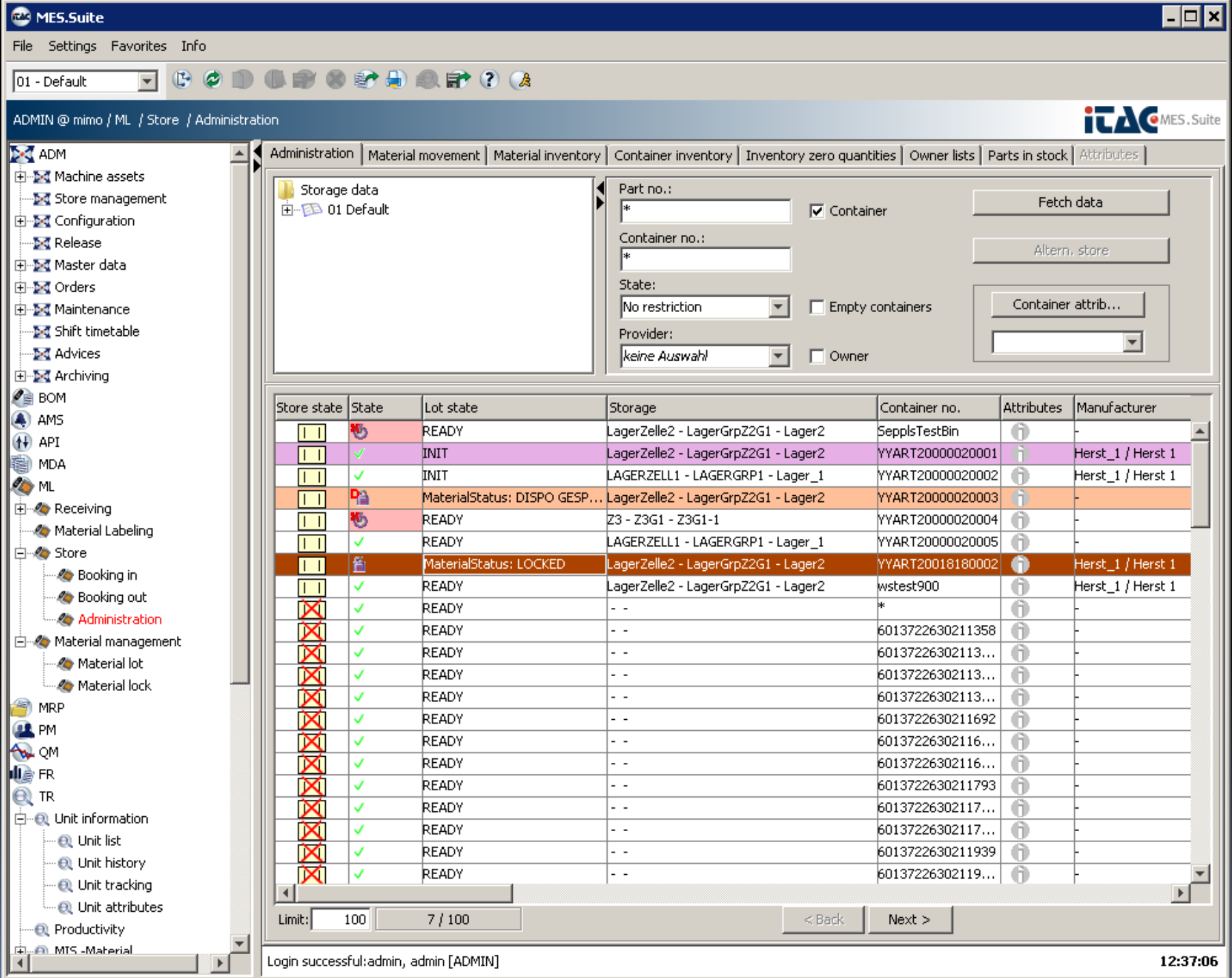

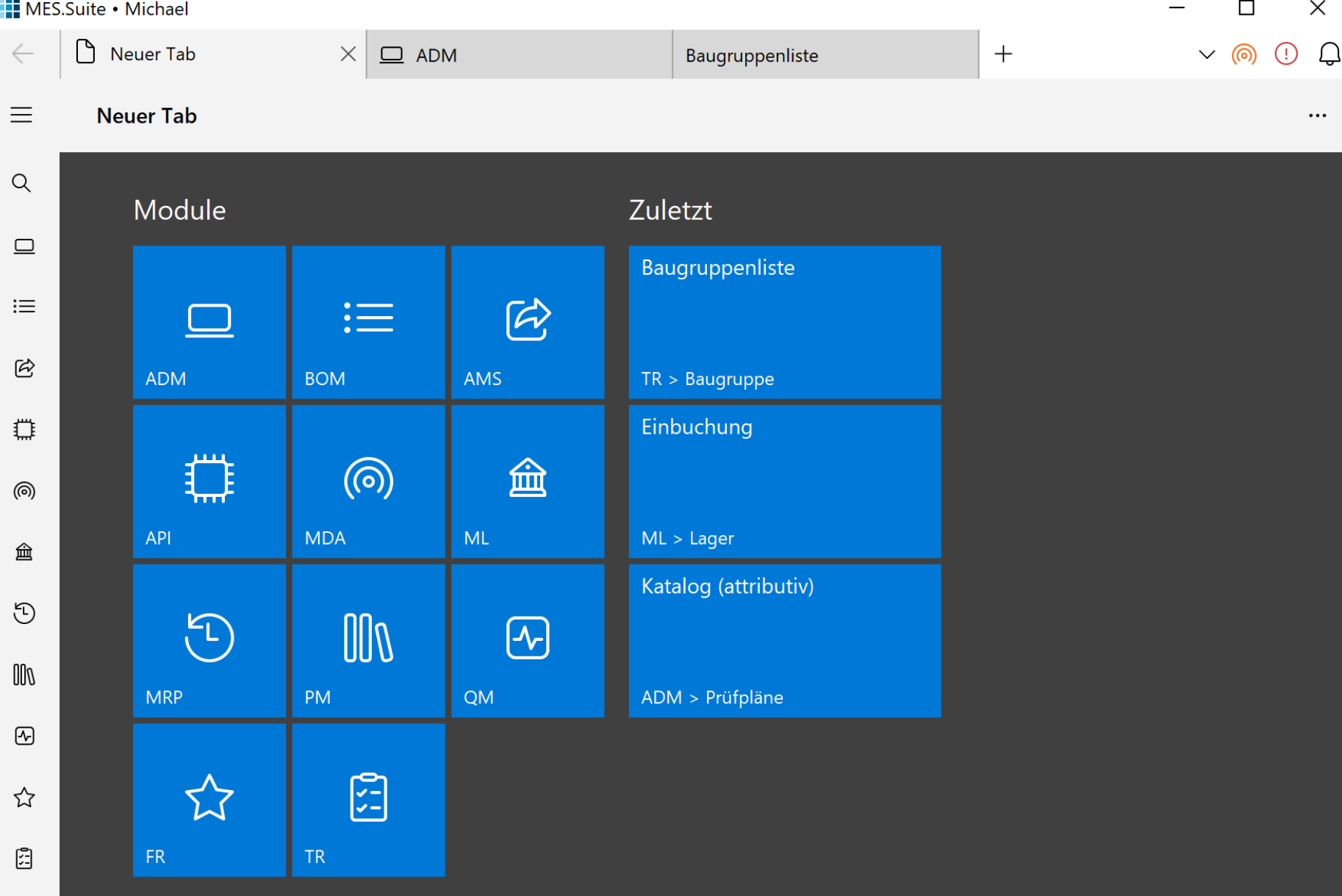

දි

m.

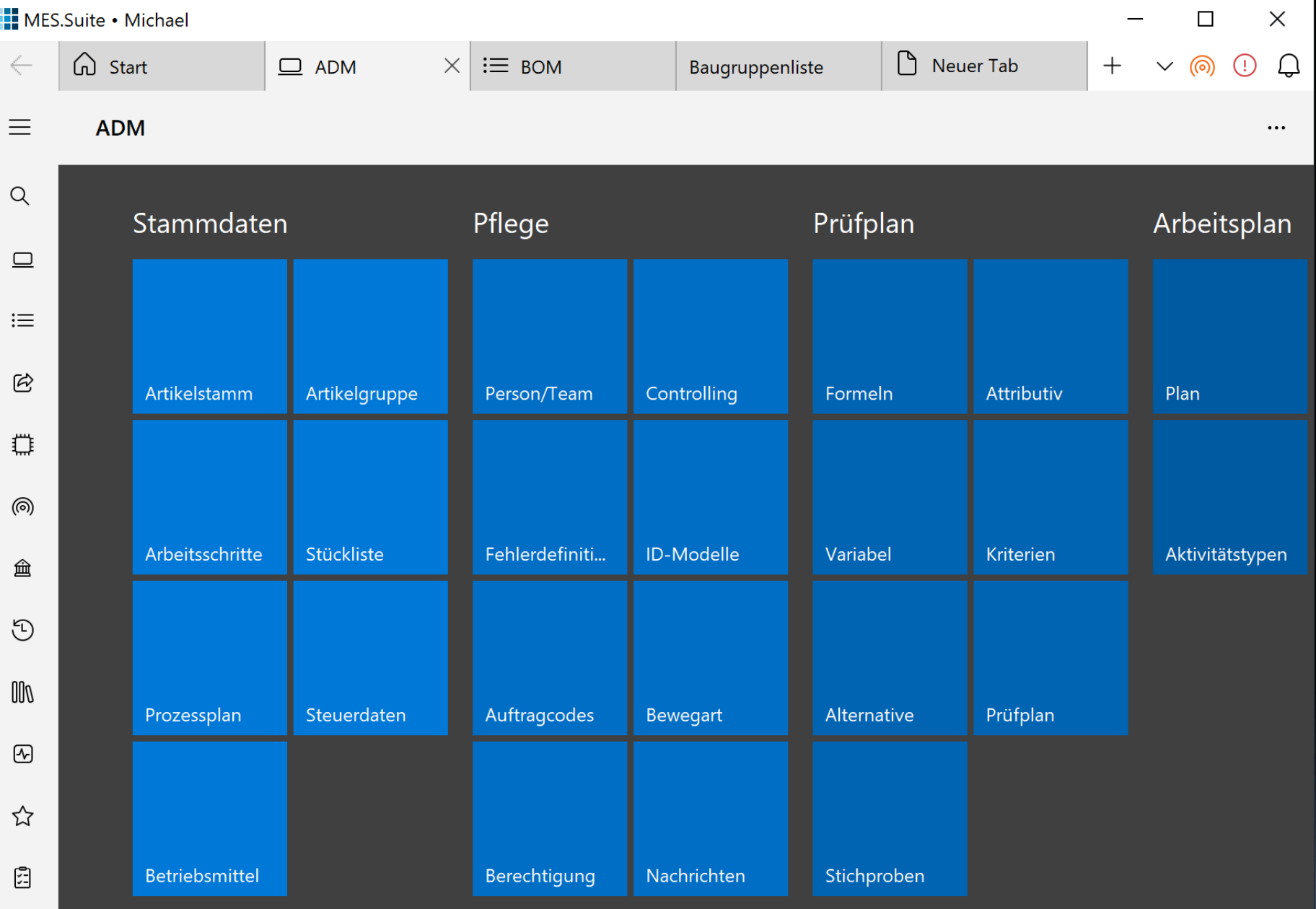

දිරි

 $\vert$ 

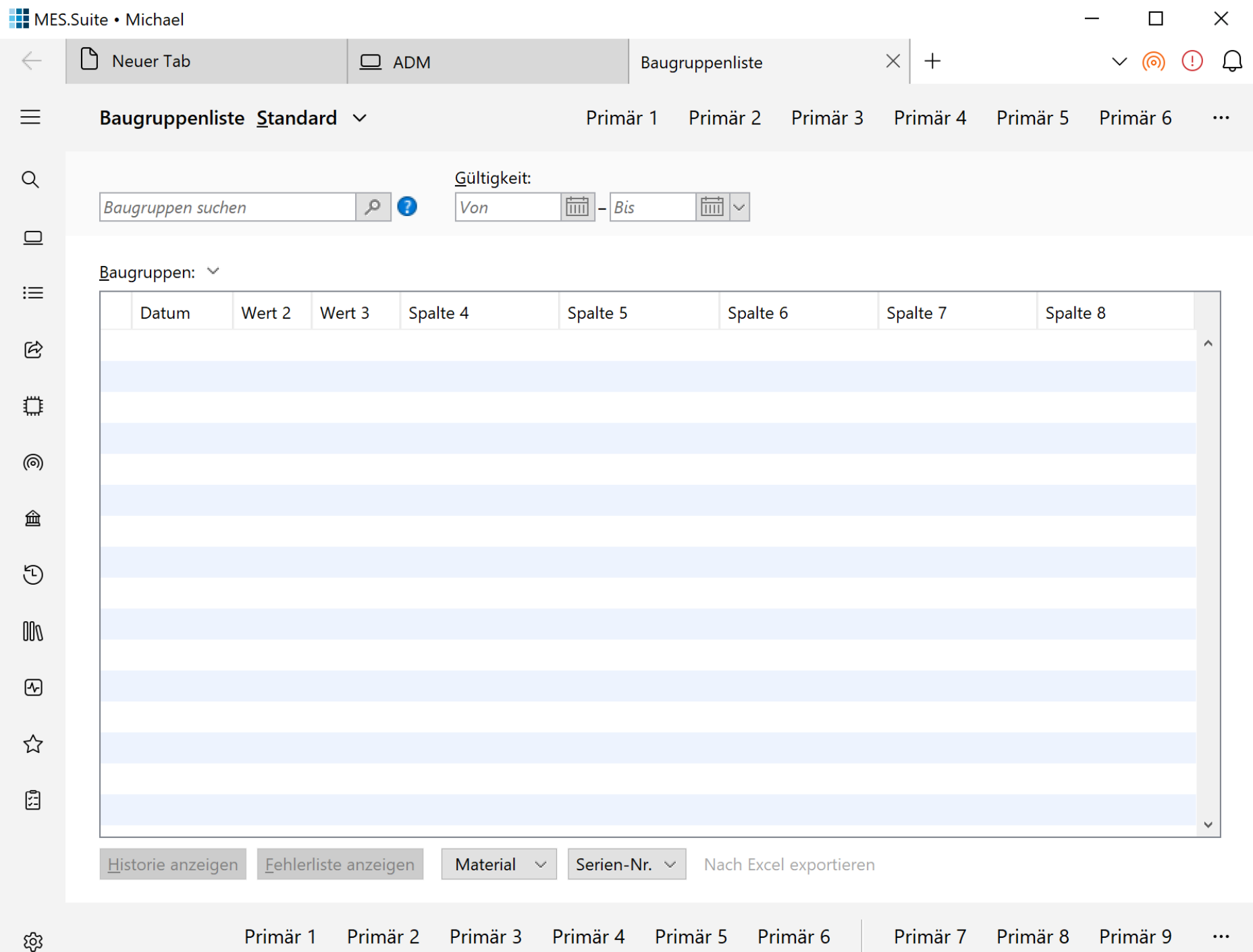

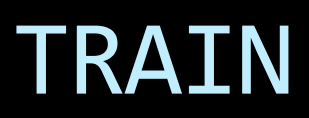

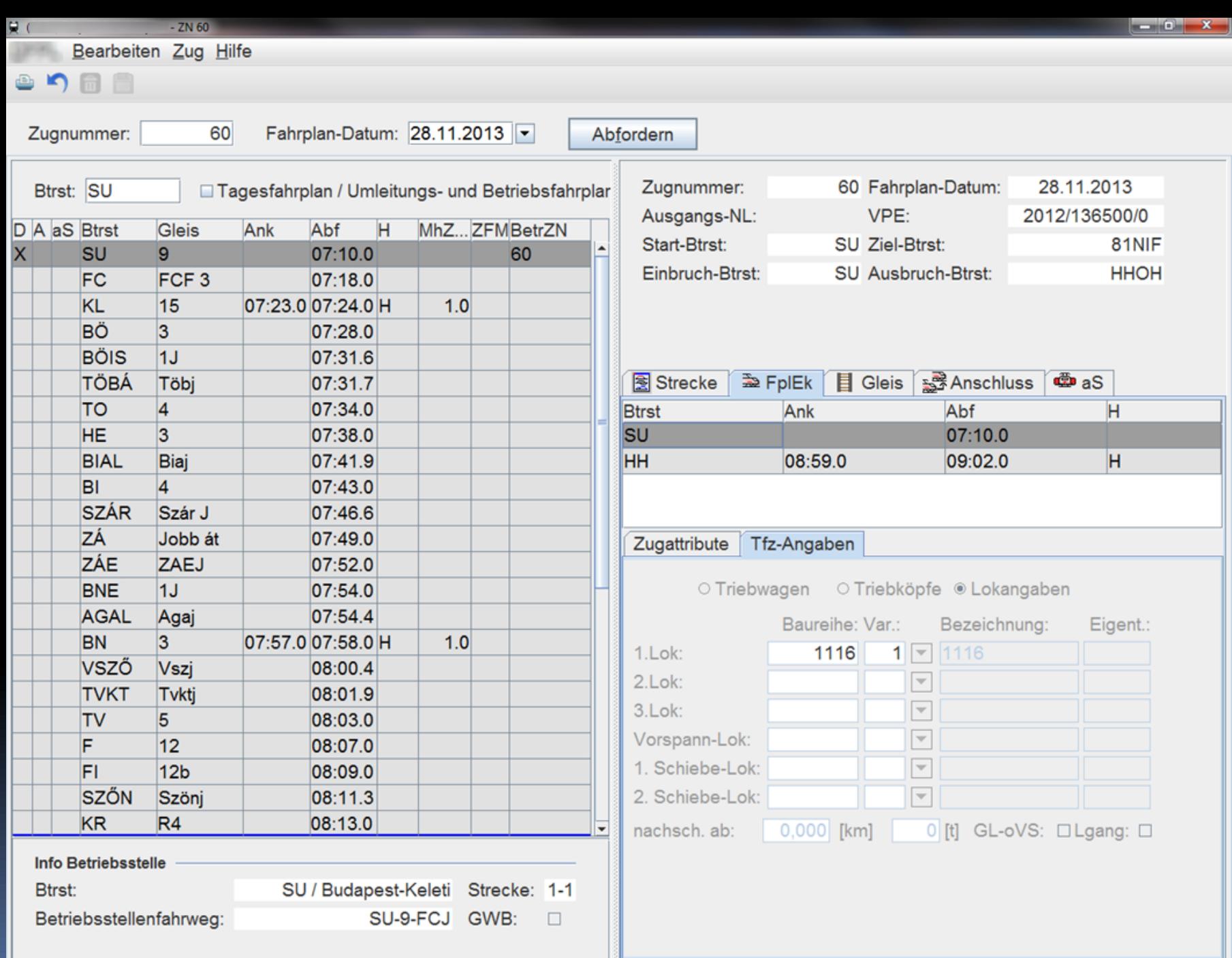

п

 $\bullet$ 

 $\lambda$ 

L

⊣

#### DFPL . Zug 60 - Redesign

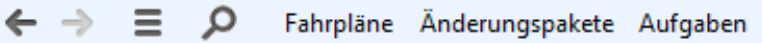

#### Zug 60 · 16.4.2015 · SU - HHOH - 81NF · 56 · 2015-136 500-0

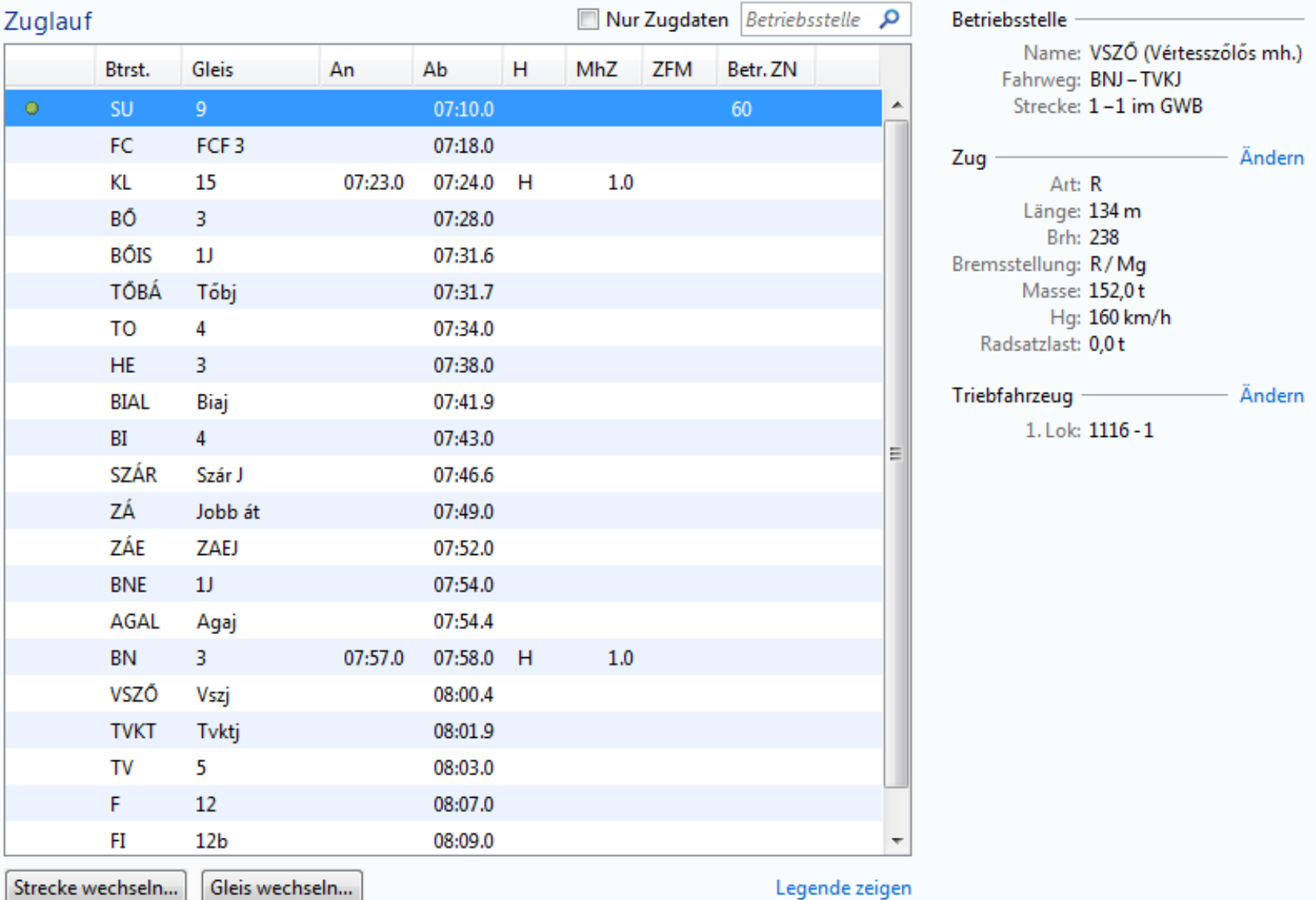

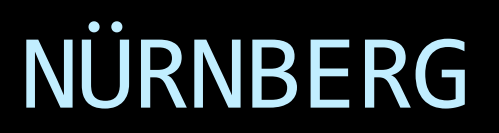

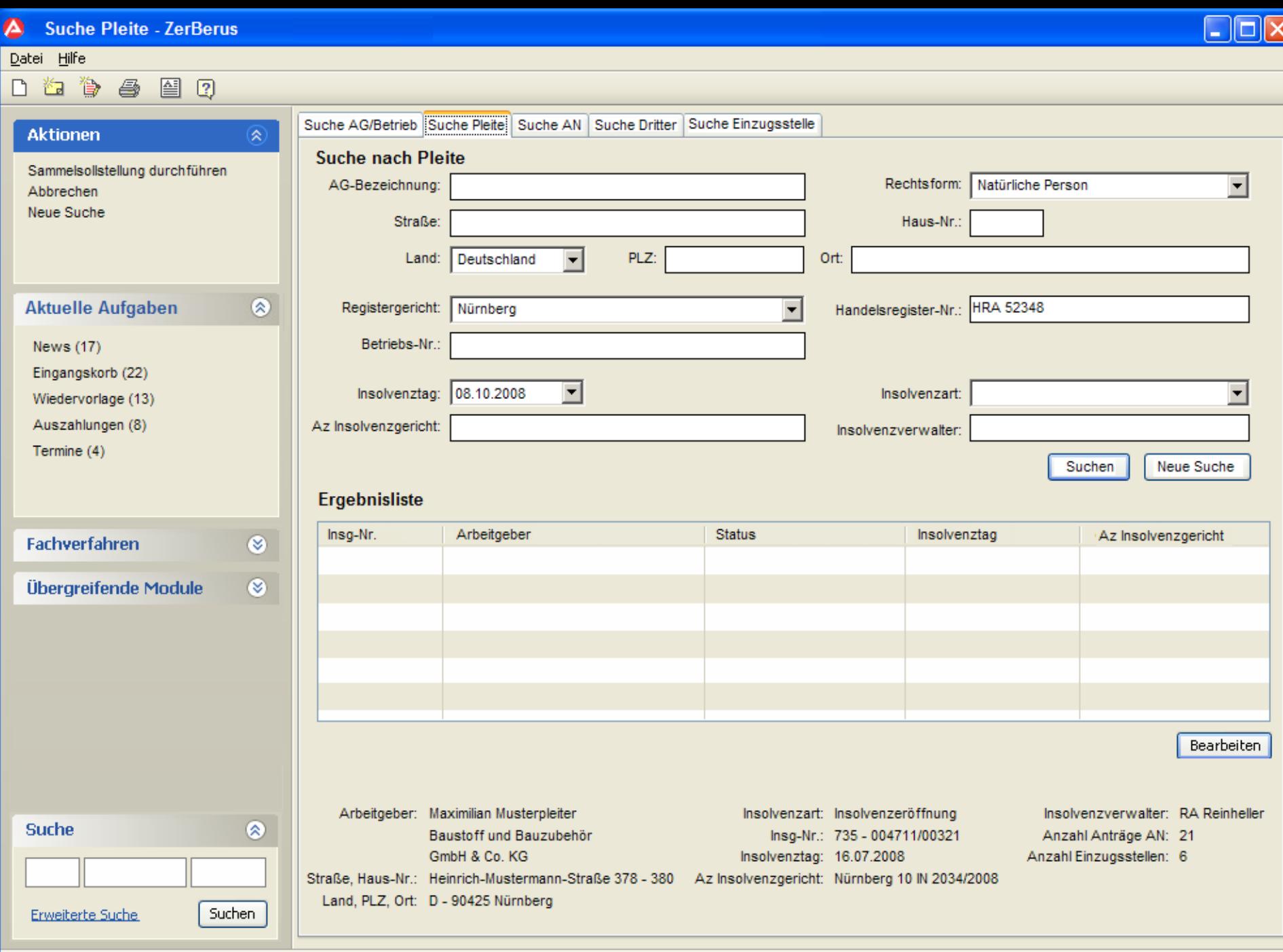

Andy Arbeit - Montag 23.06.2008
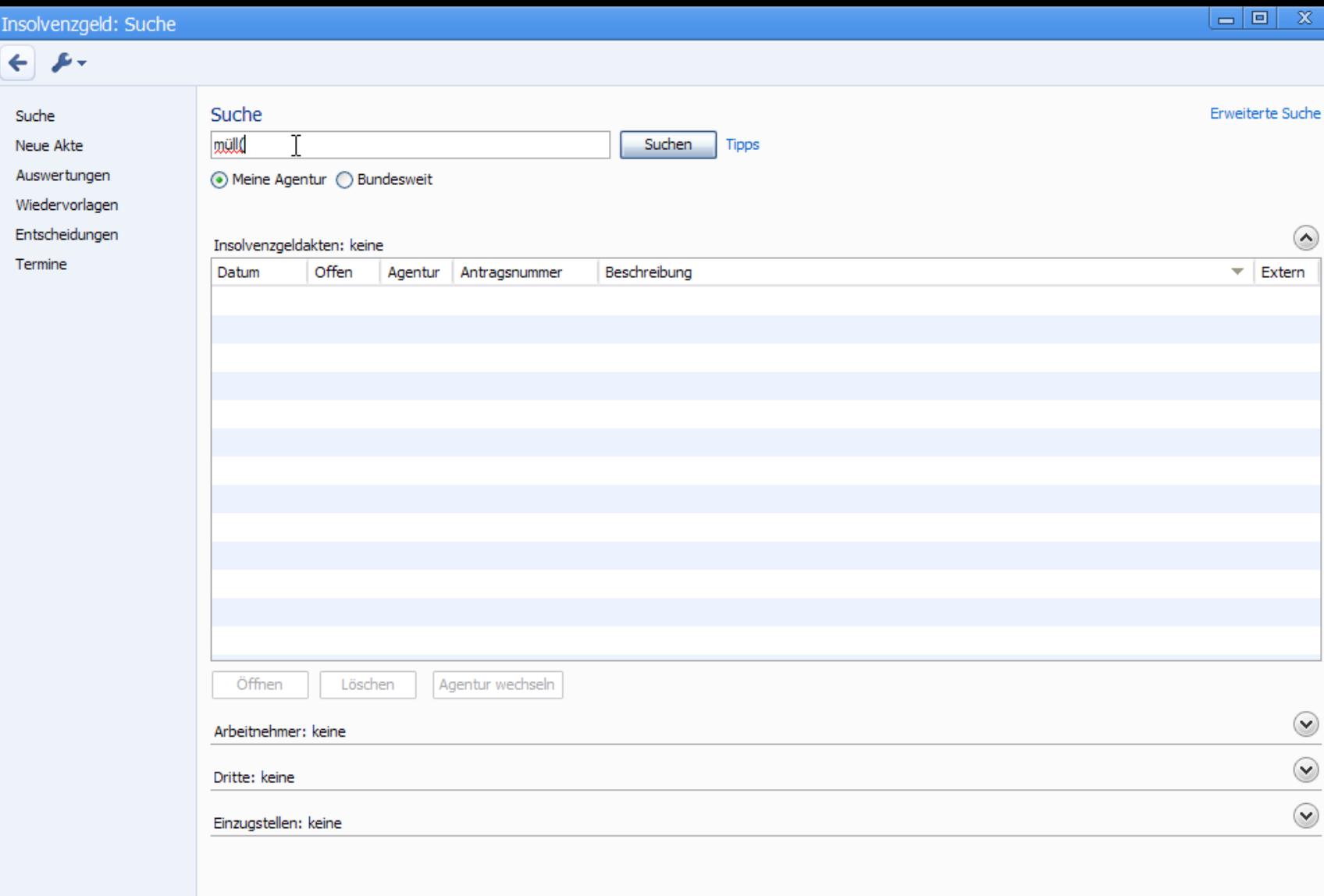

#### ZerBerus: Insolvenzgeld

Datei Bearbeiten Ansicht Fenster Hilfe

 $\mathbb{E}$  .

Suche

### $\rho$  .

#### ● Startseite

Wiedervorlagen

#### Insolvenzgeld Startseite

#### Termine (98)

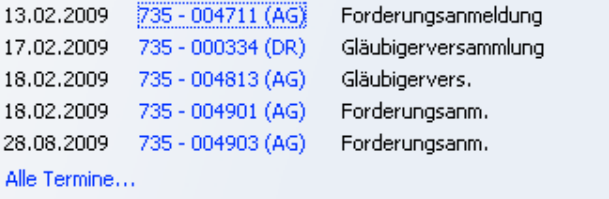

#### Wiedervorlagen (128)

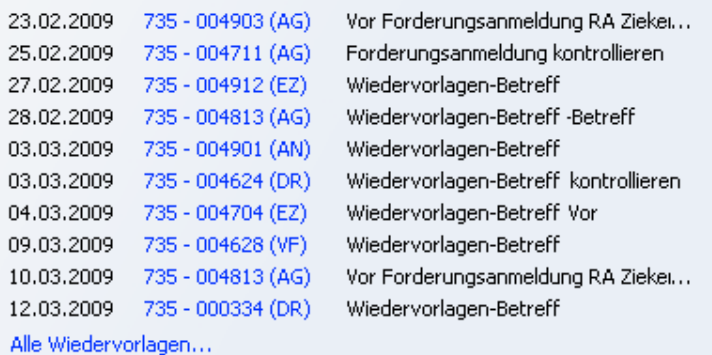

#### Systemhinweise (8)

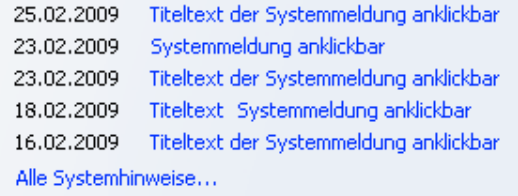

#### Festgestellte (68)

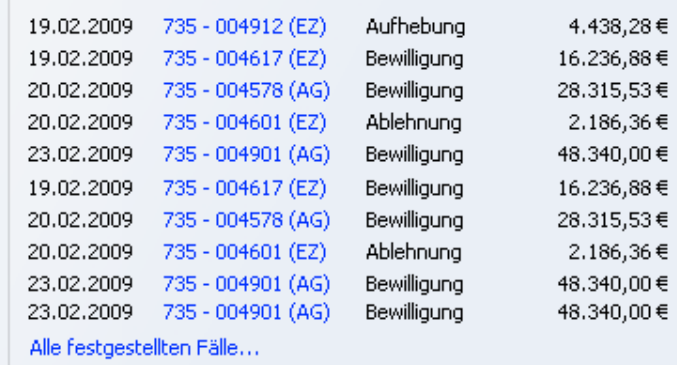

#### Zuletzt geöffnete Pleiten

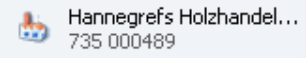

Hannegrefs Holzhandel...

炵

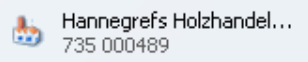

Hannegrefs Holzhandel...<br>735 000489

Kiwi - 735/001234 - Müller, Marianne - Status KG: Laufend - Status KIZ: -

Datei Bearbeiten Eall Ansicht Navigation Extras Bürokommunikation Hilfe

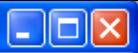

### $R$  or a a  $n \times n$

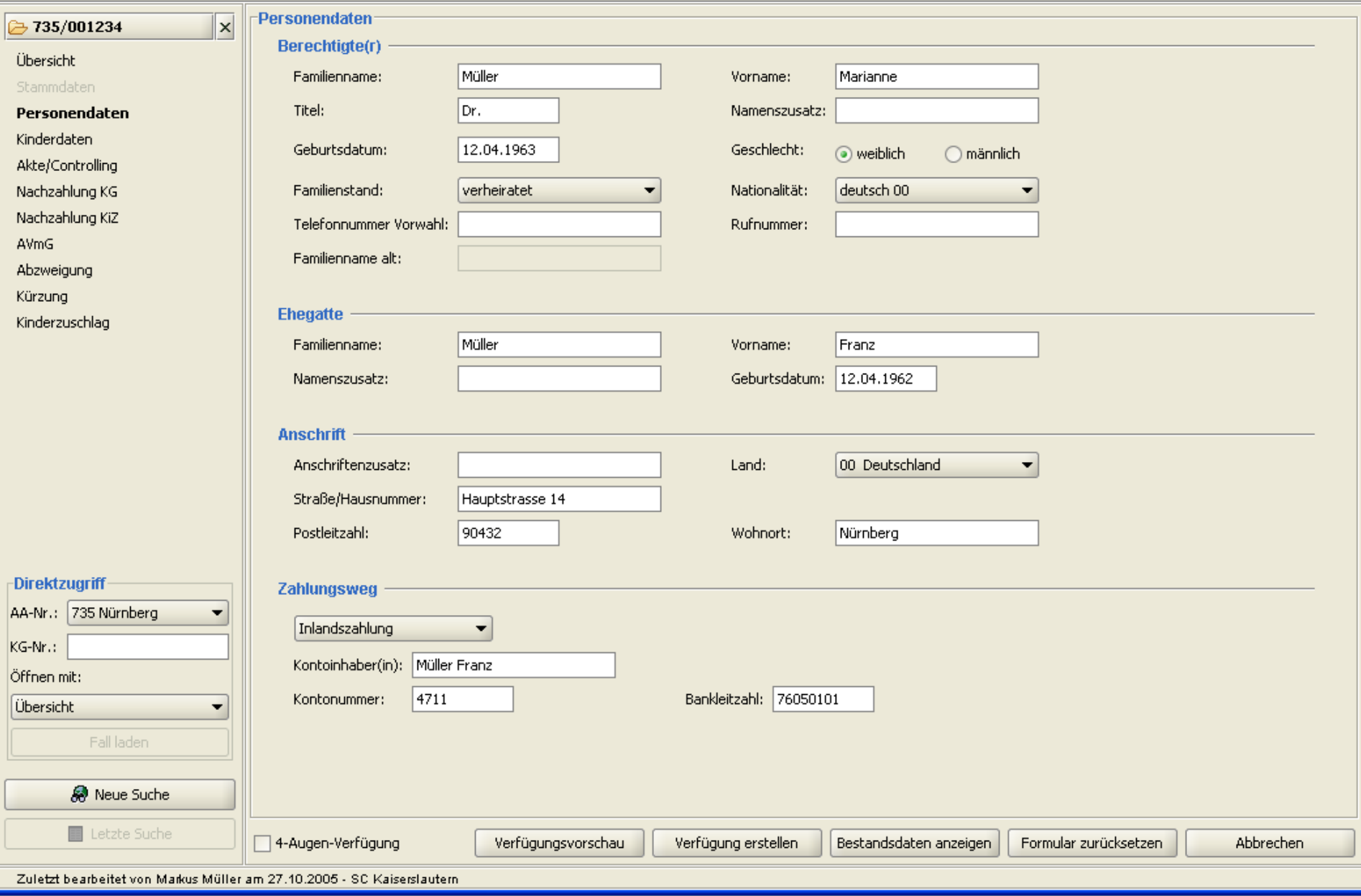

# IT21

**\$1** IT21 (STB@TEST2) - [Institutionen verwalten (28.11.2007-28.11.2007)]

Datei Bearbeiten Gepard Basisdaten Elächenmanagement Produktmanagement Verkauf Traffic Logistik System Fenster Hilfe

 $\mathbf{E}[\mathbf{e}|\mathbf{x}]$ 그리지

 $\textbf{B}[\mathbb{B} | \mathbb{I} | \mathbb{R}_{\mathbb{H}} | \mathscr{J}]$  $\frac{1}{2}$  1  $|\mathbf{z}\mid\mathbf{z}\mid\mathbf{z}|\mathbf{z}|\mathbf{z}|\mathbf{z}|\mathbf{w}$ 

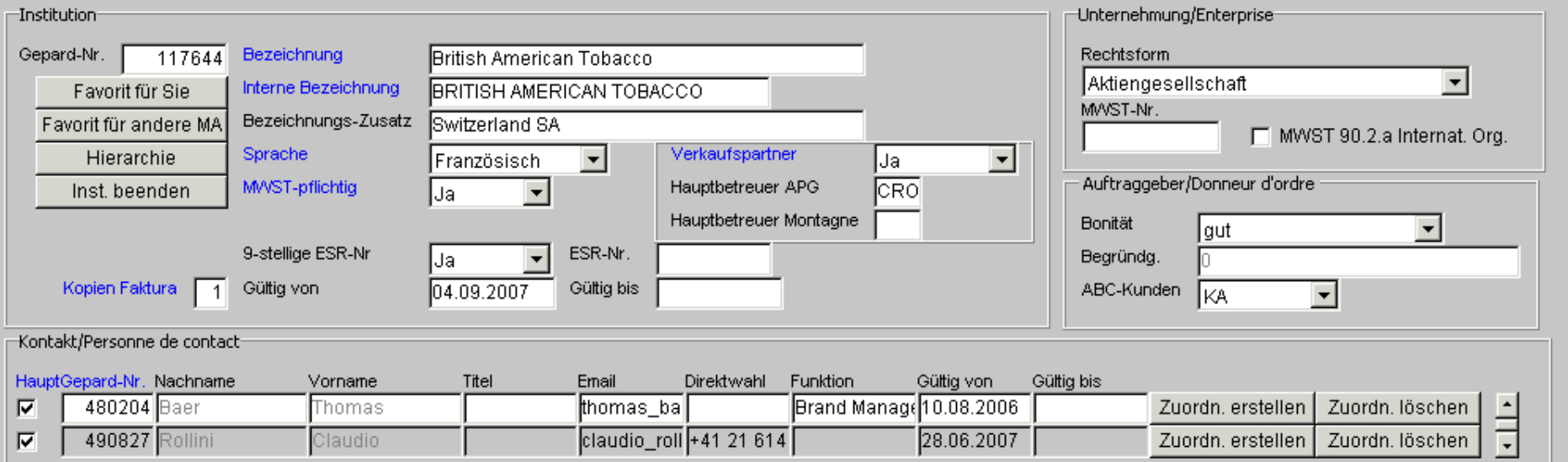

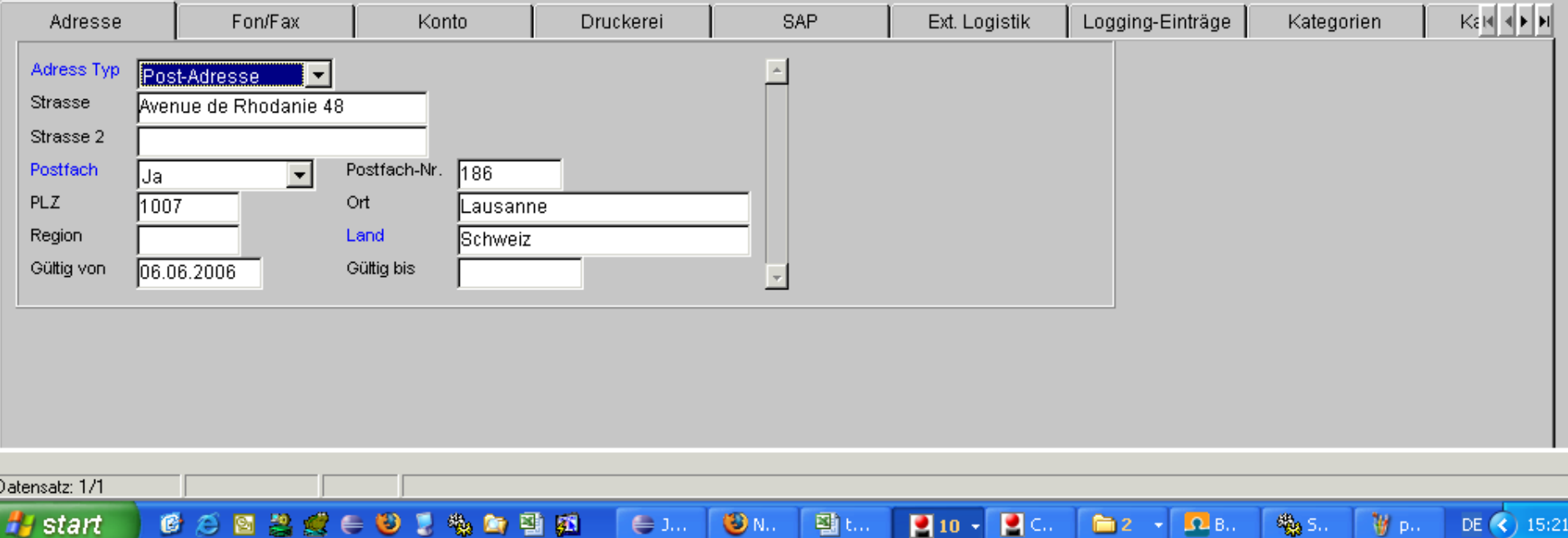

ш

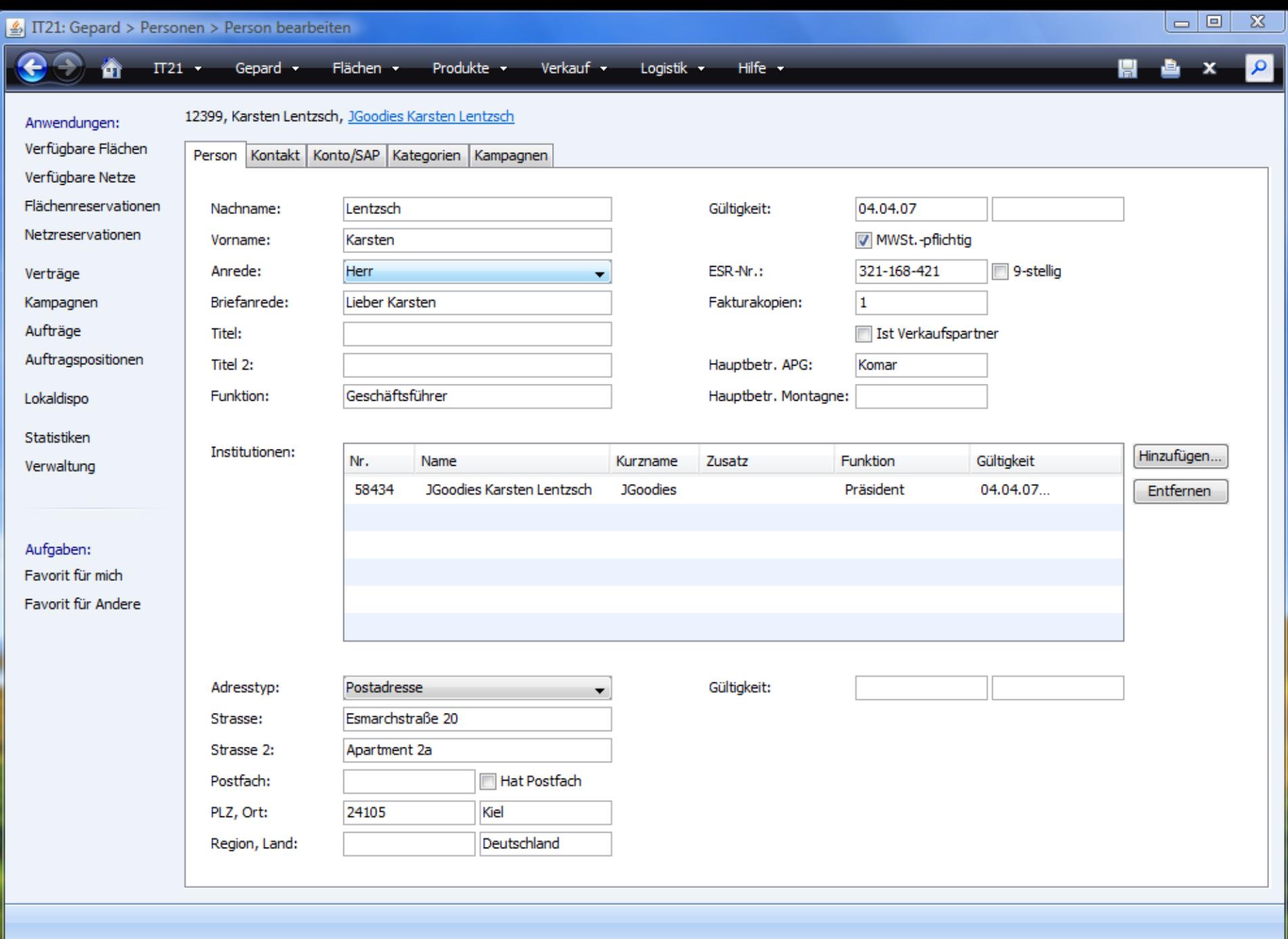

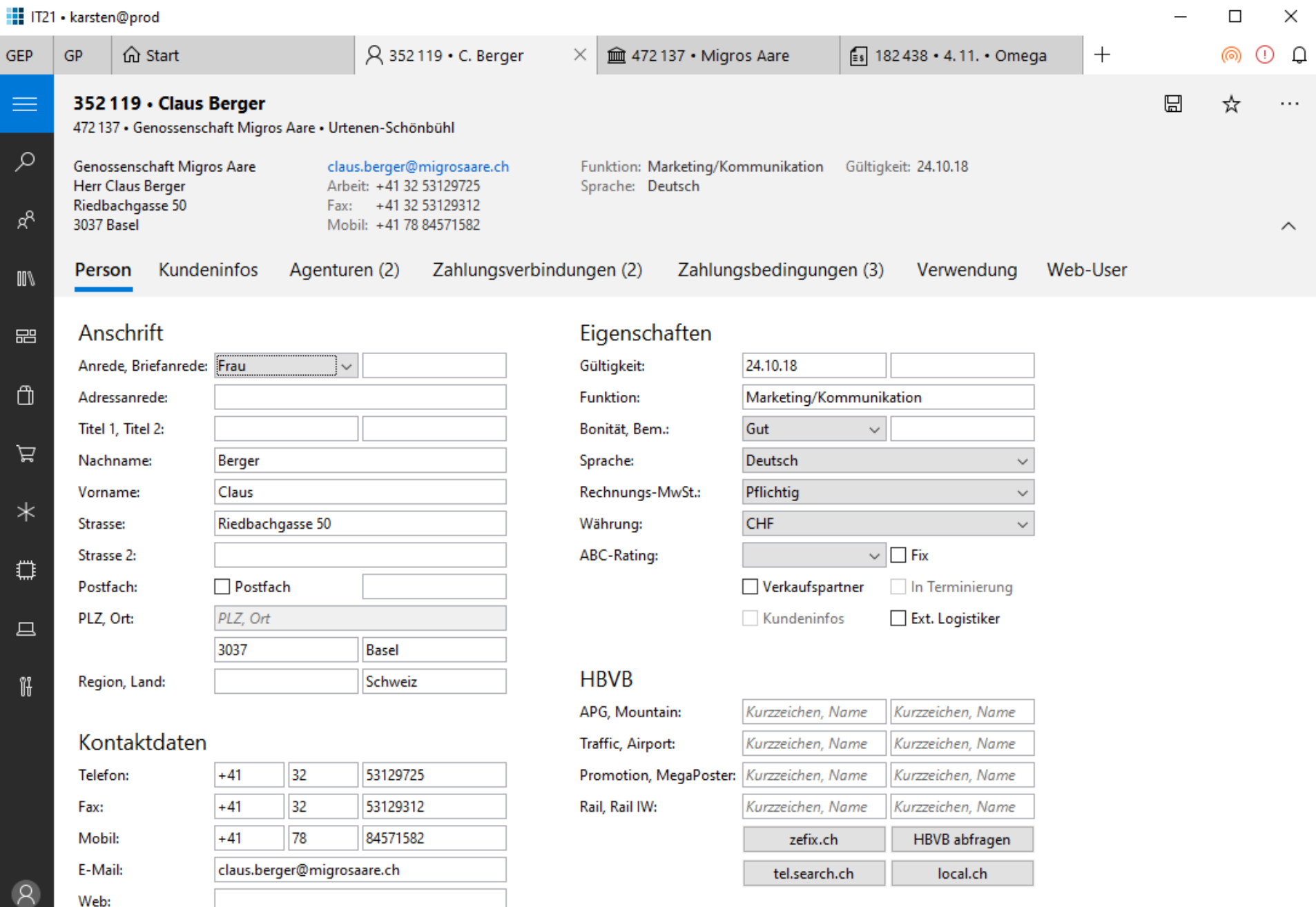

۞

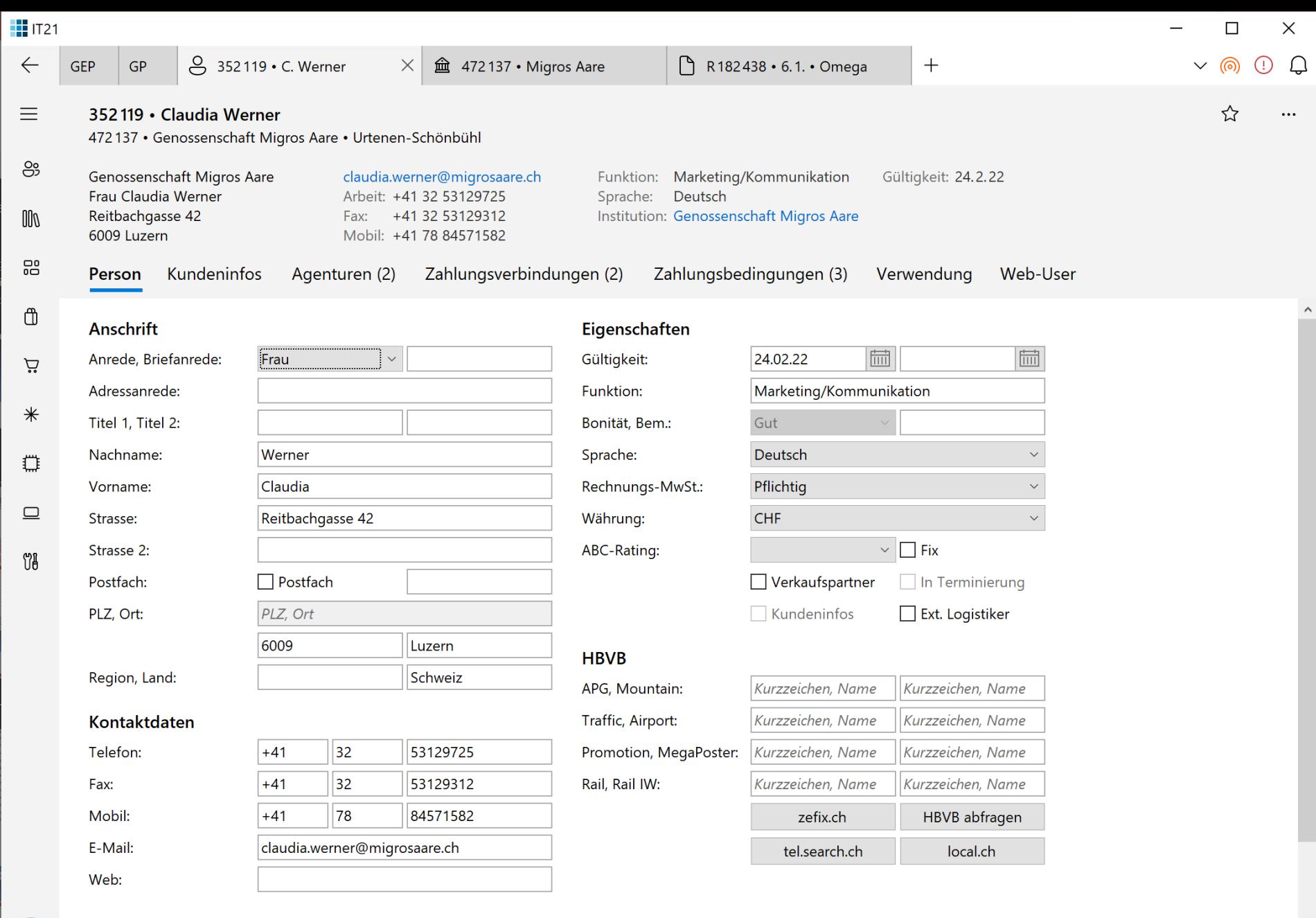

 $\backsim$ 

#### Institutionen

 $\Theta$ 

ද?

 $\bigstar$ 

# HAINS

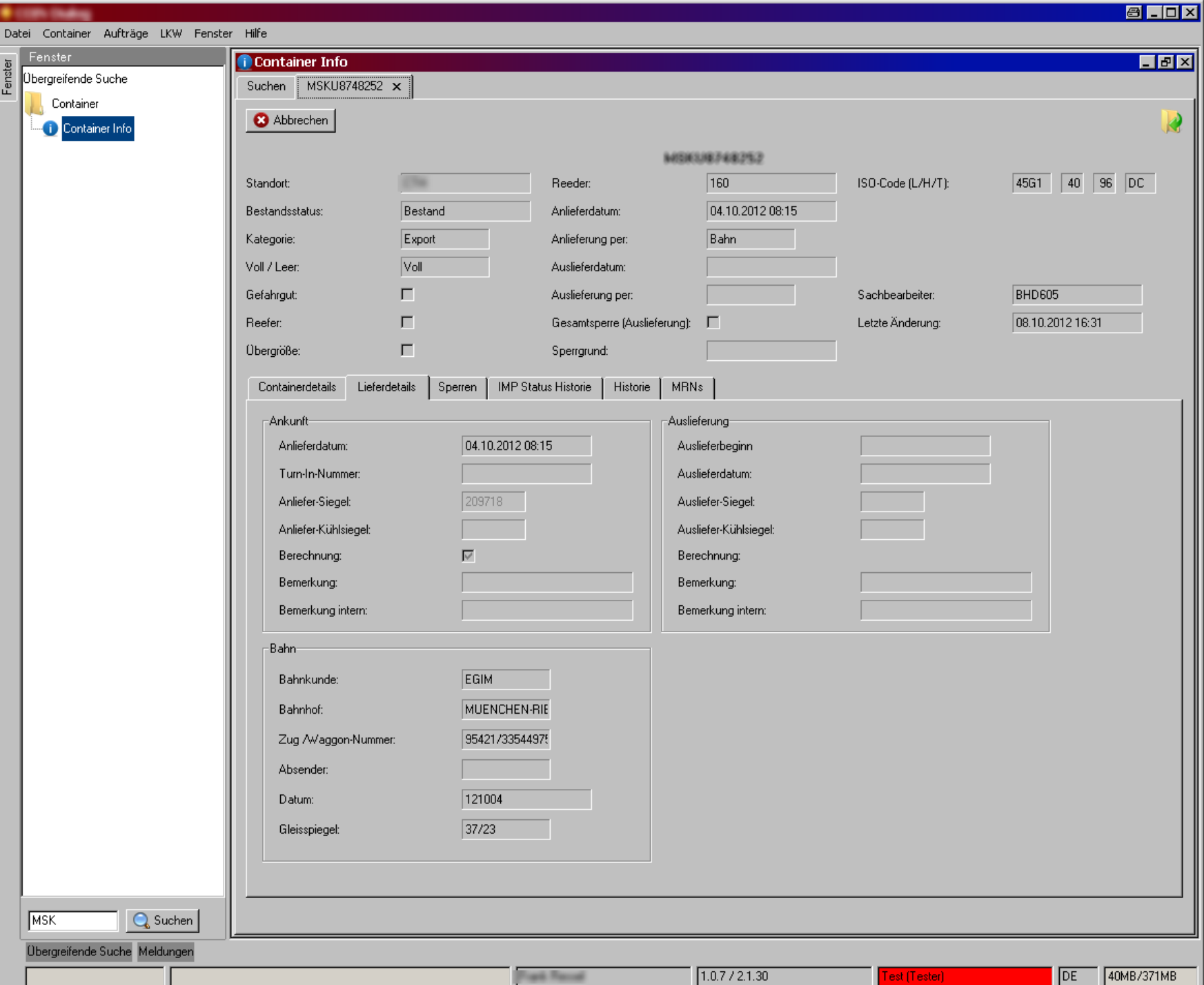

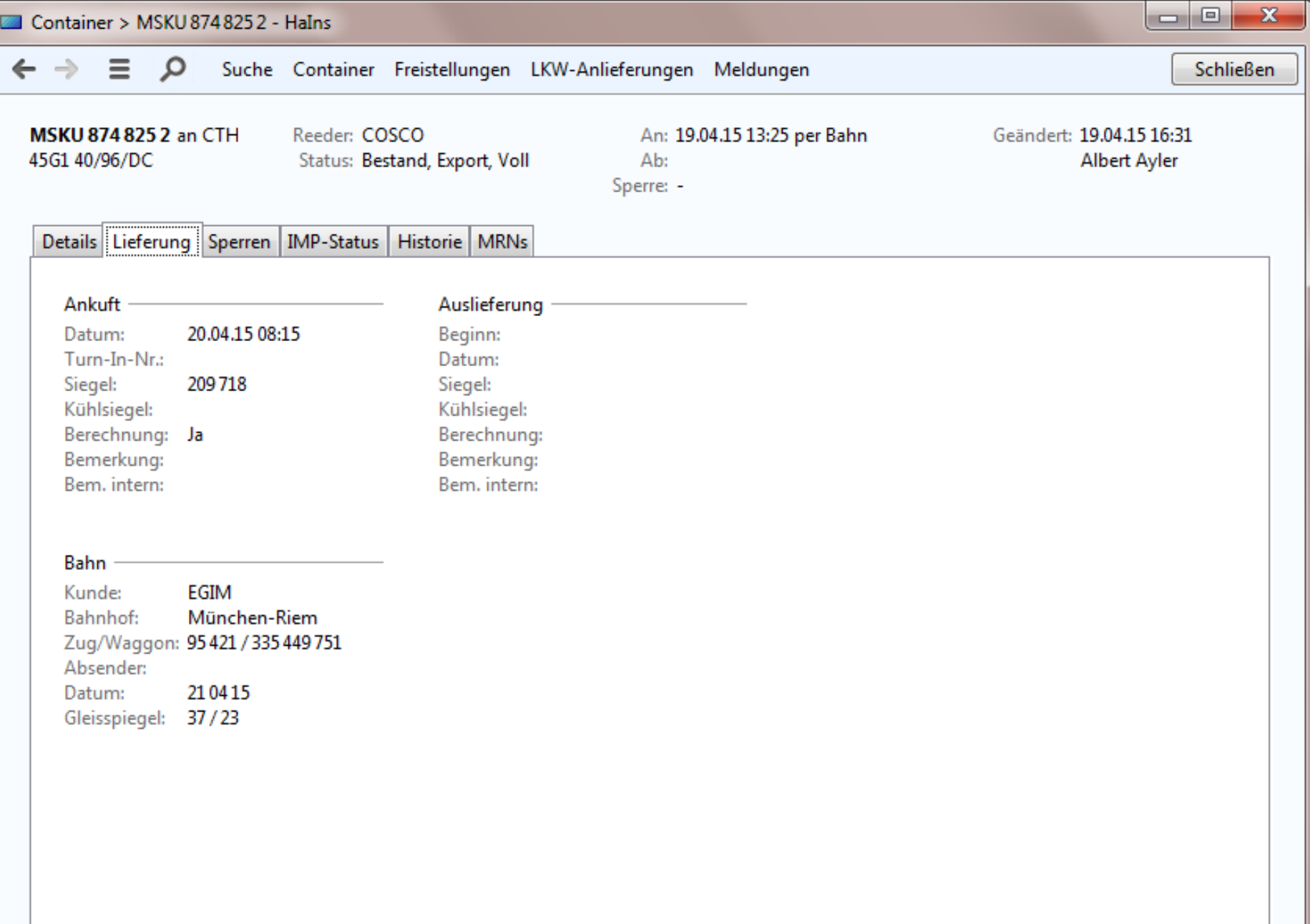

 $\leftarrow$ 

 $\equiv$ 

 $\mathsf Q$ 

 $\hat{\omega}$ 

 $\Box$ 

 $\overline{\phantom{m}}$ 

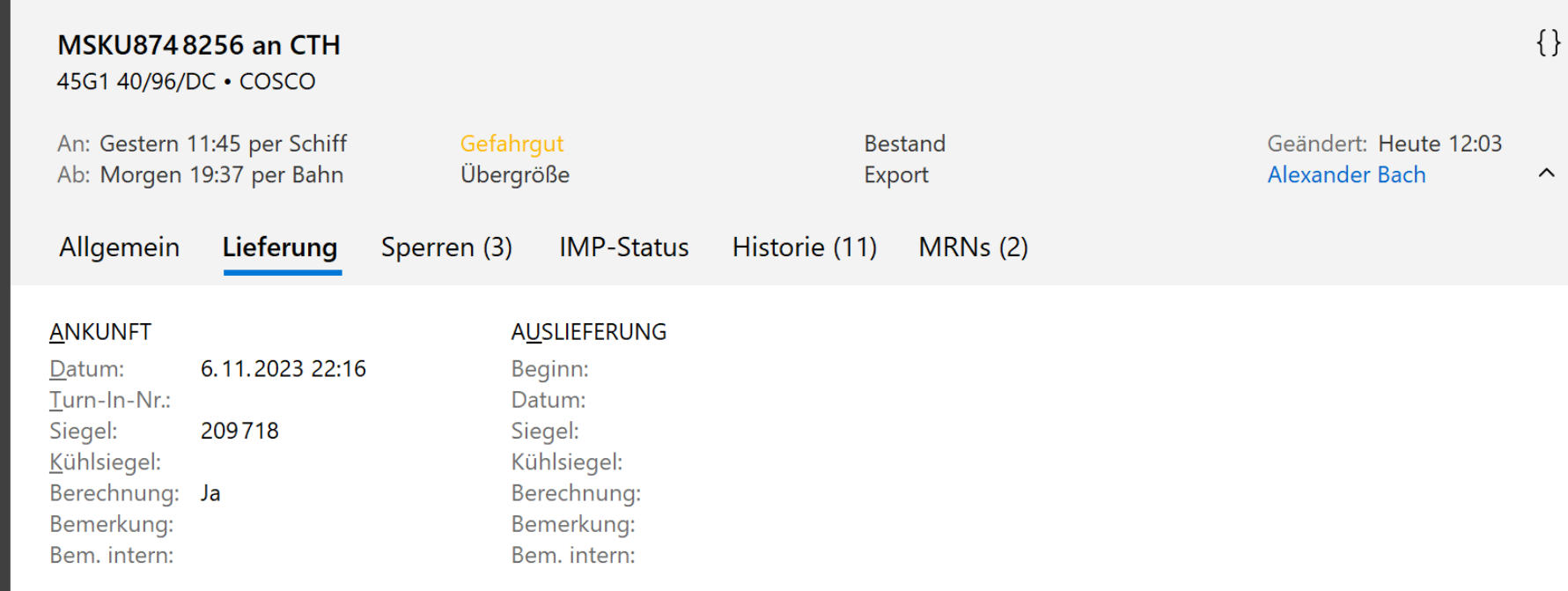

### $BAHN$

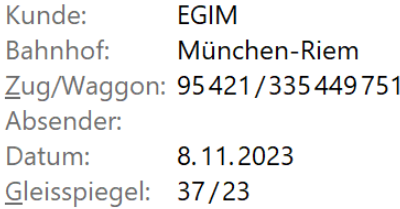

# INVOICING

Neu +

Belege

 $\overline{\mathbf{Q}}$ 

### Anwendungen: Belege

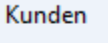

Verwaltung:

Länder

Rechnungscodes

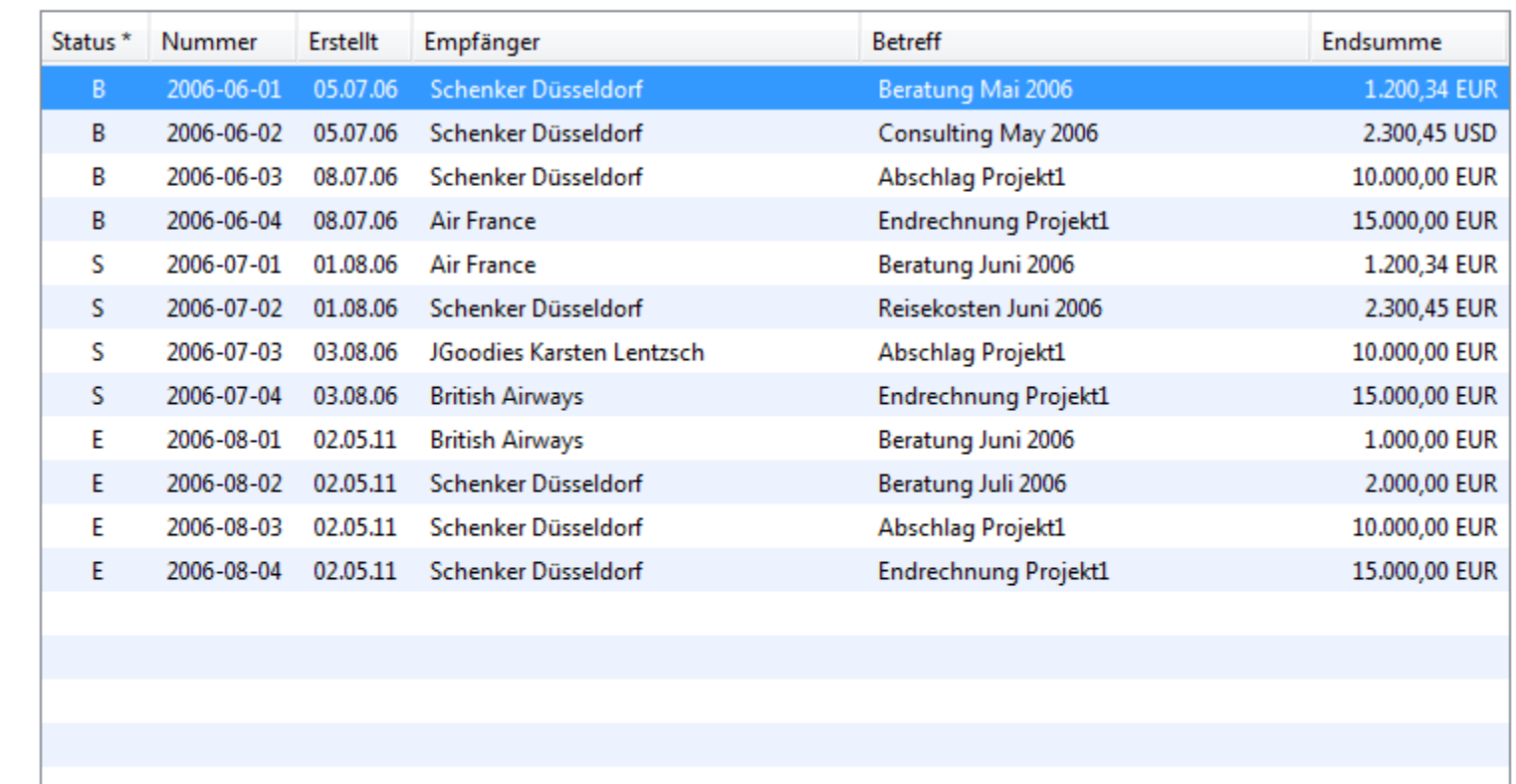

Neue Rechnung Neue Gutschrift Öffnen Drucken... Schenker Deutschland AG

Geschäftsstelle Düsseldorf Wanheimer Straße 61 40472 Düsseldorf

Rechnung 2006-06-01 vom 05.07.06 Beratung Mai 2006

\*) E=Entwurf, S=eingereicht, B=bezahlt

Erstellt: 05.07.2006 **Status: Bestätigt** Endsumme: 10.348,32 EUR 13.123,45 USD

Offen: R2006-06-01\* R2006-06-03\*

### **III** Invoicing

## **Belege**

An

 $Ku$ 

Ver .<br>Lär  $Re$   $\overline{\phantom{0}}$ 

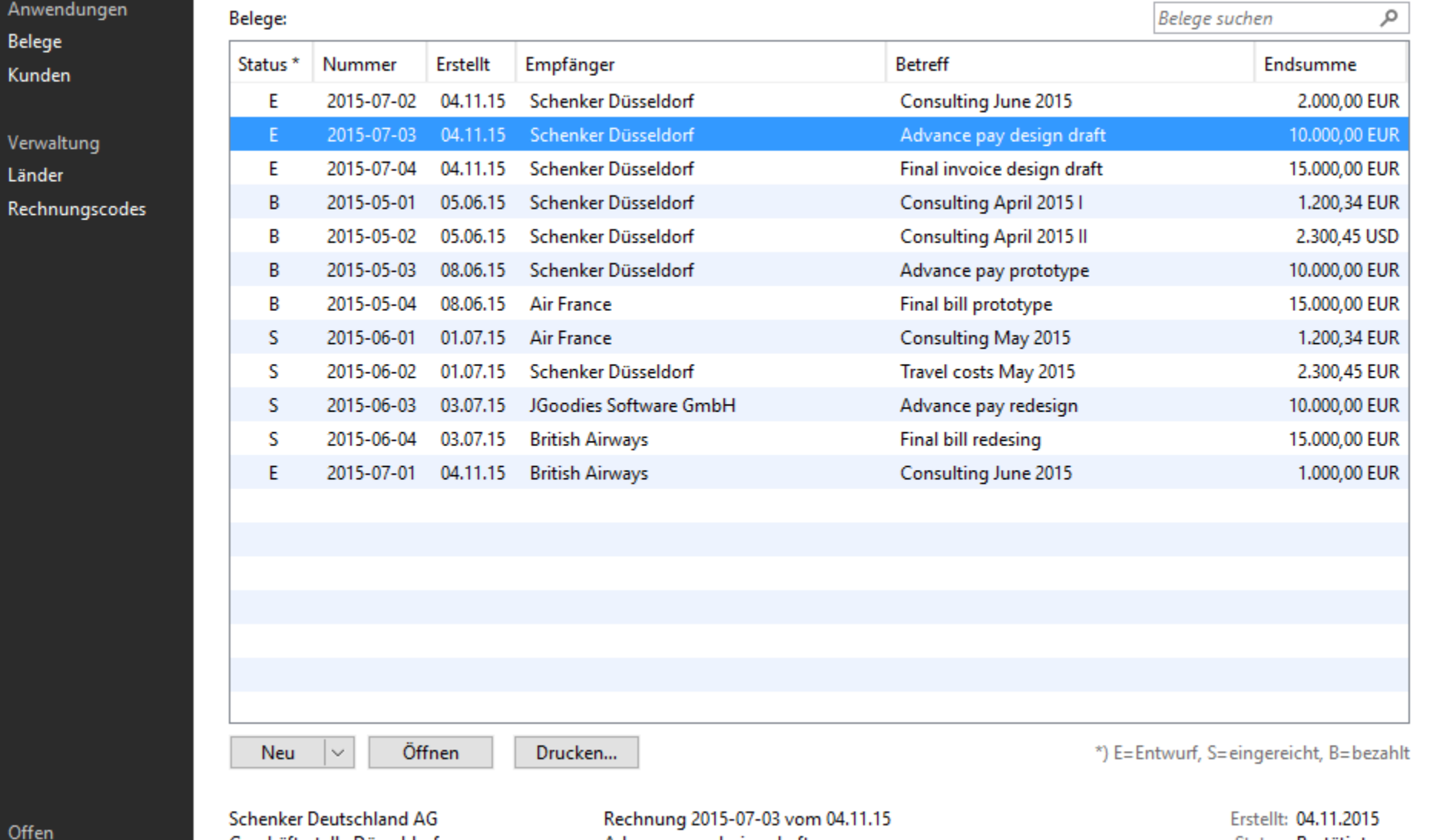

Off R2015-07-02\* R2015-07-03\* R2015-07-04\*

Geschäftsstelle Düsseldorf Wanheimer Straße 61 40472 Düsseldorf

Advance pay design draft

Status: Bestätigt Endsumme: 10.348,32 EUR 13.123,45 USD

### **III** Invoicing 1.11.0

 $\Box$ 

 $\times$ 

...

**Belege** 

Belege:

Neu

40472 Düsseldorf

 $\checkmark$ 

### Suche

 $\leftarrow$ 

 $\varphi$ 

**Belege** suchen

 $\varphi$ 

#### Anwendungen

Belege

Kunden

#### Verwaltung

Länder

#### Rechnungscodes

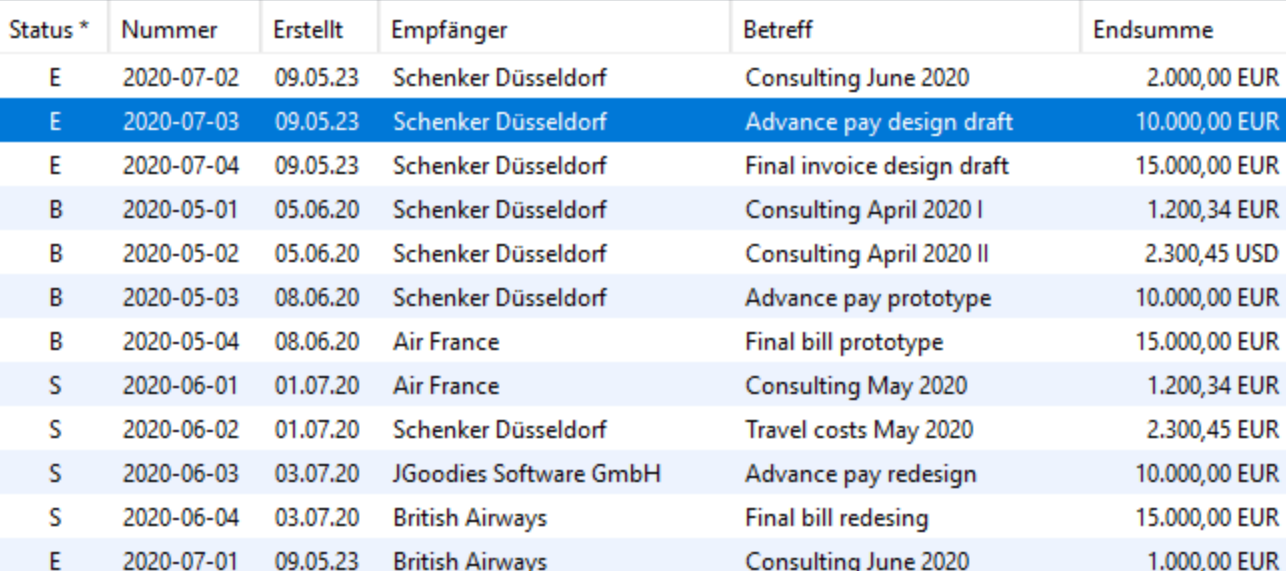

Offen

R2020-07-02\* R2020-07-03\*

R2020-07-04\*

Schenker Deutschland AG Geschäftsstelle Düsseldorf Wanheimer Straße 61

Drucken...

Öffnen

Rechnung 2020-07-03 vom 09.05.23 Advance pay design draft

Erstellt: 09.05.23 Bestätigt Status: Endsumme: 10.348,32 EUR Endsumme US\$: 13.123,45 USD

\*) E=Entwurf, S=eingereicht, B=bezahlt

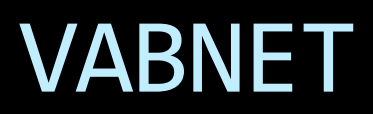

Fahrten - VABnet/NIAG/testvabnet

VABnet - Verantwortung - Hilfe ŵ.

 $-10$ 

Auswahl Aktuelle Fahrten Filter Fahrten ρ **B** Aktuelle Fahrten Letzte Meldu Dispositionen Abfahrtszeit FahrtNr Abweichung Meter gefahr Fahrer Startort Ansschluss Wende **Dienst** Umlauf Linie Ziel Anmeldung Position Fahrenne. Fagne. Fahrten nach Datum 16:16 1407 10989 86 82195 Retriebshof Wend Re Februar 2015  $\vert$ k. 16:16 1407 10989 86 81195 Wesel Bahnh. Wesel Ba. Mo Di Mi Do Fr Sa So Fahrzeug... Wesel Ba... 16:16 1684 96 62139 Wesel Bahnh... FAHRT LÄUFT Wesel Bahnhof  $-0$  min 23000491 11116  $\theta$ 16:16 1684 11116 96 139 **FAHRT LÄUFT**  $-0$  min  $\theta$ 23000491 h Wertherbruc... Wesel Bahnhof Fahrzeug... Wesel Ba... 2 3 4 5 6 7 8 23000491 16:15 1257 11358 913 170 Schwarzer A., **FAHRT LÄUFT** Rheinberg Ra...  $-0$  min 210 Fahrzeug... Rheinber...  $9.10$ 11 12 13 14 15 1615 1362 11287 55 82143 Betriebshof ... **FAHRT LÄUFT** 305 23000491 Feuerwehr  $-0$  min Fahrzeug... Feuerwehr Ä.  $16 \t17$ 18 19 20 21 22 16:15 1420 10844 918 148 Rathausplatz **FAHRT LAUFT** Holten Bahn  $-0$  min 265 23000491 Fahrzeug., Holten B., 23 24 25 26 27 28 11358 23000491 16:15 1257  $\mathbf{1}$ 2153 Rheinberg R... FAHRTENDE Rheinberg Ra...  $-0$  min  $\theta$ Fahrzeug... Rheinber... 16:15 1229 11082 914 190 **FAHRT LÄUFT** 160 23000491 Königlicher ... Gewerbegebi...  $-0$  min. Fahrzeug... Gewerbe... â. 16:15 1771 11234 929 186 DU Hibf Ostei ... **FAHRT LÄUFT** Vluyner Südri...  $+0$  min 185 23000491 Fahrzeug... Vluyner S... 16:15 1257  $\pm$ 1153 11358 Rheinberg R. FAHRTENDE Rheinberg Ra...  $-0$  min  $\mathbb{I}$ 23000491 Fahrzeug... Rheinber... Filter 16:15 1420 10844  $918$ 2141 Holten Bahn... ANGEMELDET Holten B. Nur verspätete 1306 2117 **Praest Schule Praest Schule** 23000491 Nur verfrühte 16:15 1229 11082 914 2185 ANGEMELDET Gewerbe... Gewerbegebi... Nur aktuell angemeldete 16:15 1362 11287 55 81143 Feuerwehr ANGEMELDET Feuerwehr Nur Produktivfahrten 16:15 1771 11234 912 2184 Vluyner Südr... FAHRTENDE Vluyner Südri...  $-0$  min  $\theta$ 23000491 Fahrzeug... Vluyner S. Fahrzeug... Praest Sc... 16:15 1306 11273 93 130 Emmerich B... **FAHRT LAUFT Praest Schule**  $-0$  min 690 23000491 盅 Namen der Linienfilter 16:14 1811 11249  $53$ B1124 Winnekendo... Denkmal ler × 16:14  $912$ 196 **FAHRT LÄUFT** 220 23000491 1291, 1094 11079 Vluyner Südr... Rheinhausen ...  $-0$  min Fahrzeug... Rheinhau...  $2er$ 11249 16:14 1811  $53$ 82124 Betriebshof... **FAHRT LÄUFT** Winnekendo...  $-0$  min .682 23000491 Fahrzeug... Winneke... ger 16:13 914 1185 1229 11082 Gewerbegebi... Gewerbe... SBer Fahrzeug., Königlich., 16:13 1230 11024  $914$ 2182 Moers Haupt... FAHRT LAUFT Königlicher...  $-0$  min 663 23000491 SLer 16:13 1230 11024 914 1182 Königlicher... Königlich... 16:13 1363 11301 60 1141 de Gelderse ... de Gelder... 11168 16:12 1834  $41$ 3109 Schulzentrum Schulzen... 16:12 1291 912 2185 Rheinhau... 11079 Rheinhausen... 16:12 1420 10844 918 1141 Holten Bahn... Holten B... Fahrzeug... Schulzen... 16:12 1834 11168  $9.42$ 207 Birgittenstraße FAHRT LÄUFT Xanten Bahn...  $-0$  min 95 23000491 (23000491) 93 (2117) Status: FAHRTENDE Fahren: Fahrzeug Dienst 1306 Nummer: FahrzeugSim\_1 Praest Schule ab 16:15 Meldung: Praest Schule an 16:15 Funkstatus: 0 s Anmeldung: 16:14:57 Soll-Klasse: Midi-Linienbus Abweichung: +0 min Praest Schule Letzte Positionsmeldung: 16:15:05 Ist-Klasse:

Fahrtverlauf anzeigen Meldungen arzeigen Nachricht senden. Anrufen Tagesfahrplan exportieren

16:16:23 **C** Telefonie 19.02.15 Nutzer

106 Anmeldungen • 31 Fahrten • Telefonie OK A

Daten suchen

 $\varphi$ 

Fahrten

**Fahrten** 

 $\equiv$ 

貝

 $\equiv$ 

 $\bigoplus$ 

@)

 $\mathcal{C}$ 

 $\ast$ 

 $\equiv$ 

₿

۵G

 $\Box$ 

 $\hbox{\large\it Q}$ 

 $\Box$ 

۞

Fahrzeuge Bordrechner

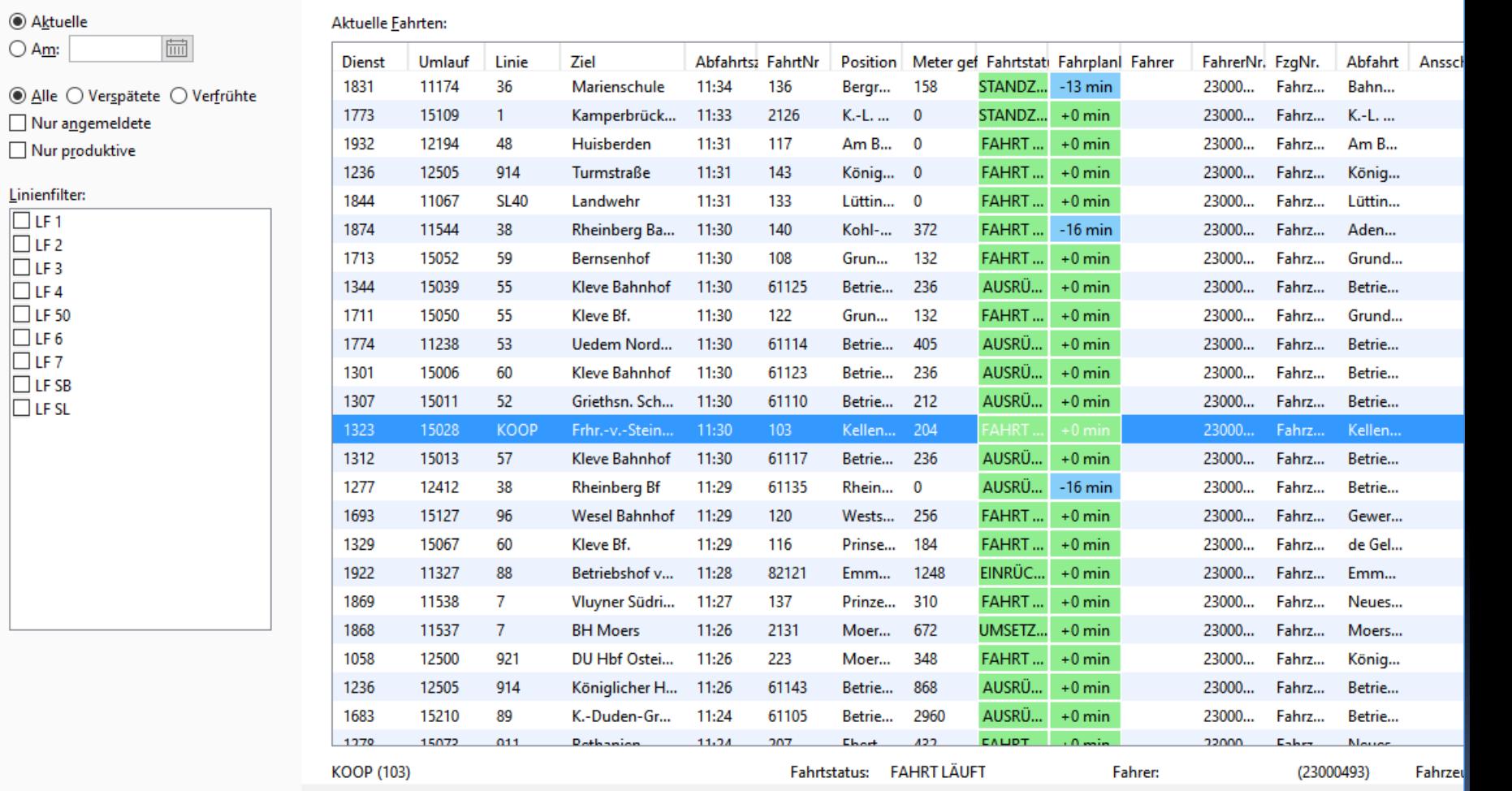

Eahrtverlauf zeigen Meldungen zeigen Nachricht senden Anrufen

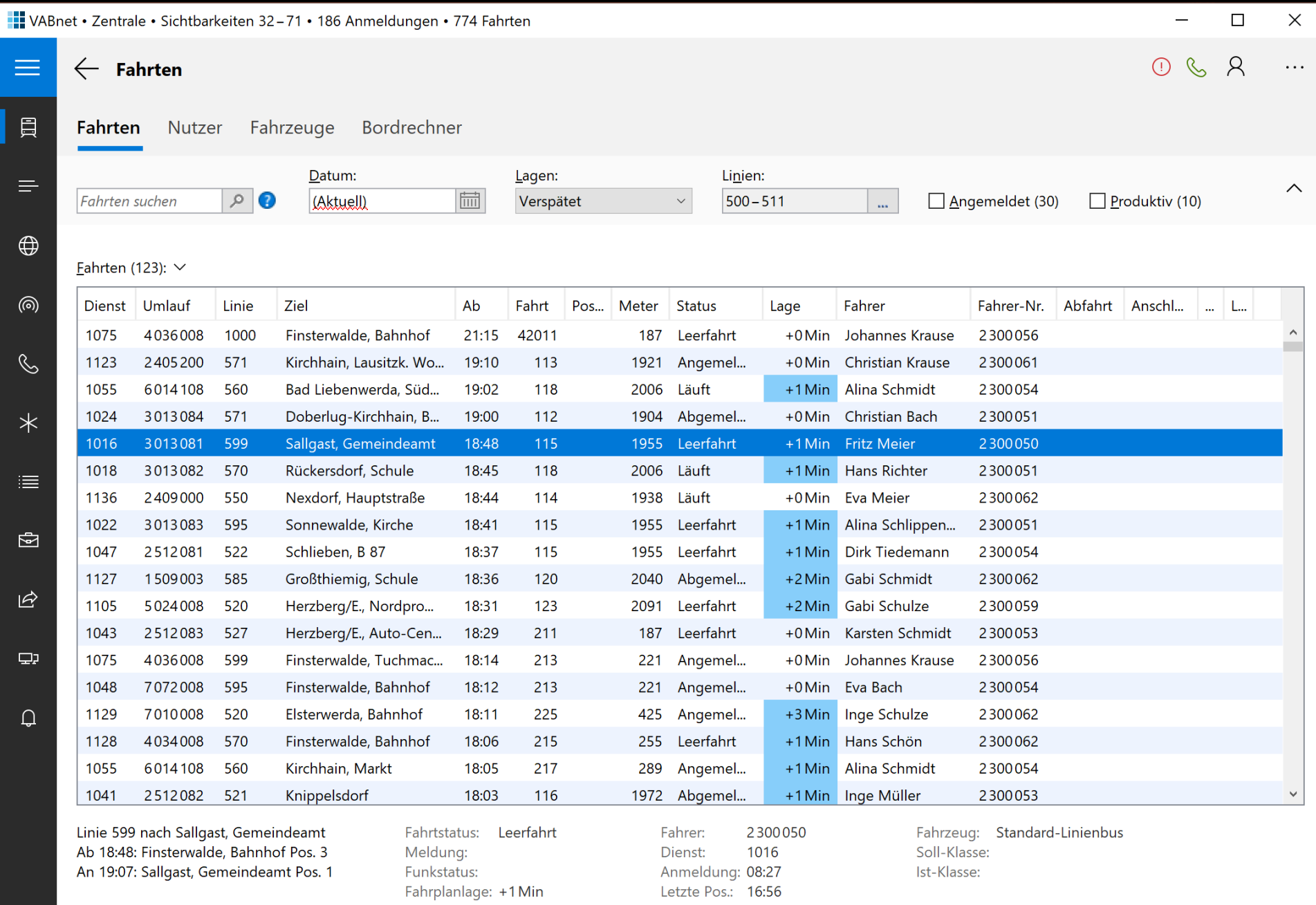

┍

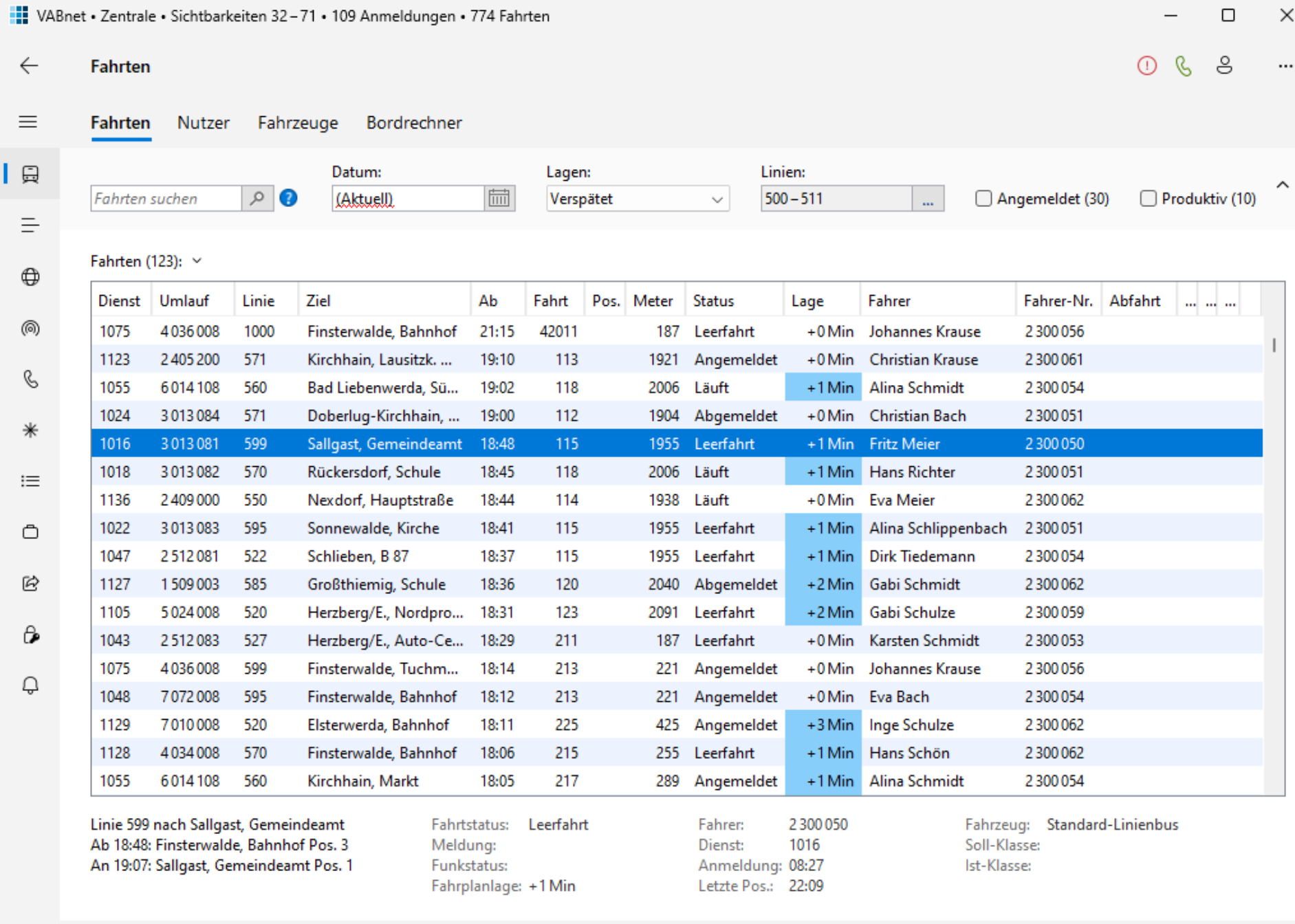

I.

# Referenzen

- Inhaltsverzeichnisse:
	- " "Microsoft Fluent Design"
	- "Material Design"
- App: WinUI 3 Gallery
- App: JGoodies Showcase

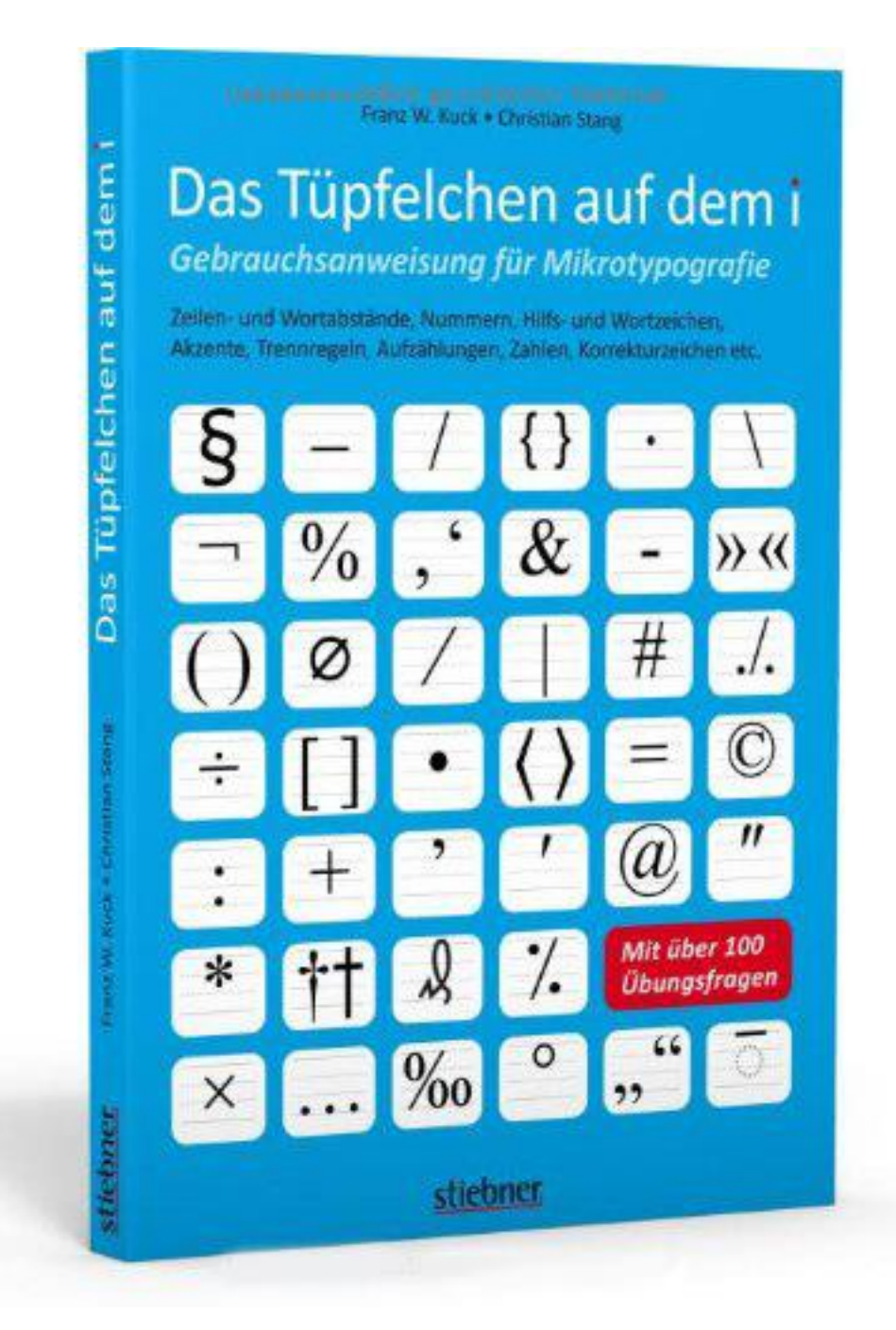

## Mehr zur menschlichen Seite

JAX-Video:

## "Warum so viele kluge Leute so schlechte Oberflächen entwickeln"

# Java Desktop 2023

- Swing und SWT sind stabil
- Support für Swing bis mindestens 2032
- Support für JavaFX bis mindestens 2025
- **Ersatz für Java Web Start: Open Web Start**

# FRAGEN UND ANTWORTEN

Karsten Lentzsch - JGoodies

# **EIN NEUANSTRICH** FÜR DEN JAVA-DESKTOP